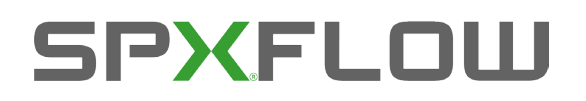

# 8681 Steuereinheit – D4

**Steuereinheit für Ventile der Serie D4** 

**FORMULAR Nr.: H342990 REVISION: DE-3 BEVOR DIESES PRODUKT BETRIEBEN ODER GEWARTET WIRD, DIESE ANLEITUNG DURCHLESEN UND VERSTEHEN.**

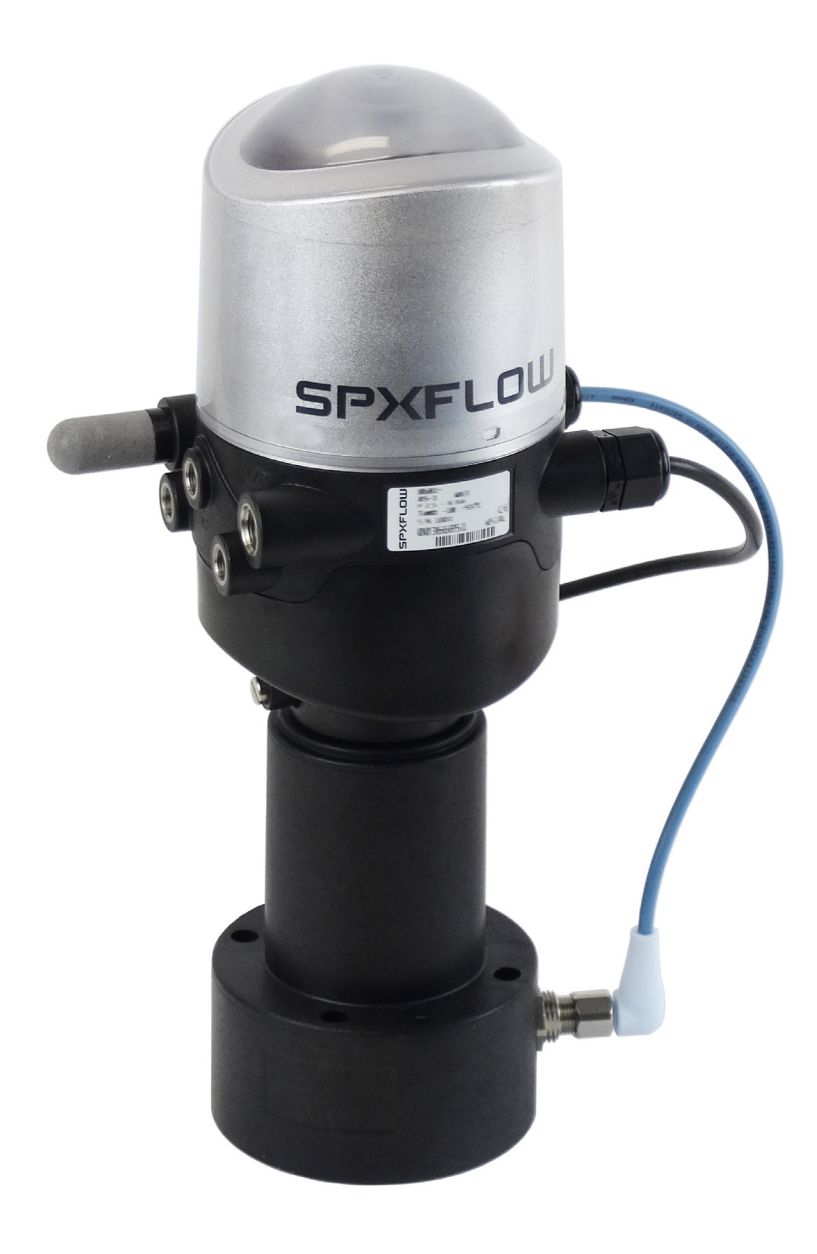

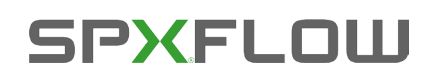

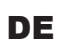

## 8681 Steuereinheit - D4

## **INHALT**

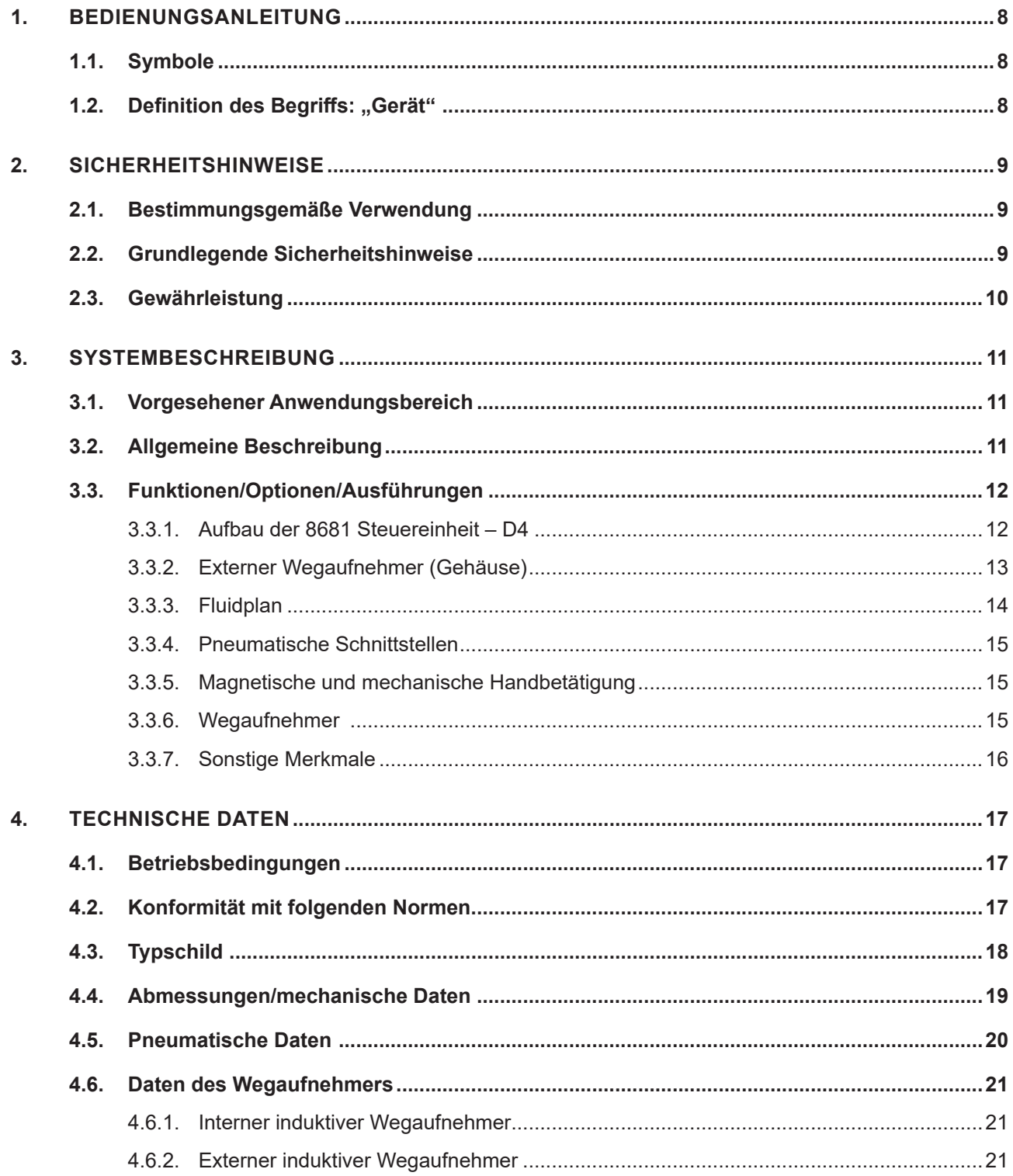

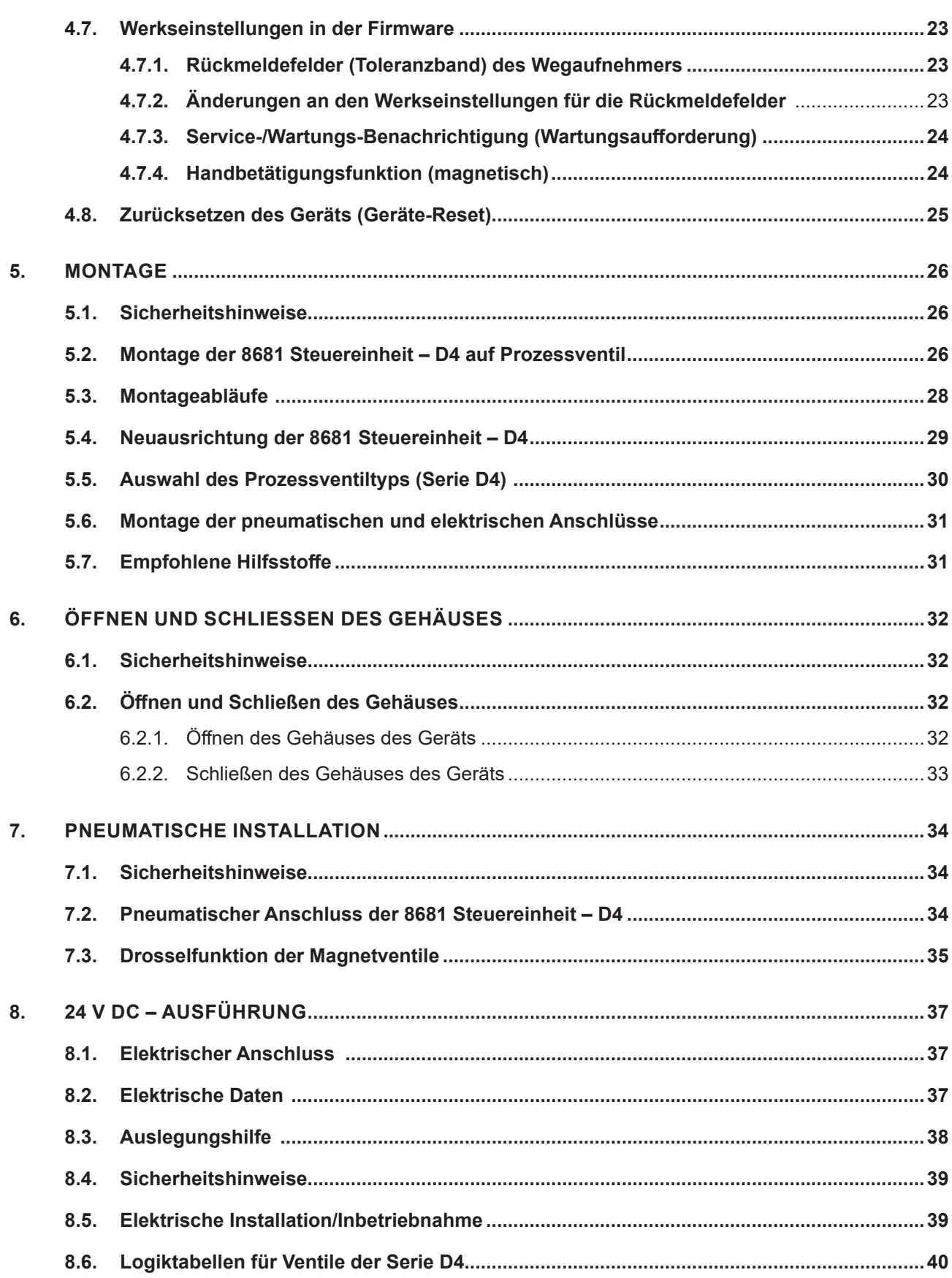

DE

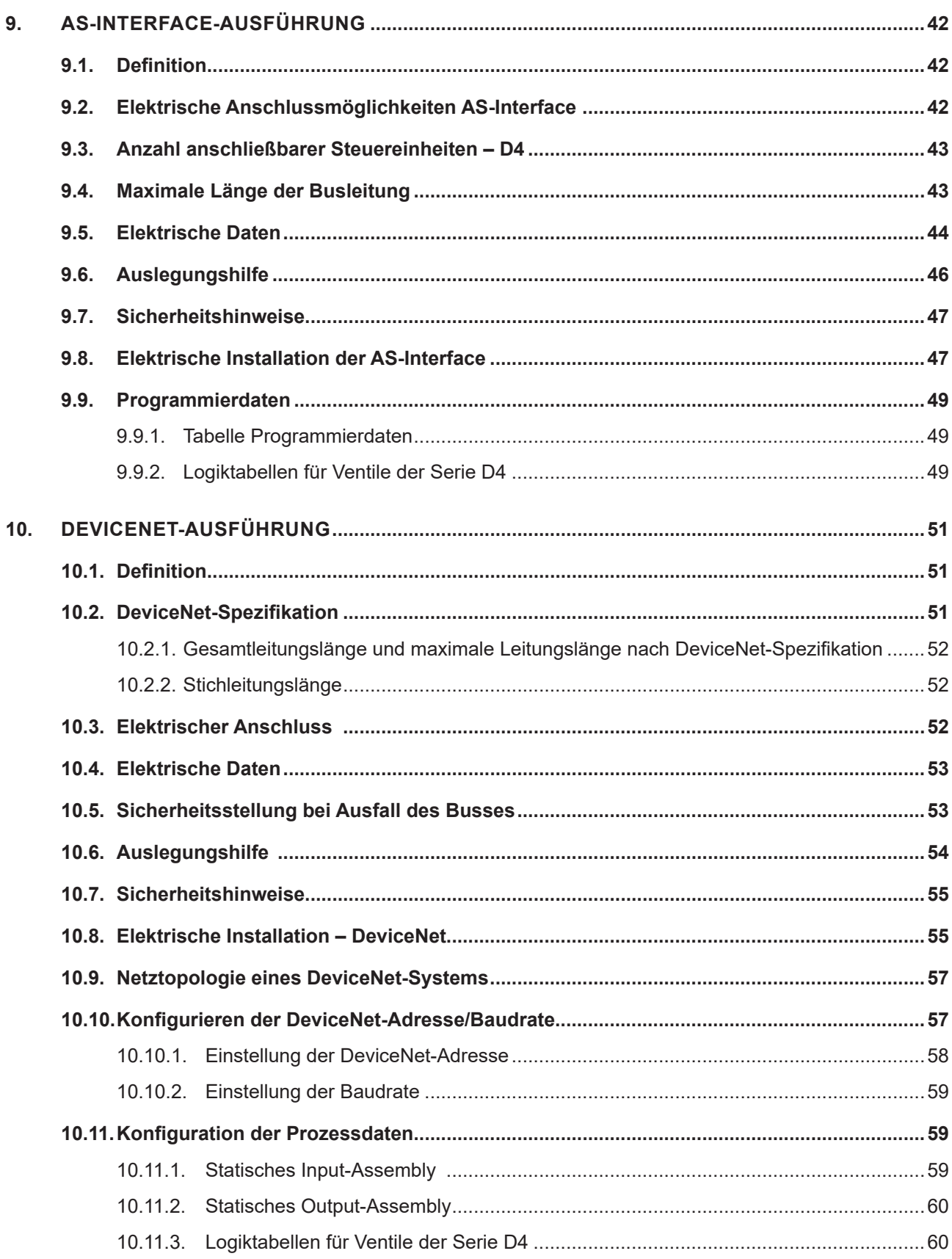

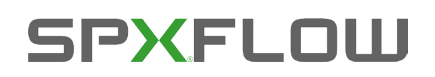

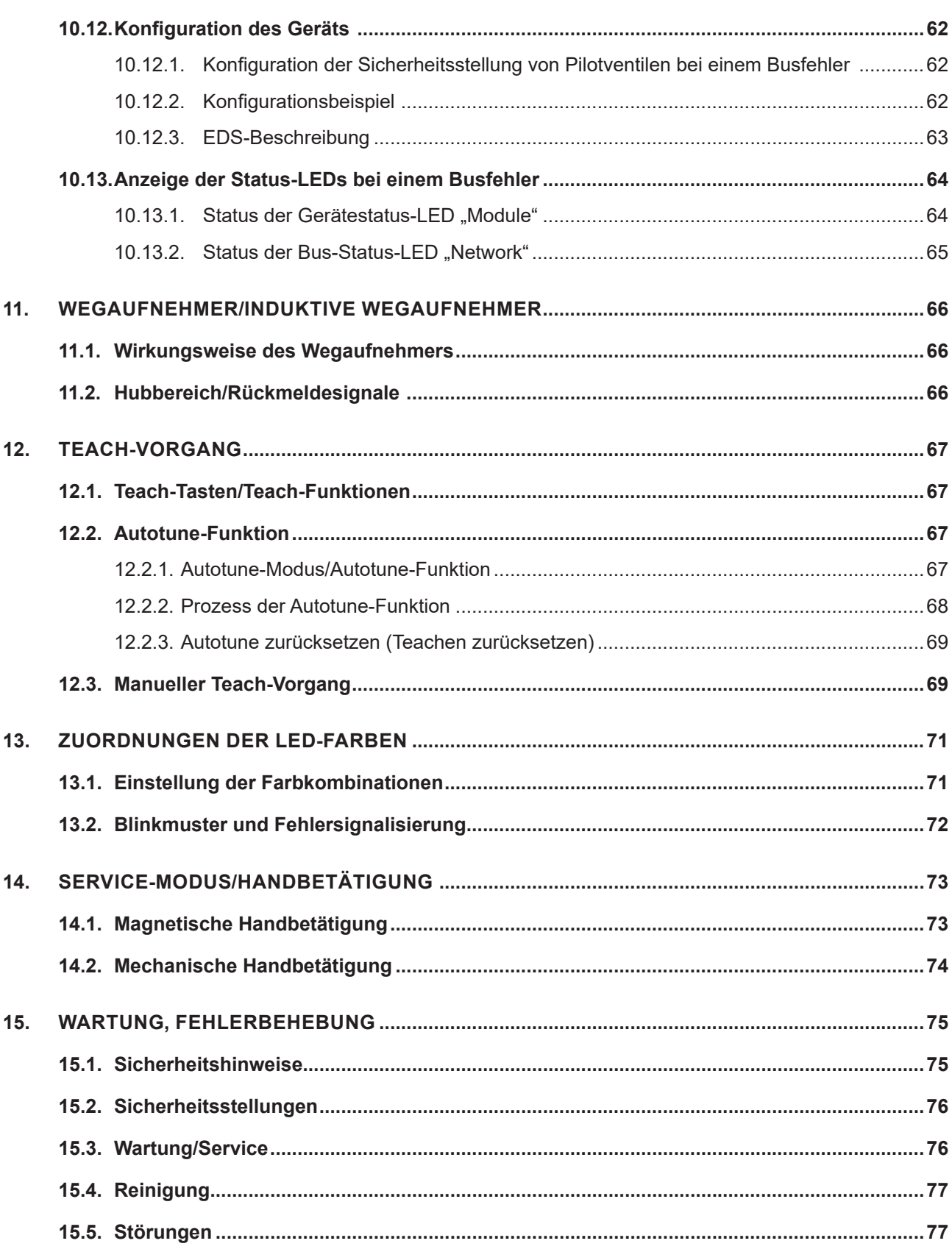

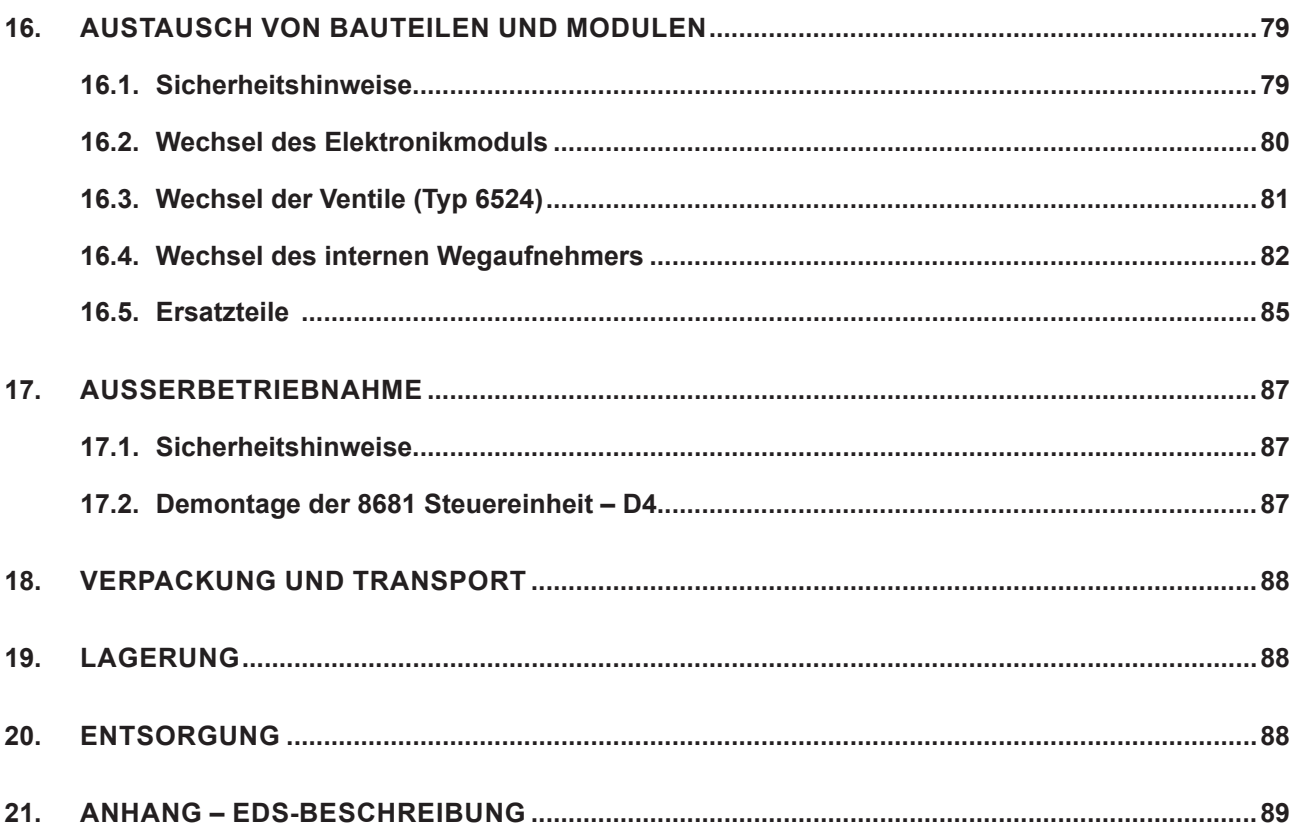

<span id="page-7-0"></span>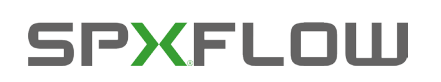

## **1. BEDIENUNGSANLEITUNG**

Die Bedienungsanleitung beschreibt den gesamten Lebenszyklus des Geräts. Bewahren Sie diese Anleitung so auf, dass sie für jeden Benutzer gut zugänglich ist und jedem neuen Eigentümer des Gerätes wieder zur Verfügung steht.

## **WARNUNG!**

**Die Bedienungsanleitung enthält wichtige Informationen zur Sicherheit!**

- ` Diese Anleitung sorgfältig lesen.
- ` Vor allem Sicherheitshinweise, bestimmungsgemäße Verwendung und Einsatzbedingungen beachten.
- ` Personen, die Arbeiten am Gerät ausführen, müssen diese Anleitung lesen und verstehen.

## **1.1. Symbole**

### **GEFAHR!**

**Warnt vor einer unmittelbaren Gefahr!**

` Bei Nichtbeachten der Warnung sind tödliche oder schwere Verletzungen die Folge.

## **WARNUNG!**

**Warnt vor einer potentiell gefährlichen Situation!**

` Bei Nichtbeachten der Warnung sind schwere Verletzungen oder der Tod die Folge.

## **VORSICHT!**

**Warnt vor einer möglichen Gefahr!**

` Bei Nichtbeachten dieser Warnung sind mittelschwere oder leichte Verletzungen die Folge.

#### **HINWEIS!**

#### **Warnt vor Sachschäden!**

` Bei Nichtbeachtung der Warnung kann das Gerät oder die Anlage beschädigt werden.

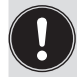

Wichtige Zusatzinformationen, Tipps und Empfehlungen

- **Bezeichnet eine Anweisung zur Gefahrenverhütung.**
- → Bezeichnet einen Arbeitsschritt, den Sie ausführen müssen.

## **1.2. Definition des Begriffs: "Gerät"**

Der in dieser Bedienungsanleitung allgemein verwendete Begriff "Gerät" bedeutet die "8681 Steuereinheit – D4" für Prozessventile der Serie D4.

DE

## DE

## <span id="page-8-0"></span>**2. SICHERHEITSHINWEISE**

## **2.1. Bestimmungsgemäße Verwendung**

**Bei nicht bestimmungsgemäßem Einsatz des Geräts können Gefahren für Personen, Anlagen in der Umgebung und die Umwelt entstehen.**

**Die 8681 Steuereinheit – D4 wurde als Steuereinheit für pneumatisch betätigte Prozessventile und/ oder zur Erfassung von deren Schaltzuständen entwickelt.**

- ` Das Gerät nur für seinen bestimmungsgemäßen Zweck einsetzen! Bei nicht bestimmungsgemäßem Einsatz des Geräts können Gefahren für Personen, Anlagen in der Umgebung und die Umwelt entstehen.
- ` Für den Einsatz des Geräts die in den Vertragsdokumenten und der Bedienungsanleitung spezifizierten zulässigen Daten, Betriebs- und Einsatzbedingungen beachten. Diese sind im Kapitel "4. Technische Daten" beschrieben.
- ` Angesichts der Vielzahl möglicher Anwendungsoptionen prüfen, ob das Gerät für den konkreten Einsatzfall geeignet ist und dies falls erforderlich vor der Installation austesten. Bei Unklarheiten an das SPX Flow Service Center wenden.
- ` Das Gerät darf nur in Verbindung mit vom Hersteller empfohlenen bzw. zugelassenen Fremdgeräten und Fremdkomponenten eingesetzt werden.
- ` Eigenmächtige Umbauten und Veränderungen am Gerät sind aus Sicherheitsgründen verboten.
- ` Voraussetzungen für den zuverlässigen und problemlosen Betrieb sind sachgemäßer Transport, sachgemäße Lagerung und Installation sowie sorgfältige Bedienung und Wartung.
- ` Für den Anschluss des Gerätes Leitungsinstallationen verwenden, die keine unzulässigen mechanischen Belastungen verursachen.

## <span id="page-8-1"></span>**2.2. Grundlegende Sicherheitshinweise**

Diese Sicherheitshinweise berücksichtigen keine bei Installation, Betrieb und Wartung auftretenden Zufälligkeiten und Ereignisse.

Der Betreiber ist dafür verantwortlich, dass die ortsbezogenen Sicherheitsbestimmungen, auch in Bezug auf das Personal, eingehalten werden.

#### **GEFAHR!**

#### **Gefahr eines elektrischen Schlages!**

- ` Vor Eingreifen in das System, Spannungsversorgung abschalten und gegen Wiedereinschalten sichern!
- ` Die geltenden Unfallverhütungs- und Sicherheitsbestimmungen für elektrische Geräte beachten!

## **WARNUNG!**

#### **Gefahr – hoher Druck in der Anlage/am Gerät!**

` Vor dem Lösen von Leitungen und Ventilen den Druck abschalten und Leitungen entlüften.

# <span id="page-9-0"></span>**SPXEL OILL**

Sicherheitshinweise

## **WARNUNG!**

#### **Allgemeine Gefahrensituationen.**

Zum Schutz vor Verletzungen ist zu beachten:

- ` Das Gerät nur in einwandfreiem Zustand und unter Beachtung der Bedienungsanleitung betreiben.
- ` Allgemeinen Regeln der Technik einhalten.
- ` Gerät gemäß der im Land gültigen Vorschriften installieren.
- ` Nur geschultes Fachpersonal darf Installations- und Wartungsarbeiten ausführen.
- ` Installations- und Wartungsarbeiten nur mit geeignetem Werkzeug ausführen.
- ` Keine inneren oder äußeren Veränderungen am Gerät vornehmen.
- ` Darauf achten, dass die Anlage nicht unbeabsichtigt betätigt werden kann.
- ` Nach Unterbrechung des Prozesses einen kontrollierten Wiederanlauf sicherstellen. Die Reihenfolge beachten: zuerst elektrische oder pneumatische Versorgung anlegen, danach das Gerät mit Medium beaufschlagen.

#### **HINWEIS!**

#### **Elektrostatisch gefährdete Bauelemente/Baugruppen!**

Das System enthält elektronische Bauelemente, die auf elektrostatische Entladung (ESD) empfindlich reagieren. Kontakt mit elektrostatisch aufgeladenen Personen oder Gegenständen gefährdet diese Bauelemente. Im schlimmsten Fall werden sie sofort zerstört oder fallen nach der Inbetriebnahme aus.

- ` Die Anforderungen nach EN 61340-5-1 beachten, um die Möglichkeit eines Schadens durch schlagartige elektrostatische Entladung zu minimieren bzw. zu vermeiden!
- ` Ebenso darauf achten, dass keine elektronischen Bauelemente bei anliegender Versorgungsspannung berührt werden!

#### **HINWEIS!**

#### **Gefahr von Sachschäden!**

- ` Den Anschluss mechanisch starrer Anschlussteile vermeiden, besonders solche mit langen Hebelarmen, da solche Anschlüsse Drehmomente erzeugen können, die das Gerät beschädigen könnten.
- ` In die Medienanschlüsse des Systems keine Flüssigkeiten und keine aggressiven oder brennbaren Medien einspeisen!
- ` Das Gehäuse keinen mechanischen Belastungen aussetzen (z. B. durch Ablage von Gegenständen oder als Trittstufe).
- ` Am Gehäuse des Geräts keine äußeren Veränderungen vornehmen. Gehäuseteile oder Schrauben nicht lackieren.
- ` Das sicher verschlossene Gerät nur mit verträglichen Reinigungsmitteln reinigen und danach gründlich mit klarem Wasser spülen.

## **2.3. Gewährleistung**

Dieses Dokument enthält keine Übernahme einer Gewährleistung. Wir verweisen hierzu auf unsere allgemeinen Verkaufs- und Lieferbedingungen. Voraussetzung für die Gewährleistung ist die bestimmungsgemäße Verwendung der Einheit unter Beachtung der spezifizierten Einsatzbedingungen.

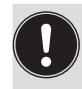

**Hinweis!** Diese Gewährleistung gilt nur für das Gerät (8681 Steuereinheit – D4). Für Folgeschäden jeglicher Art, die durch Ausfall oder Fehlfunktion des Gerätes entstehen könnten, wird keine Haftung übernommen.

 $1<sub>0</sub>$ 

<span id="page-10-0"></span>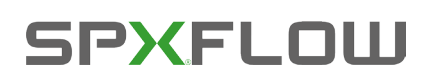

## **3. SYSTEMBESCHREIBUNG**

## **3.1. Vorgesehener Anwendungsbereich**

Das Gerät wurde als Antrieb für pneumatisch betätigte Prozessventile der Serien D4 und/oder die Erfassung von deren Schaltzuständen entwickelt.

## **3.2. Allgemeine Beschreibung**

Das Gerät dient der Ansteuerung pneumatisch betätigter Prozessventile der Serie D4.

Zur Ansteuerung des Prozessventils ist die 8681 Steuereinheit – D4 mit bis zu drei Pilotventilen ausgestattet.

Zur Erfassung der Prozessventil-Schaltstellungen und deren Rückmeldung an eine übergeordnete Steuerung ist das Gerät mit zwei berührungslosen Wegaufnehmern ausgestattet, welche mit bis zu 4 einstellbaren diskreten Rückmeldesignalen arbeiten.

Die 8681 Steuereinheit – D4 wird mit einem angeschlossenen externen Wegaufnehmer geliefert. Die 8681 Steuereinheit - D4 und die Prozessventile der Serie D4 werden über das Gehäuse miteinander verbunden, das den externen Wegaufnehmer enthält.

So entsteht ein integriertes, kompaktes und dezentrales System aus Rückmeldung, Ansteuerung und Ventilfunktion.

Daraus resultieren gegenüber zentralen Lösungen mit Ventilinseln folgende Vorteile:

- • geringer Installationsaufwand
- • einfache Inbetriebnahme
- • höhere anwendungsspezifische Flexibilität
- • kürzere Schaltzeiten und geringerer Luftverbrauch auf Grund kürzerer Wege zwischen den Pilotventilen und dem Prozessventil. 1 oder 3 Magnetventile (Typ 6524) im Gerät dienen als Pilotventile.

Es sind verschiedene pneumatische und elektrische Anschluss- bzw. Kommunikationsvarianten verfügbar, die in den folgenden Kapiteln beschrieben sind.

<span id="page-11-0"></span>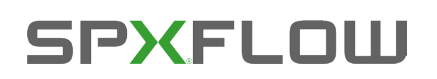

## **3.3. Funktionen/Optionen/Ausführungen**

## **3.3.1. Aufbau der 8681 Steuereinheit – D4**

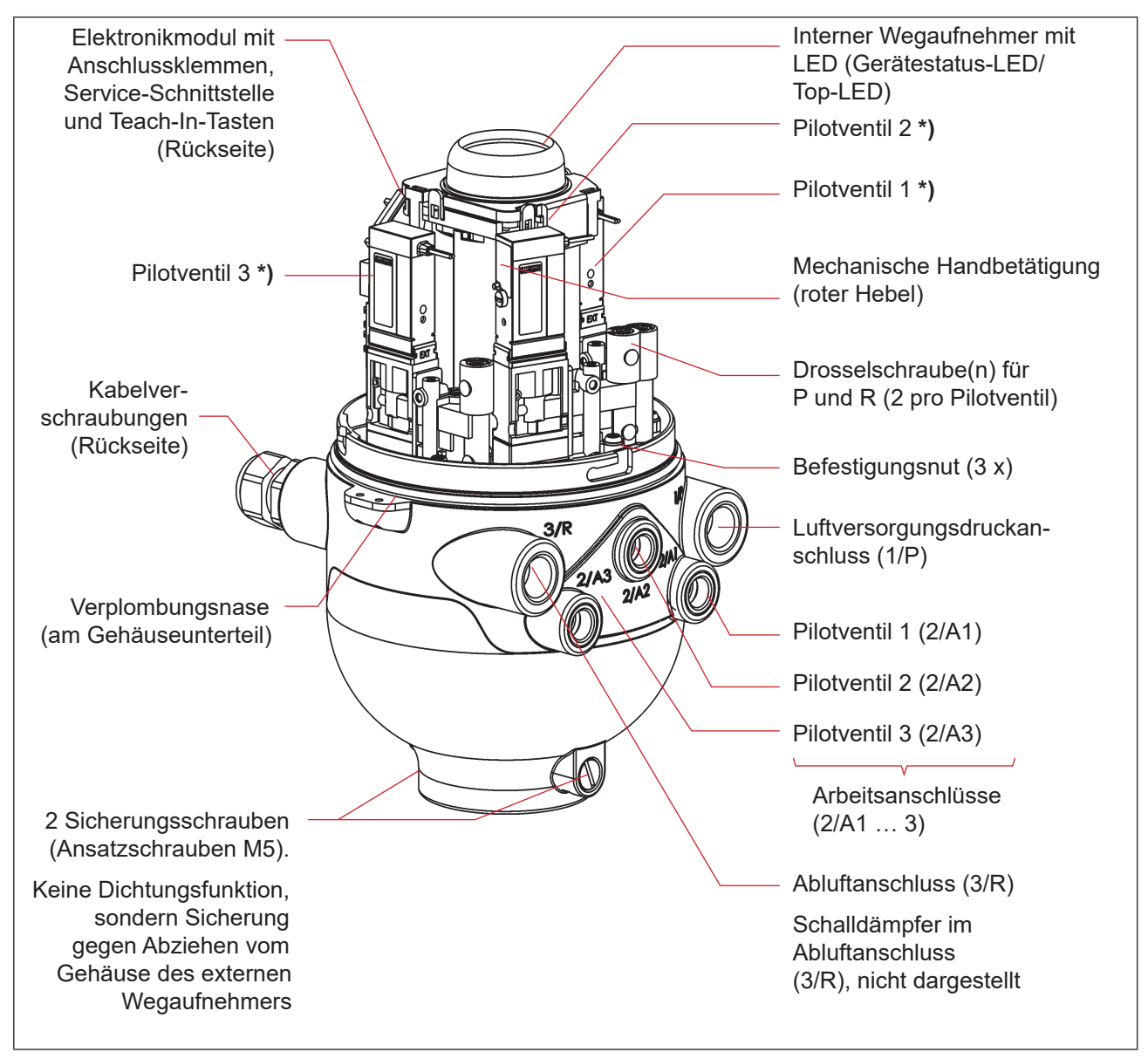

*Abb. 1: Allgemeiner Aufbau der 8681 Steuereinheit – D4 (dargestellt ohne externen Wegaufnehmer)*

DE

\_\_\_\_\_\_\_\_\_\_\_\_\_\_\_\_\_\_\_\_\_\_\_\_\_\_

**<sup>\*)</sup>** Wenn kein Pilotventil vorhanden ist, ist der Anschluss mit einer Abdeckplatte dicht verschlossen.

<span id="page-12-0"></span>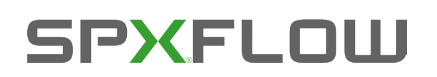

## **3.3.2. Externer Wegaufnehmer (Gehäuse)**

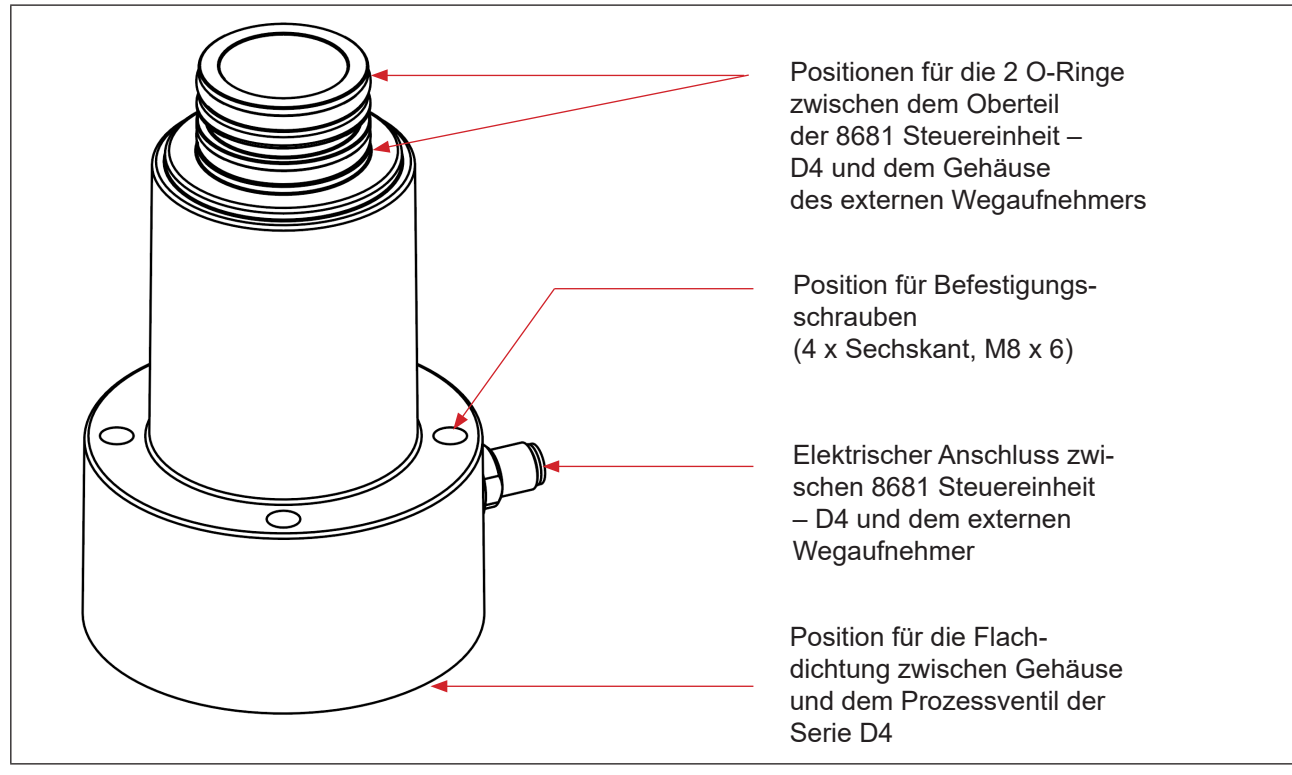

*Abb. 2: Externer Wegaufnehmer im Gehäuse*

<span id="page-13-0"></span>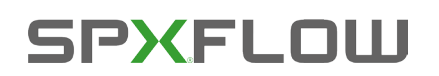

## **3.3.3. Fluidplan**

Fluidplan für das Gerät (mit Drosselmöglichkeit für jedes Pilotventil Typ 6524):

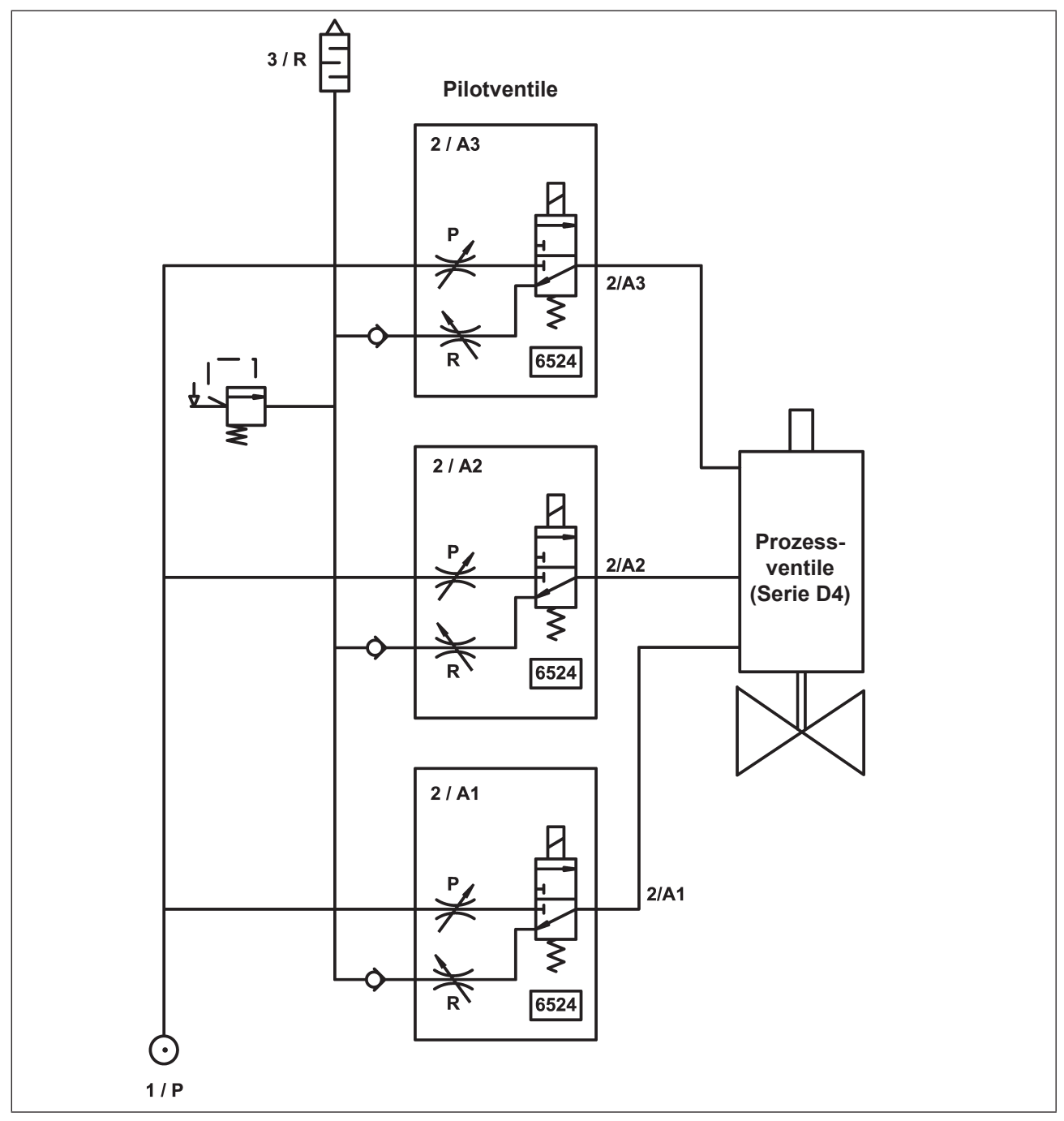

*Abb. 3: Fluidplan (Variante mit 3 Pilotventilen in der 8681 Steuereinheit – D4)* 

## <span id="page-14-0"></span>**SPXEL OILL**

## **3.3.4. Pneumatische Schnittstellen**

- • Lufteintritts- und Abluftanschlüsse (1/P, 3/R): G 1/4 Arbeitsanschlüsse (2/A1 ... 3): G 1/8
- • Integrierte Rückschlagventile im Abluftkanal des Pilotventils
- • Ansteuerung von Anschluss 2/A1 (Pilotventil V1; in der Regel Haupthub des Prozessventils) über von außen zugängliche magnetische Handbetätigung (manuelle Betätigung).
- • Spezieller Schalldämpfer mit hoher Durchflussleistung am Anschluss 3/R bereits montiert.
- • Der Innenraum des Gehäuses ist vor zu hohem Überdruck, beispielsweise infolge von Leckagen, durch ein Überdruckventil mit Ausgang in den gemeinsamen Abluftanschluss 3/R geschützt.

### **3.3.5. Magnetische und mechanische Handbetätigung**

#### **Die 8681 Steuereinheit – D4 stellt standardmäßig zur Verfügung:**

- *• Magnetische Handbetätigung (manuelle Betätigung):* von außen leicht zugänglich, auf Basis codierter Magnetfelder, schaltet das Pilotventil V1 (Anschluss 2/A1) sowie
- *• Mechanische Handbetätigung:* an jedem vorhandenen Pilotventil, nur bei offenem Gehäuse zugänglich (["Abb. 6"](#page-19-1))

#### **Die magnetische Handbetätigung hat folgende Vorteile:**

- • kein Öffnen des Geräts erforderlich
- • einfaches Betätigungswerkzeug zum Öffnen/Schließen von Pilotventil V1 (Haupthub) hilfreich für Service-/Wartungsarbeiten am Prozessventil
- • LED-Anzeige für den Status "aktivierte (magnetische) Handbetätigung" = Servicemodus (siehe Kapitel "13. Zuordnungen der LED-Farben" und ["14. Service-Modus/Handbetätigung"](#page-72-1))

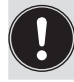

Für eine detaillierte Beschreibung der Handbetätigung, siehe Kapitel ["14. Service-Modus/](#page-72-1) [Handbetätigung"](#page-72-1).

#### **3.3.6. Wegaufnehmer**

Die Schaltstellungen der Prozessventile werden durch Rückmeldesignale von zwei berührungslosen induktiven Wegaufnehmern an die übergeordnete Steuerung rückgemeldet.

Durch eine einfache Adaption an der Spindel des Prozessventils wird die Verbindung zum Gerät geschaffen. Die Details sind in den Kapiteln "4.6. Daten des Wegaufnehmers" auf Seite 21 und "11. Wegaufnehmer/ Induktive Wegaufnehmer" auf Seite 66 beschrieben.

<span id="page-15-0"></span>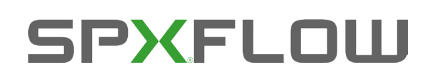

## **3.3.7. Sonstige Merkmale**

- • **Zentrale optische Stellungsanzeige (Gerätestatus-LED/Top-LED) zur Darstellung der Prozessventil-Schaltstellungen:** Positionen und Statusinformationen werden im Allgemeinen durch 3 Signalfarben der Gerätestatus-LED (Top-LED) angezeigt
- • **Einfache Adaptation der 8681 Steuereinheit – D4** an die Spindel des Prozessventils der Serie D4
- • **Einfache Bestimmung von Ventil- und Sitzstatus** über die Funktion Autotune des Wegaufnehmers (mit drei Teach-Tasten am Elektronikmodul)
- • Die **Drosselmöglichkeit der Pilotventile** zur individuellen Einstellung der Ein- und Ausfahrgeschwindigkeiten des Prozessventils bzw. zur individuellen Einstellung des Durchflusses der Arbeitsanschlüsse (siehe ["Abb. 6: Drosselschrauben und mechanische Handbetätigung der Pilotventile" auf Seite 20\)](#page-19-1)
- • **Energieeffiziente Pilotventilansteuerung** durch Absenkung des Haltestromes im Dauerbetrieb

<span id="page-16-0"></span>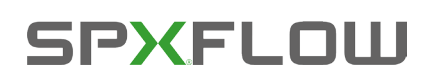

## **4. TECHNISCHE DATEN**

## **4.1. Betriebsbedingungen**

### **VORSICHT!**

**Verletzungsgefahr bei Überhitzung des Geräts.**

Bei Überschreitung des zulässigen Temperaturbereiches können Personen, Gerät und Umgebung gefährdet werden.

` Das Gerät keinen mechanischen oder thermischen Beanspruchungen aussetzen, welche die in der Bedienungsanleitung beschriebenen Grenzen überschreiten.

**Umgebungstemperatur:** –10 … +55 °C

### **Schutzart: Standardversion:**

 **IP65/IP67 nach EN 60529**

(nur bei korrekt angeschlossenen Kabeln, Steckern, Buchsen und korrekt verschlossener Haube, sowie korrekt ausgeführter Adaption auf das Prozessventil)

#### **IP69K nach IEC 40050-9**

(Gehäusedichtheit bei angeschlossener Abluftleitung anstelle des Schalldämpfers und ideal verschlossenen Kabelverschraubungen durch IP69K-Standardtest bestätigt)

## **4.2. Konformität mit folgenden Normen**

Die 8681 Steuereinheit – D4 ist konform zu den EU-Richtlinien entsprechend der EU-Konformitätserklärung.

Die angewandten Normen, mit denen die Konformität mit den EU-Richtlinien nachgewiesen wird, sind in der EU-Baumusterprüfbescheinigung und/oder der EU-Konformitätserklärung nachzulesen. Diese sind beim Hersteller verfügbar.

Die Angaben auf dem Typschild zeigen die für das jeweilige Gerät geltenden technischen Daten und Zulassungen an. Die auf dem Typschild ersichtlichen Symbole bedeuten:

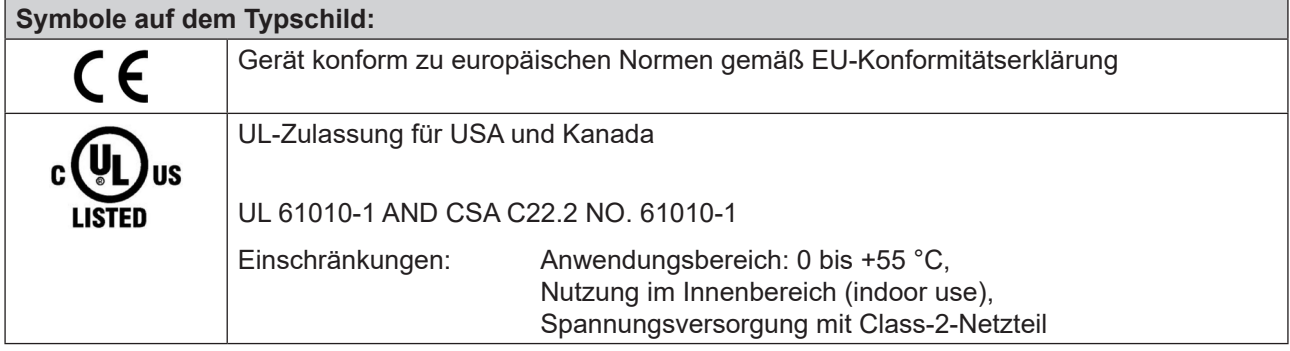

Technische Daten

DE

## <span id="page-17-0"></span>**4.3. Typschild**

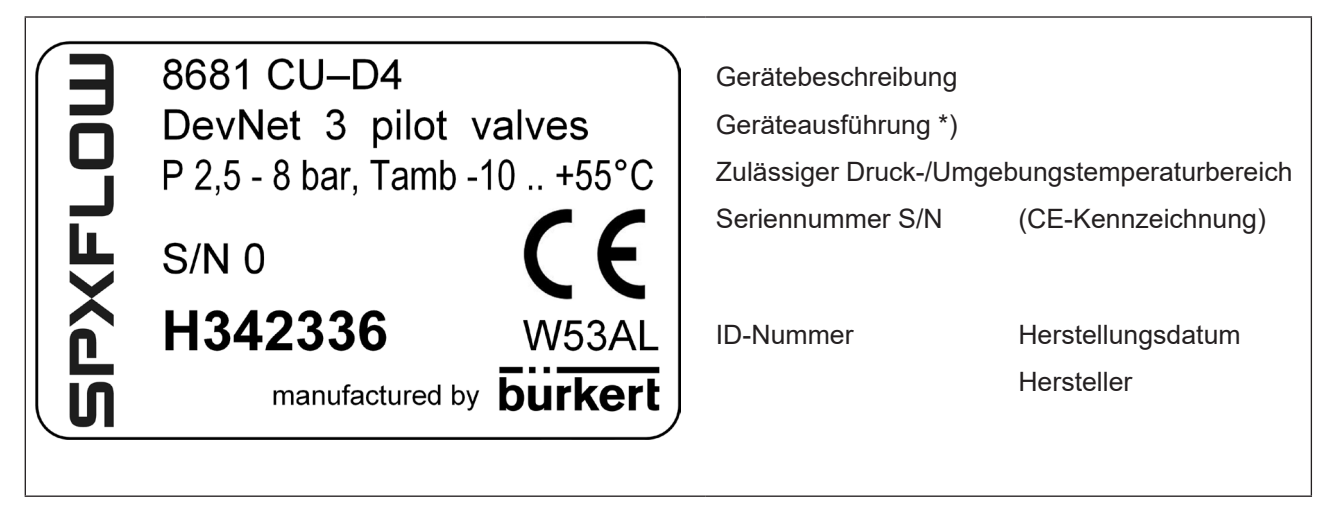

*Abb. 4: Typschild für die 8681 Steuereinheit – D4*

**\*)** Geräteausführung:

Kommunikationstyp (24 V DC, AS-i, DevNet); (möglicherweise Betriebsspannung) und Anzahl der Pilotventile

<span id="page-18-0"></span>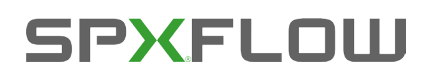

## **4.4. Abmessungen/mechanische Daten**

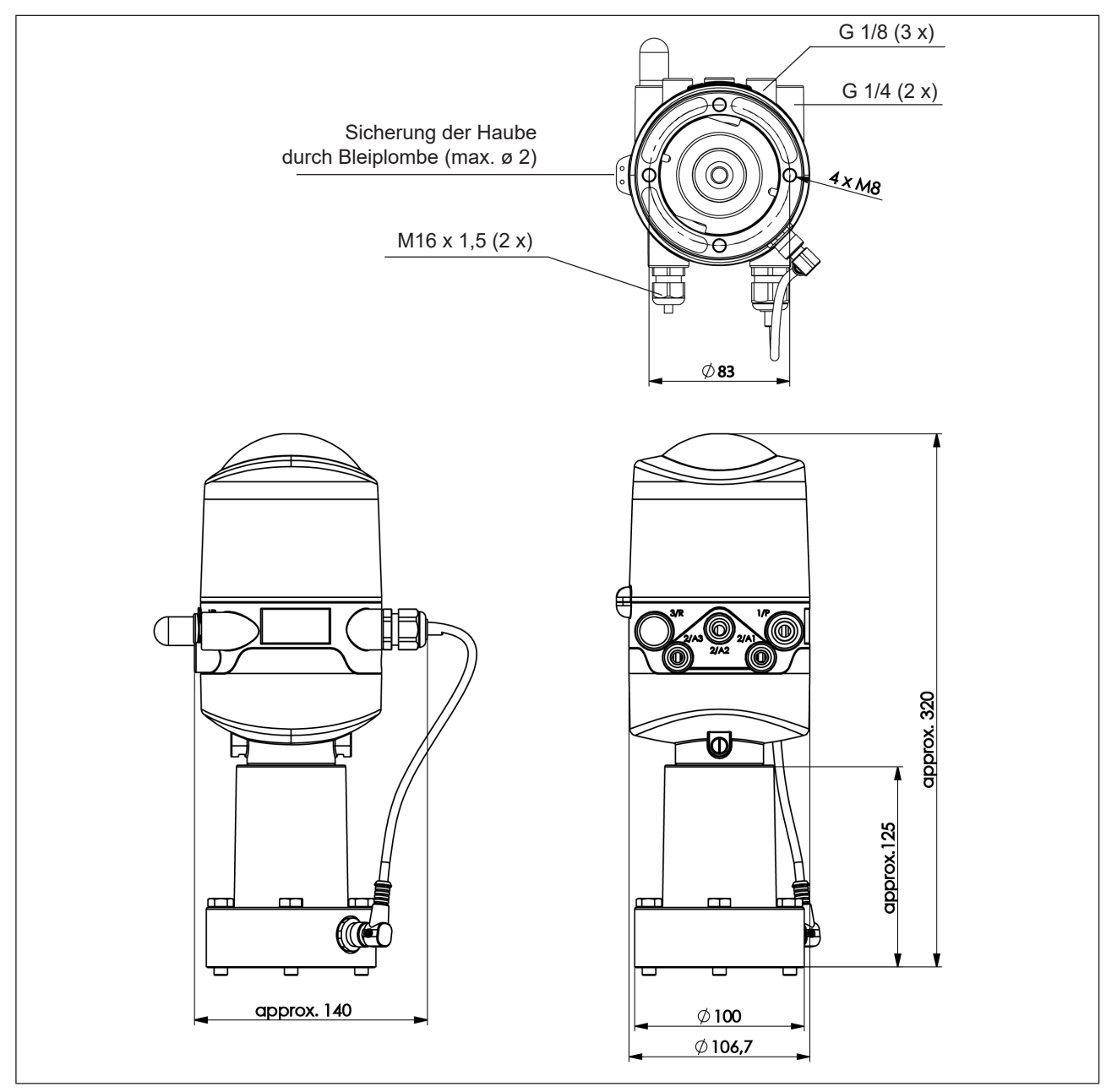

*Abb. 5: Maßzeichnung (für Modelle mit 1 oder 3 Pilotventilen)* 

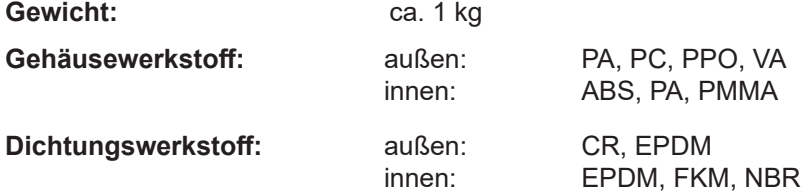

## <span id="page-19-2"></span><span id="page-19-0"></span>**4.5. Pneumatische Daten**

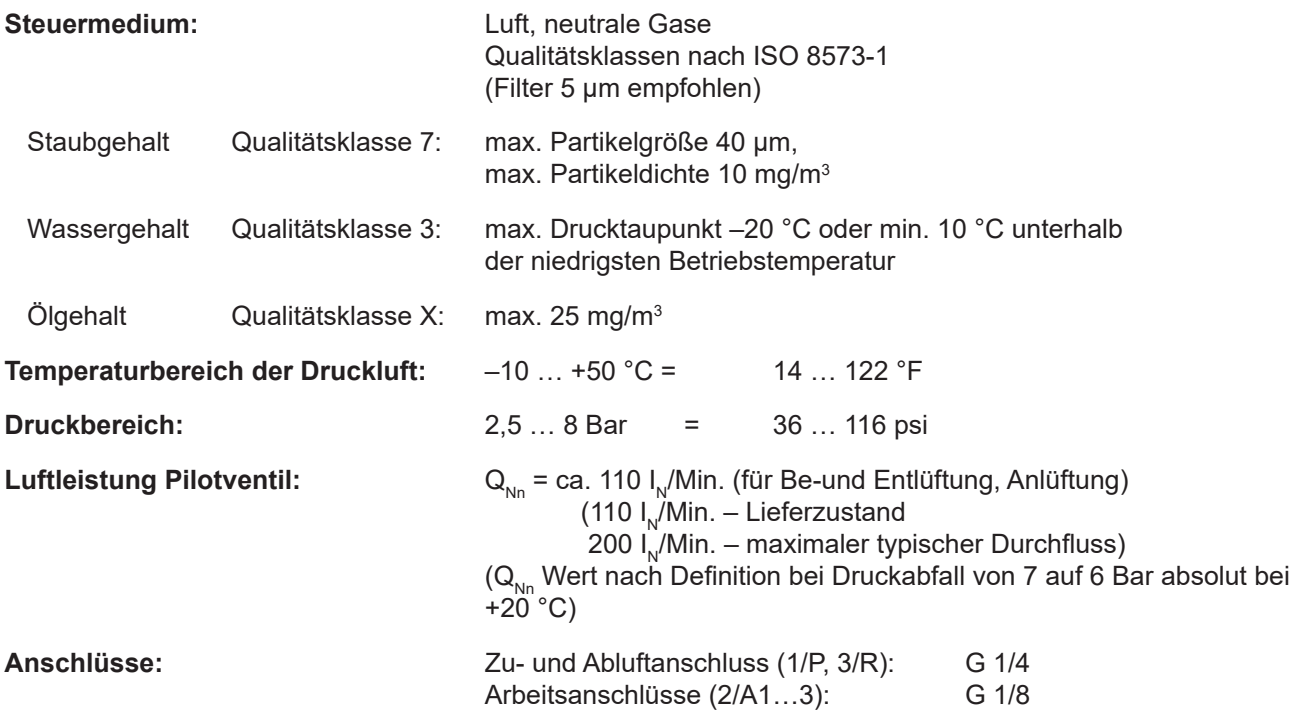

## **Zu- und Ablufteinstellung am Pilotventil mittels Drosselschrauben:**

Die Zu- und Abluft kann bei jedem Pilotventil separat über Drosselschrauben eingestellt werden, um die Einund Ausfahrgeschwindigkeiten des Prozessventils beeinflussen zu können (siehe Abbildung unten).

Für Einzelheiten siehe Kapitel ["7.3. Drosselfunktion der Magnetventile" auf Seite 35](#page-34-1)

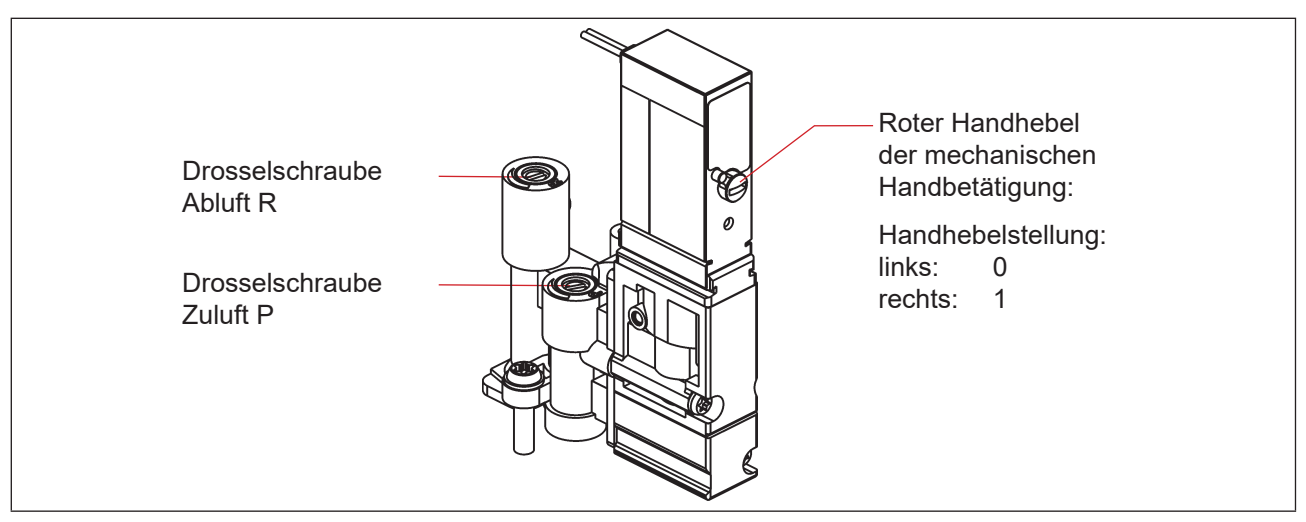

<span id="page-19-1"></span>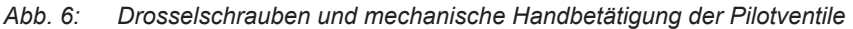

<span id="page-20-0"></span>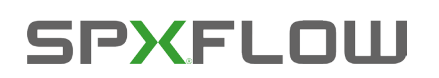

## **4.6. Daten des Wegaufnehmers**

Das Gerät enthält zwei kombinierte (aber unabhängige) analoge lineare induktive Wegaufnehmer mit 4 Schaltpunkten (ergibt die Ventilzustände: Prozessventil geschlossen, Prozessventil offen, oberer Sitz angehoben, unterer Sitz angehoben).

## **4.6.1. Interner induktiver Wegaufnehmer**

**Der interne induktive Wegaufnehmer** des Geräts wird für die Target-Stellungen **S3 und S4** verwendet.

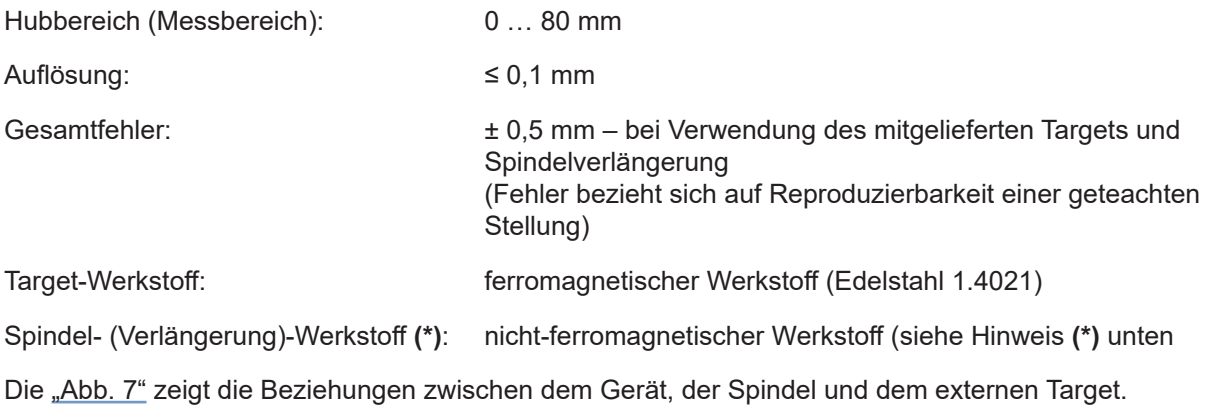

## **4.6.2. Externer induktiver Wegaufnehmer**

**Der externe induktive Wegaufnehmer** des Geräts wird für die Target-Stellungen **S1 und S2** verwendet.

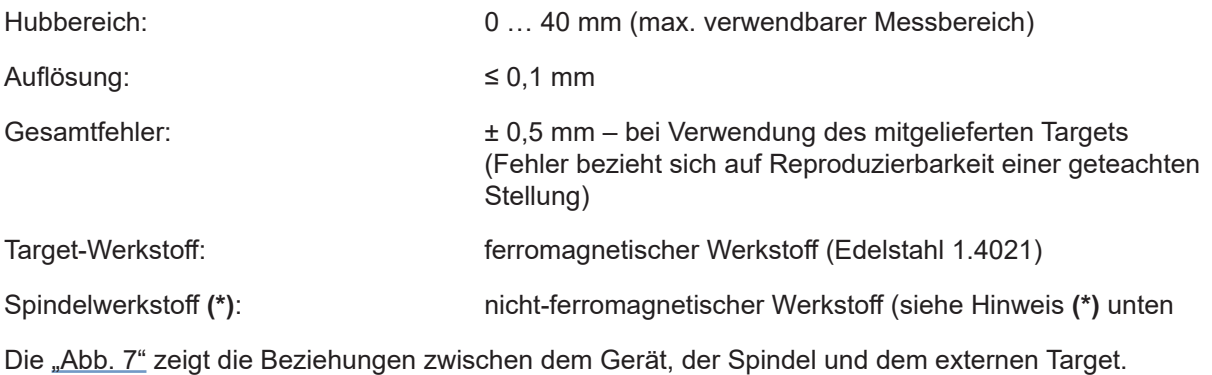

**(\*)** *Die Befestigungsmaterialien* für Targets und Spindel (Verlängerung), sowie *die Spindel (Verlängerung) selbst* dürfen weder aus Material mit sehr guter elektrischer Leitfähigkeit (z. B. Kupfer, Aluminium) noch aus ferromagnetischem Material bestehen.

Geeignet sind Edelstähle ohne ferromagnetische Eigenschaften (ggf. nach Bearbeitung zu überprüfen).

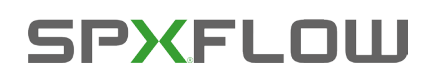

Technische Daten

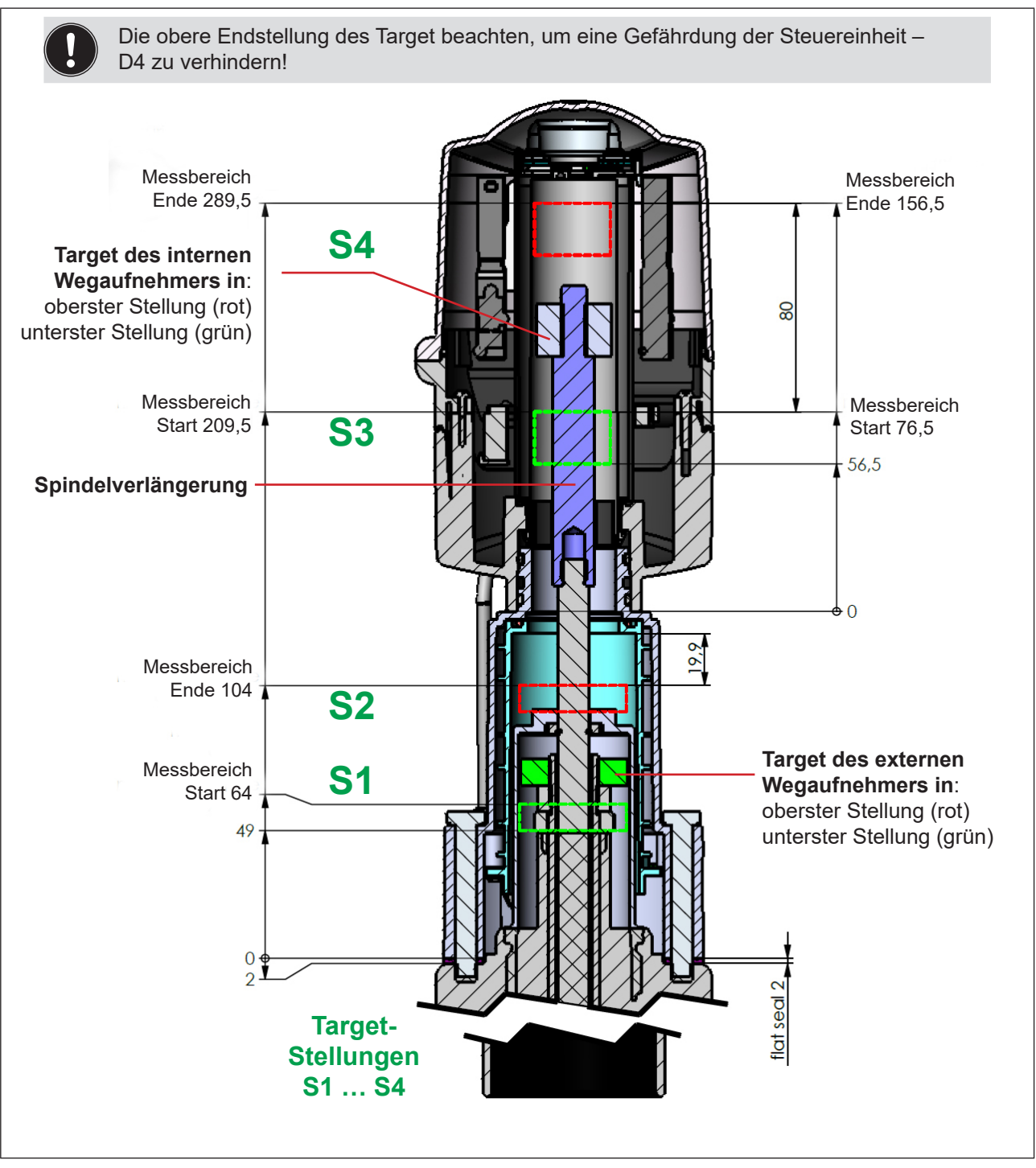

<span id="page-21-0"></span>*Abb. 7: Schnittansicht von Gerät und Spindel mit beiden Targets des internen und externen Wegaufnehmers* 

**DE** 

## <span id="page-22-0"></span>**4.7. Werkseinstellungen in der Firmware**

Das Gerät wird mit den nachfolgend aufgeführten Werkseinstellungen der Firmware ausgeliefert.

## **4.7.1. Rückmeldefelder (Toleranzband) des Wegaufnehmers**

Ein Rückmeldefeld oder Toleranzband ist der Bereich, in dem eine Ventilstellung zurückgemeldet wird.

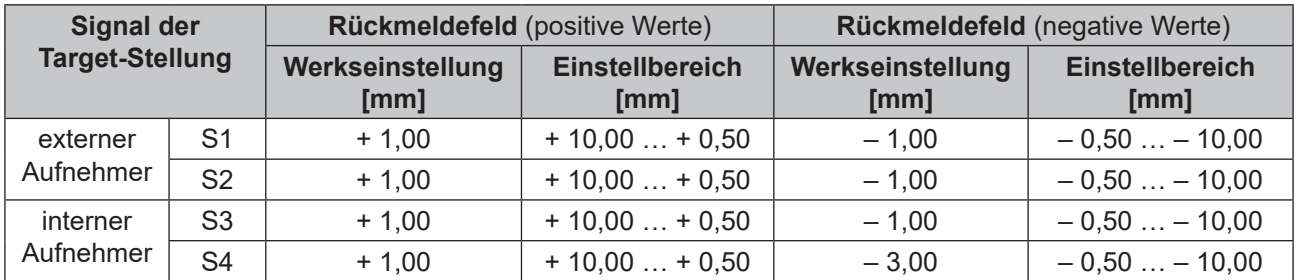

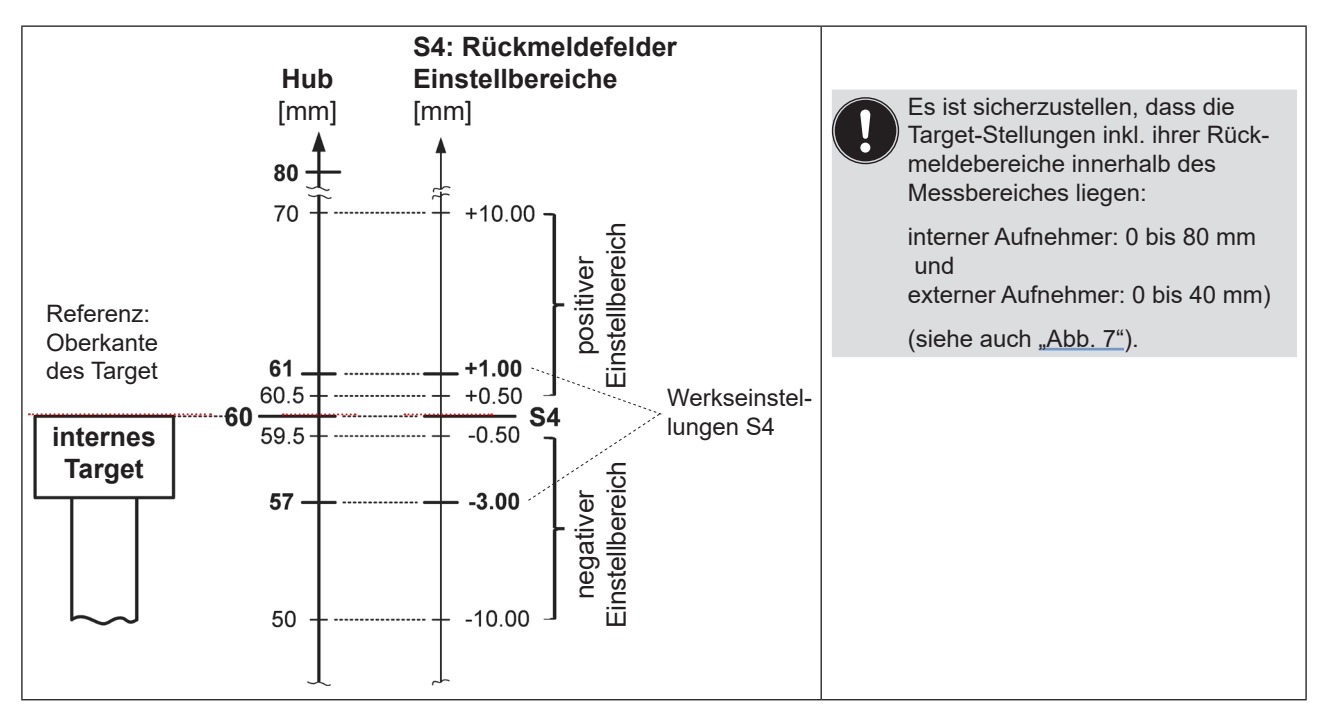

*Abb. 8: Schematische Darstellung (nicht maßstäblich) der Rückmeldebereiche am Beispiel der Target-Stellung S4* 

## **4.7.2. Änderungen an den Werkseinstellungen für die Rückmeldefelder**

Änderungen an den Werkseinstellungen für die Rückmeldefelder sind mit dem PC-Service-Programm für das Gerät möglich (für die Ausführungen: AS-i, DeviceNet, 24 V DC).

<span id="page-23-0"></span>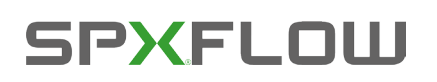

## **4.7.3. Service-/Wartungs-Benachrichtigung (Wartungsaufforderung)**

Werkseinstellung für die Funktion "Service-/Wartungs-Benachrichtigung": nicht aktiv.

Bei aktivierter Service-/Wartungs-Benachrichtigung wird diese durch ein spezielles Blinkmuster angezeigt – siehe Kapitel "13.2. Blinkmuster und Fehlersignalisierung" auf Seite 72.

Die Service-/Wartungs-Benachrichtigung dient der Einhaltung vordefinierter Wartungsintervalle, die entweder nach einer einstellbaren Anzahl von Schaltspielen oder nach Ablauf einer bestimmten Zeit erfolgen sollten. Die Einstellung des Service-/Wartungsintervalls (Anzahl Tage oder Schaltspiele) sowie die Aktivierung/ Deaktivierung der Funktion "Service-/Wartungs-Benachrichtigung" erfolgt mittels PC-Service-Programm.

Die Verbindung mit dem PC erfolgt über die Service-Schnittstelle – siehe "Abb. 9: Lage der Service-Schnittstelle auf verschiedenen Elektronikmodulen". Details zum Menüpunkt "Service" sind in der Bedienungsanleitung "PC-Service-Programm" beschrieben.

Eine Rückmeldung, dass ein Service/eine Wartung erforderlich ist (Service-/Wartungs-Benachrichtigung), erfolgt bei aktivierter Service-/Wartungs-Benachrichtigung nach folgenden Zählerständen:

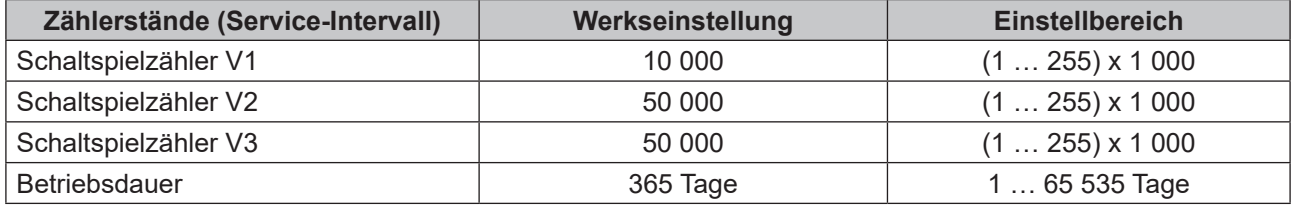

Die rücksetzbaren Betriebsstunden- und Schaltspielzähler werden bei einem Geräte-Reset auf "0" zurückgesetzt.

### **4.7.4. Handbetätigungsfunktion (magnetisch)**

Werkseinstellung für die magnetische Handbetätigung: **aktiv.**

**Die Deaktivierung** ist mittels PC-Service-Programm möglich, die Verbindung mit dem PC erfolgt über die Service-Schnittstelle – siehe "Abb. 9". Details sind in der Software-Anleitung: "PC-Service-Programm" unter dem Menüpunkt "SYSTEM/Inbetriebnahme" beschrieben.

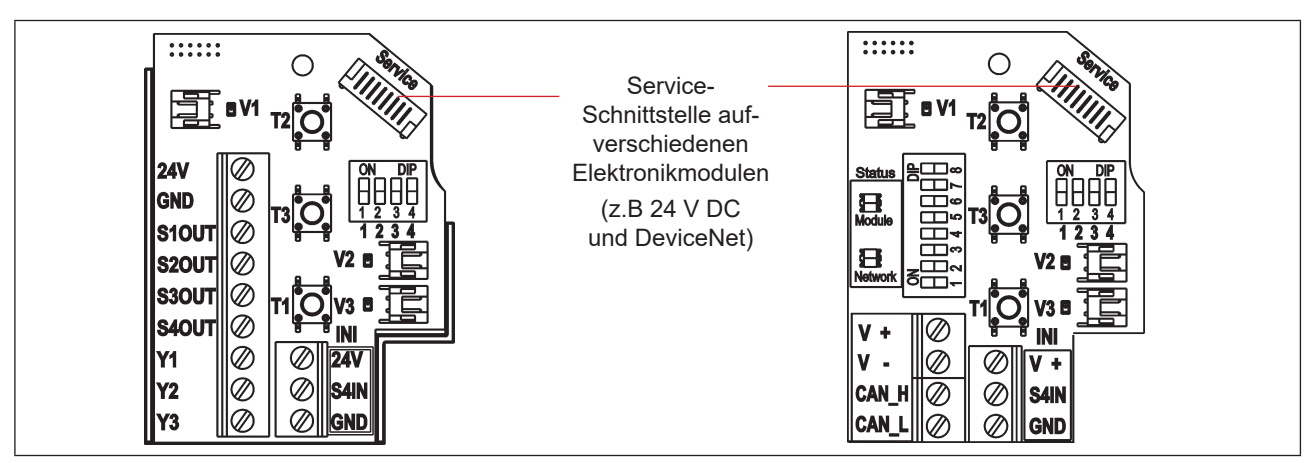

Siehe auch Kapitel "14.1. Magnetische Handbetätigung".

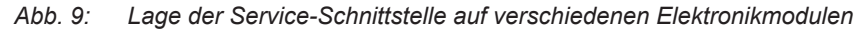

<span id="page-24-0"></span>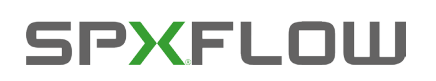

## **4.8. Zurücksetzen des Geräts (Geräte-Reset)**

Ein eingeschränktes Zurücksetzen des Geräts auf Werkseinstellungen kann vorgenommen werden mittels:

- PC-Service-Programm (siehe Software-Anleitung: "PC-Service-Programm") oder
- • direkt am Gerät.

#### **Geräte-Reset-Verfahren (direkt am Gerät):**

 $\rightarrow$  T1 + T2 + T3 gleichzeitig betätigen (ca. 2,5 s lang) – damit gelangt man in den **Modus** "Geräte-Reset" – für die entsprechenden Rückmeldefarben und Blinkmuster siehe Kapitel "13. Zuordnungen der LED-Farben".

Falls 10 s nach dem Wechsel in den Modus "Geräte-Reset" kein Rücksetzen des Gerätes ausgelöst wird, wird dieser Modus automatisch verlassen.

→ Nochmals T1 + T2 + T3 gleichzeitig betätigen (ca. 2,5 s lang) – hiermit wird das eigentliche **Zurücksetzen** des Geräts ausgelöst. Für die entsprechenden Rückmeldefarben und Blinkmuster siehe Kapitel "13. Zuordnungen der LED-Farben".

#### **Ein Geräte-Reset setzt folgende Werte auf die Werkseinstellungen zurück:**

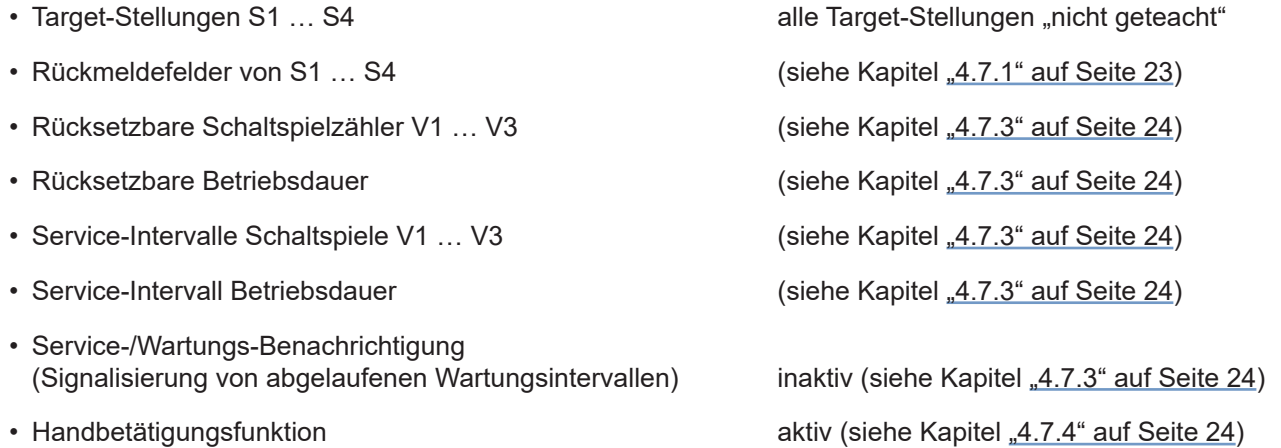

#### **Ein Geräte-Reset setzt unter anderem folgende Werte nicht zurück:**

- alle Hardware-konfigurierten (d.h. per DIP-Schalter eingestellten) Werte
- • Schaltspielzähler Gesamt V1 … V3
- • Betriebsdauer Gesamt • AS-i Adresse (siehe Kapitel ["9.9" auf Seite 49](#page-48-1)) • AS-i Profil • DeviceNet Input-Assembly (siehe Kapitel "10.11.1" auf Seite 59) • DeviceNet-Einstellungen für (Prozess) Ventil Sicherheitsmodus und Stellung (siehe Kapitel ["10.12" auf Seite 62](#page-61-1))

## <span id="page-25-0"></span>**5. MONTAGE**

## **5.1. Sicherheitshinweise**

### **GEFAHR!**

#### **Verletzungsgefahr durch Stromschlag!**

- ` Vor Eingreifen in das System, Spannungsversorgung abschalten und vor Wiedereinschalten sichern!
- ` Die geltenden Unfallverhütungs- und Sicherheitsbestimmungen für elektrische Geräte beachten!

## **WARNUNG!**

#### **Verletzungsgefahr durch hohen Druck in Anlage/System!**

` Vor dem Lösen von Leitungen und Ventilen den Druck abschalten und Leitungen entlüften.

#### **Verletzungsgefahr durch ungewolltes Einschalten der Anlage und unkontrollierten Wiederanlauf!**

` System vor unbeabsichtigtem Betätigen sichern; nach der Montage einen kontrollierten Wiederanlauf gewährleisten.

## **VORSICHT!**

#### **Verletzungsgefahr bei unsachgemäßer Montage!**

` Die Montage darf nur geschultes Fachpersonal mit geeignetem Werkzeug durchführen!

## **5.2. Montage der 8681 Steuereinheit – D4 auf Prozessventil**

Das Gerät wird mit einem angeschlossenen externen Wegaufnehmer mit seinem Gehäuse geliefert.

Die Einbaulage des Geräts ist beliebig, vorzugsweise mit der Haube nach oben.

Das Gerät ist so einzubauen, dass sich keine Staubschichten von mehr als 5 mm Dicke ausbilden können bzw. es ist dies durch entsprechende regelmäßige Reinigung zu gewährleisten.

#### **HINWEIS!**

#### **Verletzungsgefahr bei unsachgemäßer Montage!**

- ` Das Gerät nicht unsachgemäß belasten.
- ` Keine Hebelwirkung auf den Kopf aufbringen und ihn nicht als Steighilfe verwenden.
- ` Bei der Abdichtung des Gehäuses von außen nach innen sicherstellen, dass sowohl der Reinigungsmitteleinfluss berücksichtigt ist und der Antriebsraum des Prozessventils zum Gerät hin abgedichtet ist.

Vor der Montage der 8681 Steuereinheit – D4 auf ein Prozessventil der Serie D4 muss das mitgelieferte Target für den externen Wegaufnehmer auf die Spindel des Prozessventils der Serie D4 geschraubt werden. Für den Montagevorgang siehe ["5.3. Montageabläufe"](#page-27-1) und vergleiche ["Abb. 10"](#page-26-0).

Alle anderen erforderlichen Teile zur Montage auf Prozessventilen der Serie D4 liegen den Lieferungen bei.

Die mitgelieferte nicht-ferromagnetische Spindelverlängerung und beide ferromagnetischen Targets für internen und externen Wegaufnehmer entsprechen den Spezifikationen gemäß Werkstoff und Maßgenau-igkeit – siehe Kapitel "4.6. Daten des Wegaufnehmers" oder auch ["Abb. 10"](#page-26-0).

Montage

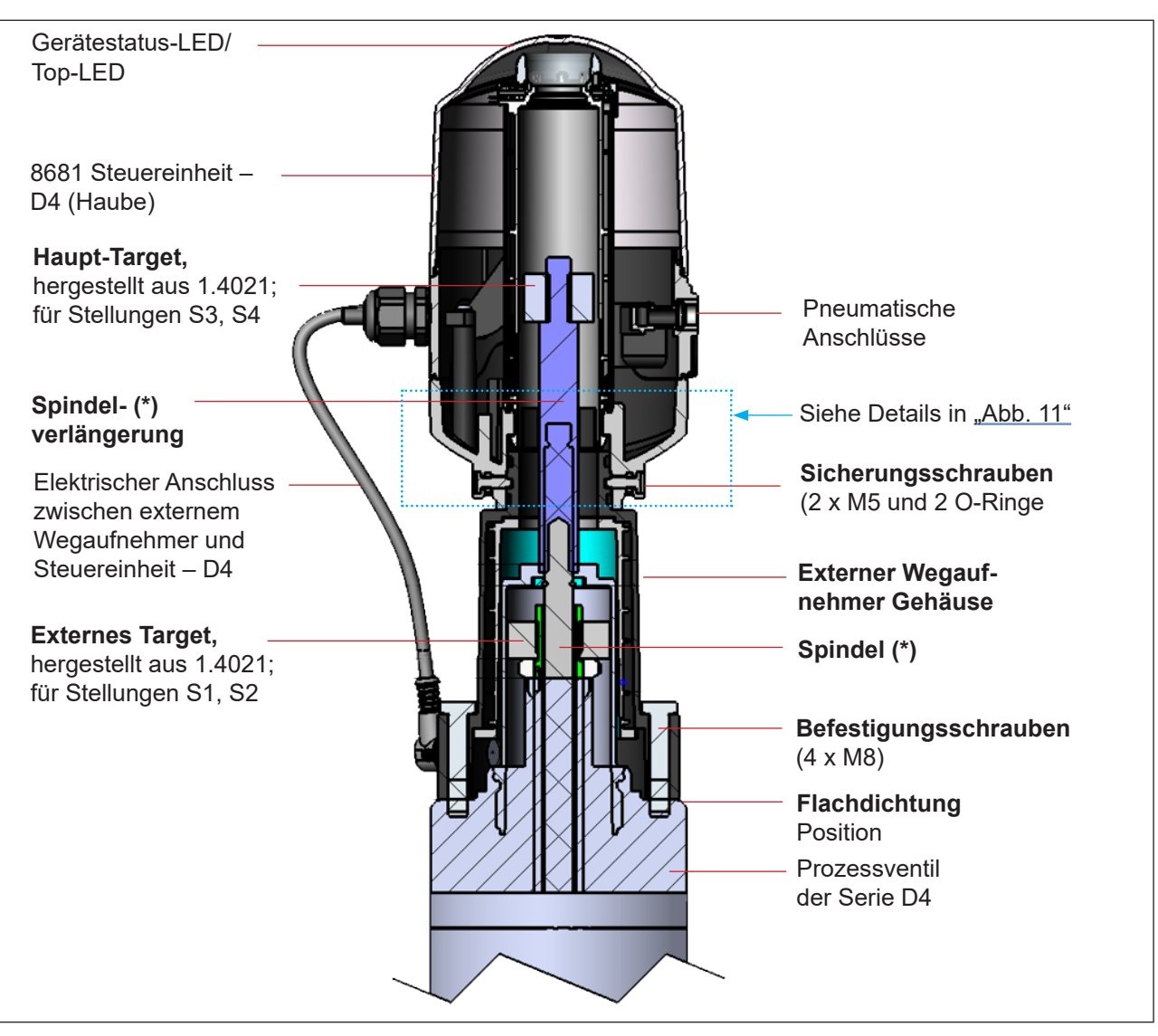

<span id="page-26-0"></span>*Abb. 10: Prinzipdarstellung der Verbindung des Geräts und dem Prozessventil der Serie D4*

**(\*)** *Die Befestigungsmaterialien* für Target und Spindel (Verlängerung), sowie *die Spindel (Verlängerung) selbst* dürfen weder aus Material mit sehr guter elektrischer Leitfähigkeit (z. B. Kupfer, Aluminium) noch aus ferromagnetischem Material bestehen. Geeignet sind Edelstähle ohne ferromagnetische Eigenschaften (ggf. nach Bearbeitung zu überprüfen).

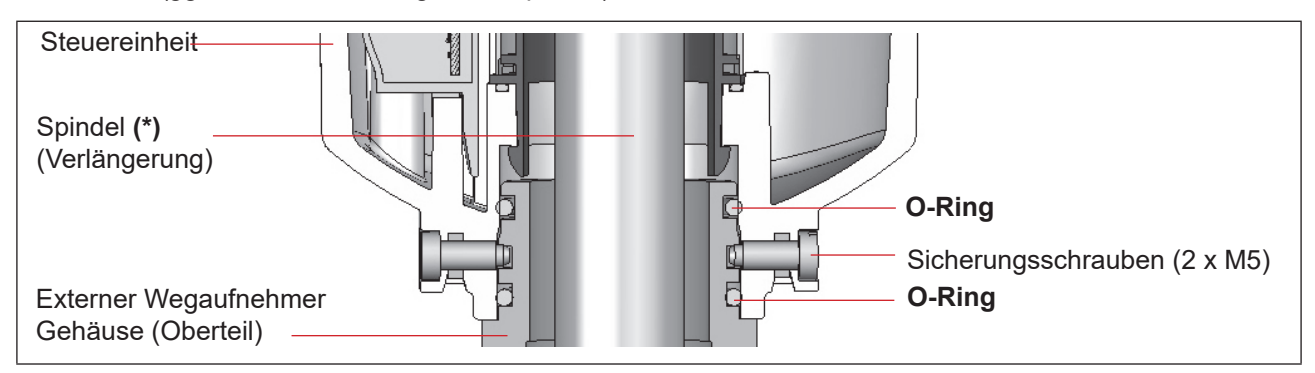

<span id="page-26-1"></span>*Abb. 11: Detail der Verbindung der 8681 Steuereinheit – D4 und dem Gehäuse des externen Wegaufnehmers*

DE

Montage

- <span id="page-27-0"></span>
- Um eine ordnungsgemäße Funktion des Wegaufnehmers sicherzustellen, muss die axiale Abweichung beider Wegaufnehmer unter ± 0,1 mm zur Ventilspindel im montierten Zustand liegen!
- • Ausschließlich Teile des Originalherstellers verwenden.
- <span id="page-27-1"></span>• Vor der Montage des Geräts auf das Prozessventil die Flachdichtung und die O-Ringe leicht mit Silikonfett schmieren (siehe ["5.7"](#page-30-1)).

Für Einzelheiten siehe auch Kapitel "4.6. Daten des Wegaufnehmers".

## **5.3. Montageabläufe**

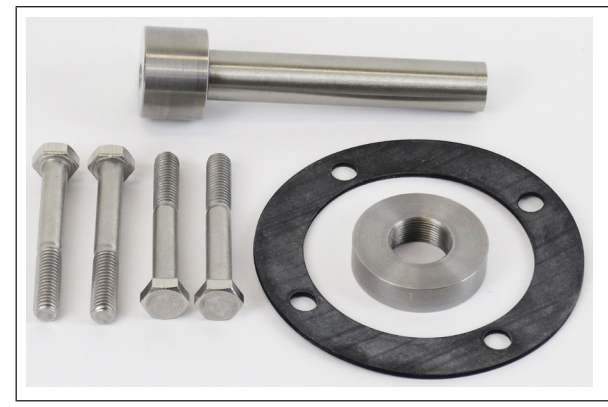

**Das mitgelieferte Zubehör besteht aus:**

- 4 Befestigungsschrauben M8
- • Spindelverlängerung mit Target für internen Wegaufnehmer
- • Target für externen Wegaufnehmer
- Flachdichtung (EPDM)

*Abb. 12: Mitgeliefertes Zubehör*

## **Verfahren für die Montage des externen Targets:**

→ Zuerst das mitgelieferte Target an das Prozessventil der Serie D4 montieren, wie in den Schritten 1 bis 6 unten dargestellt:

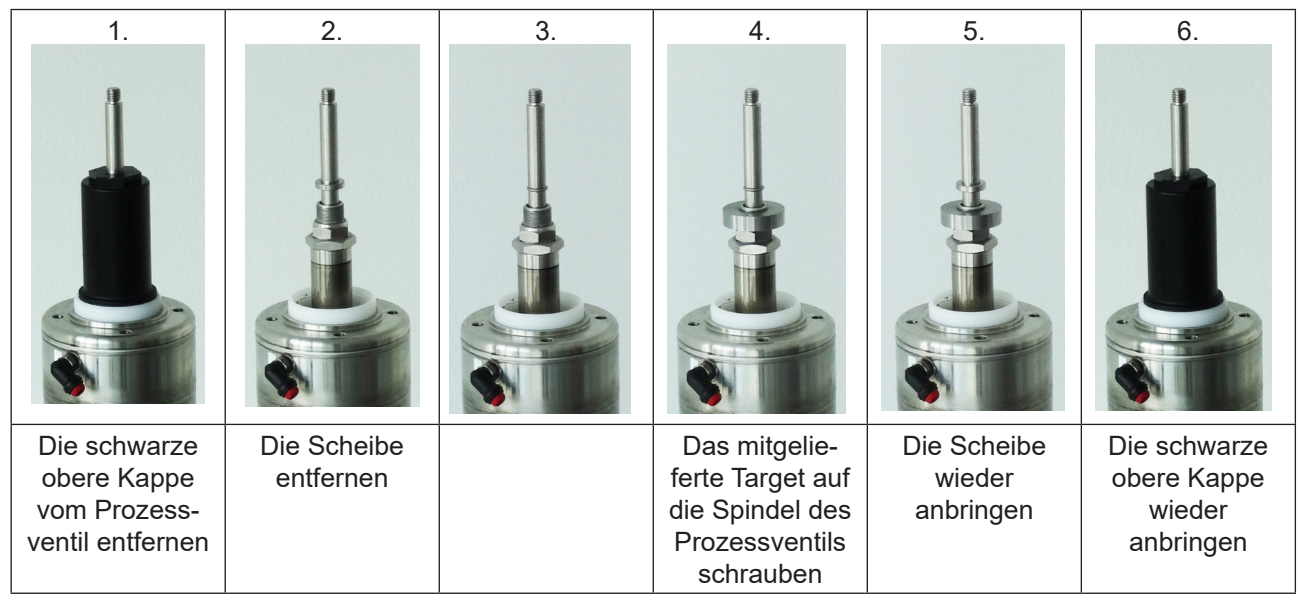

*Abb. 13: Ablauf für die Montage des externen Targets am Prozessventil der Serie D4* 

<span id="page-28-0"></span>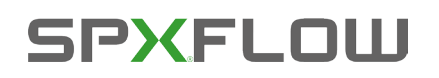

Montage

## DE

### **Verfahren für die Montage der 8681 Steuereinheit – D4:**

→ Dann die nächsten Schritte 7 bis 10 (siehe unten) durchführen und danach alle erforderlichen Anschlüsse herstellen:

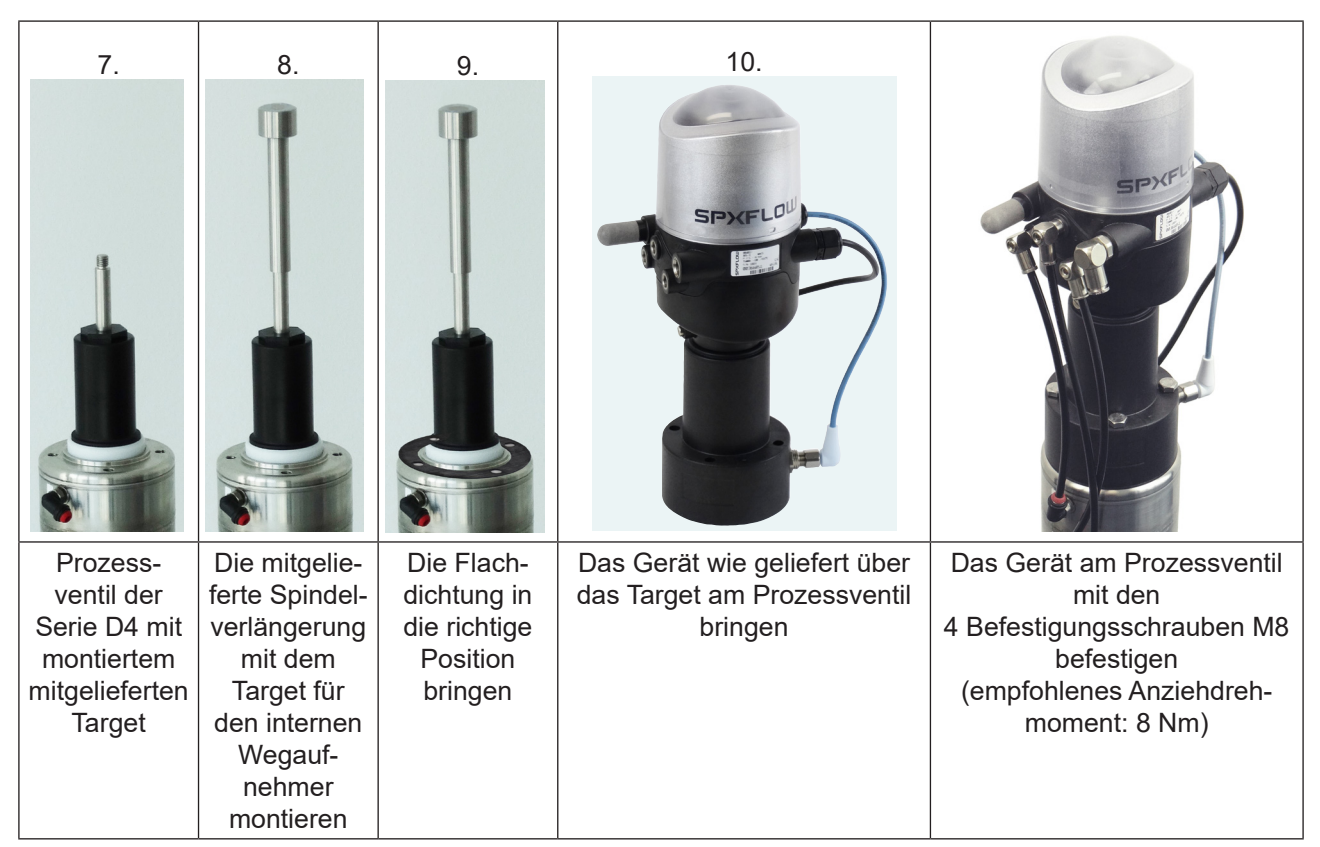

*Abb. 14: Montagesequenz für 8681 Steuereinheit – D4*

- → Für eine geeignete Positionierung der Schläuche und Kabel das Oberteil des Geräts ausrichten/drehen wie beschrieben in Kapitel "5.4. Neuausrichtung der 8681 Steuereinheit – D4"
- → Die Schläuche anschließen wie beschrieben in Kapitel "7. Pneumatische Installation" auf Seite 34
- → Die elektrischen Anschlüsse herstellen und dabei die erforderlichen Informationen in den verlinkten Kapiteln der entsprechenden Geräteausführung berücksichtigen.
	- "8. 24 V DC Ausführung" auf Seite 37
	- "9. AS-Interface-Ausführung" auf Seite 42
	- ["10. DeviceNet-Ausführung" auf Seite 51](#page-50-1)
	- "11. Wegaufnehmer/Induktive Wegaufnehmer" auf Seite 66

 $\rightarrow$  Den Ventiltyp einstellen – beschrieben in Kapitel ["5.5. Auswahl des Prozessventiltyps \(Serie](#page-29-1) D4)"

## **5.4. Neuausrichtung der 8681 Steuereinheit – D4**

Das Gerät kann bei Bedarf neu ausgerichtet/um 360° gedreht werden, besonders wenn die räumlichen Verhältnisse eine ordnungsgemäß zugängliche Verlegung der pneumatischen Versorgungsleitungen nicht zulassen. Ebenso können Aspekte der Bedienung (Zugänglichkeit der Handbetätigung) und der elektrischen Anschlussmöglichkeit dies erforderlich machen.

Die axiale Befestigung erfolgt durch zwei Sicherungsschrauben (Ansatzschrauben M5), die in die mittlere Nut des Gehäuses des externen Wegaufnehmers eingreifen (Schutz gegen Abziehen).

<span id="page-29-0"></span>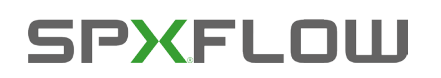

Montage

### **Verfahren:**

→ Die Sicherungsschrauben (Ansatzschrauben M5 – siehe ["Abb. 11"](#page-26-1)) etwas lösen, bis der Schraubenkopf mit seiner Unterseite bündig zur Gehäuseoberfläche ist.

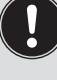

Die Sicherungsschraube ist ausreichend gelöst, wenn der Schraubenkopf mit seiner Unterseite bündig mit der Oberfläche des Gehäuses ist.

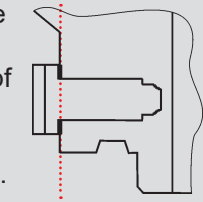

Die Sicherungsschraube ist ausreichend gesichert, wenn der Schraubenkopf mit seiner Oberseite bündig mit der Oberfläche des Gehäuses ist.

**Anziehdrehmoment: max. 3,2 Nm**

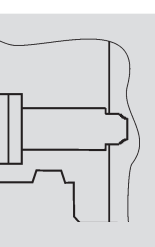

→ Das Gerät drehen, bis die gewünschte Ausrichtung erfolgt ist.

→ Mit den Sicherungsschrauben wieder sichern, bis der Schraubenkopf mit seiner Oberseite bündig zur Gehäuseoberfläche ist – Anziehdrehmoment max. 3,2 Nm. Die Sicherungsschrauben haben **keine Dichtungsfunktion.** Das Gerät ist durch die Sicherungsschrauben **nicht fest fixiert**, sondern nur gegen das Abziehen des Gehäuses des externen Wegaufnehmers gesichert.

## <span id="page-29-1"></span>**5.5. Auswahl des Prozessventiltyps (Serie D4)**

Nach der Montage des Geräts an einem Prozessventil der Serie D4 ist es erforderlich, die DIP-Schalter DIP 3 + 4 auf den Elektronikmodulen (siehe ["Abb. 15"](#page-29-2) auf der nächsten Seite) einzustellen, um die Prozessventiltypen auszuwählen:

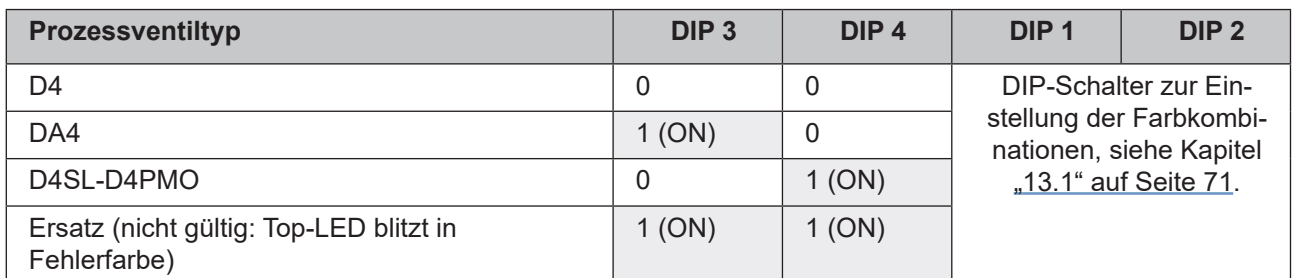

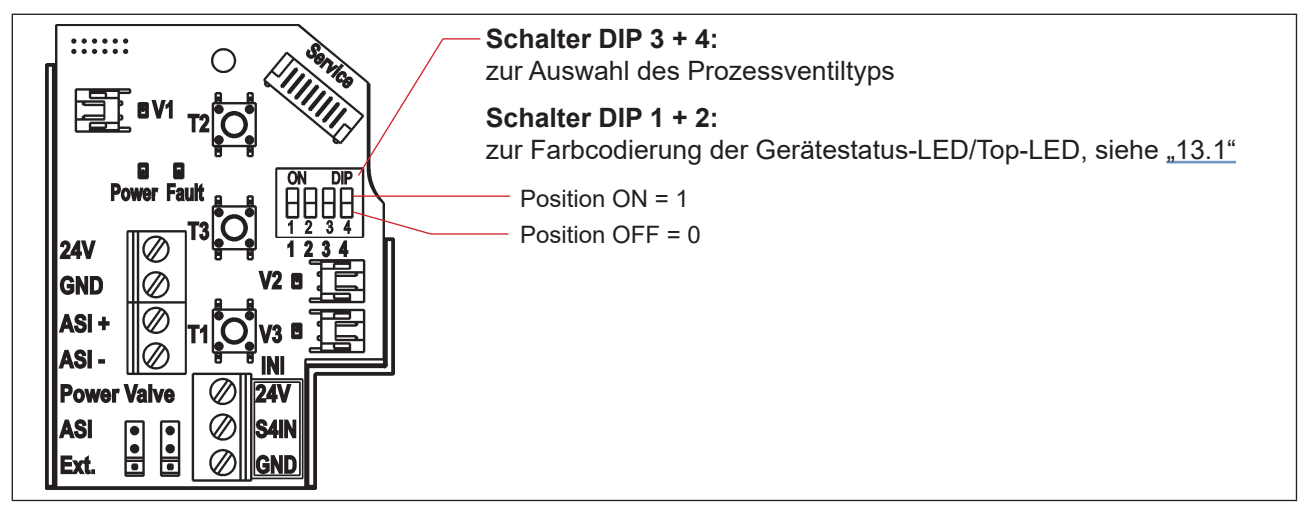

<span id="page-29-2"></span>*Abb. 15: DIP-Schalter zur Einstellung der Farbcodierung und Auswahl des Prozessventiltyps (Beispiel: AS-i Elektronikmodul)*

DE

<span id="page-30-0"></span>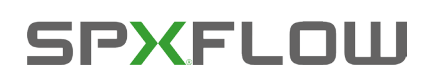

## **5.6. Montage der pneumatischen und elektrischen Anschlüsse**

#### **Pneumatische Installation:**

Siehe Kapitel "7. Pneumatische Installation"

## **Elektrische Installation:**

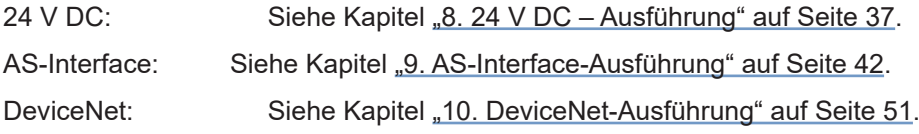

## <span id="page-30-1"></span>**5.7. Empfohlene Hilfsstoffe**

Silikonfett zur einfachen Schmierung der EPDM-Dichtungen

# <span id="page-31-0"></span>**SPXEL OILL**

## **6. ÖFFNEN UND SCHLIESSEN DES GEHÄUSES**

## **6.1. Sicherheitshinweise**

#### **GEFAHR!**

#### **Verletzungsgefahr durch Stromschlag!**

- ` Vor Öffnen der Haube Eingreifen in das System, Spannungsversorgung abschalten und vor Wiedereinschalten sichern!
- ` Die geltenden Unfallverhütungs- und Sicherheitsbestimmungen für elektrische Geräte beachten!

## **WARNUNG!**

#### **Verletzungsgefahr durch hohen Druck in Anlage/System!**

` Vor dem Lösen von Leitungen und Ventilen den Druck abschalten und Leitungen entlüften.

#### **Verletzungsgefahr durch ungewolltes Einschalten der Anlage und unkontrollierten Wiederanlauf!**

` System vor unbeabsichtigtem Betätigen sichern; nach der Montage einen kontrollierten Wiederanlauf gewährleisten.

## **VORSICHT!**

#### **Verletzungsgefahr bei unsachgemäßem Einbau!**

` Die Montage darf nur geschultes Fachpersonal mit geeignetem Werkzeug durchführen!

## **6.2. Öffnen und Schließen des Gehäuses**

## **6.2.1. Öffnen des Gehäuses des Geräts**

#### **HINWEIS!**

#### **Beschädigung der Kunststoffhaube/Dichtung durch unsachgemäße Handhabung!**

- • Keine übermäßige Krafteinwirkung (z.B. durch Schläge) zum Öffnen anwenden.
- • Sicherstellen, dass die gefettete Dichtungskontur beim Ablegen der Haube nicht verschmutzt wird, da dadurch der IP-Schutz beeinträchtigt werden kann!

#### **Verfahren:**

- $\rightarrow$  Bleiplombe entfernen, wenn das Gehäuse an der Verplombungsnase gesichert ist siehe ["Abb. 16".](#page-32-1)
- $\rightarrow$  Kunststoffhaube durch Drehen gegen den Uhrzeigersinn (bis Anschlag, ca. 1,5 cm) öffnen. Infolge der straff sitzenden Dichtung durch vorsichtiges wechselseitiges seitliches Ankippen die Kunststoffhaube lockern und nach oben abheben.

DE

<span id="page-32-0"></span>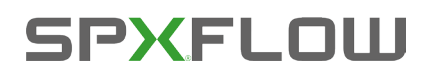

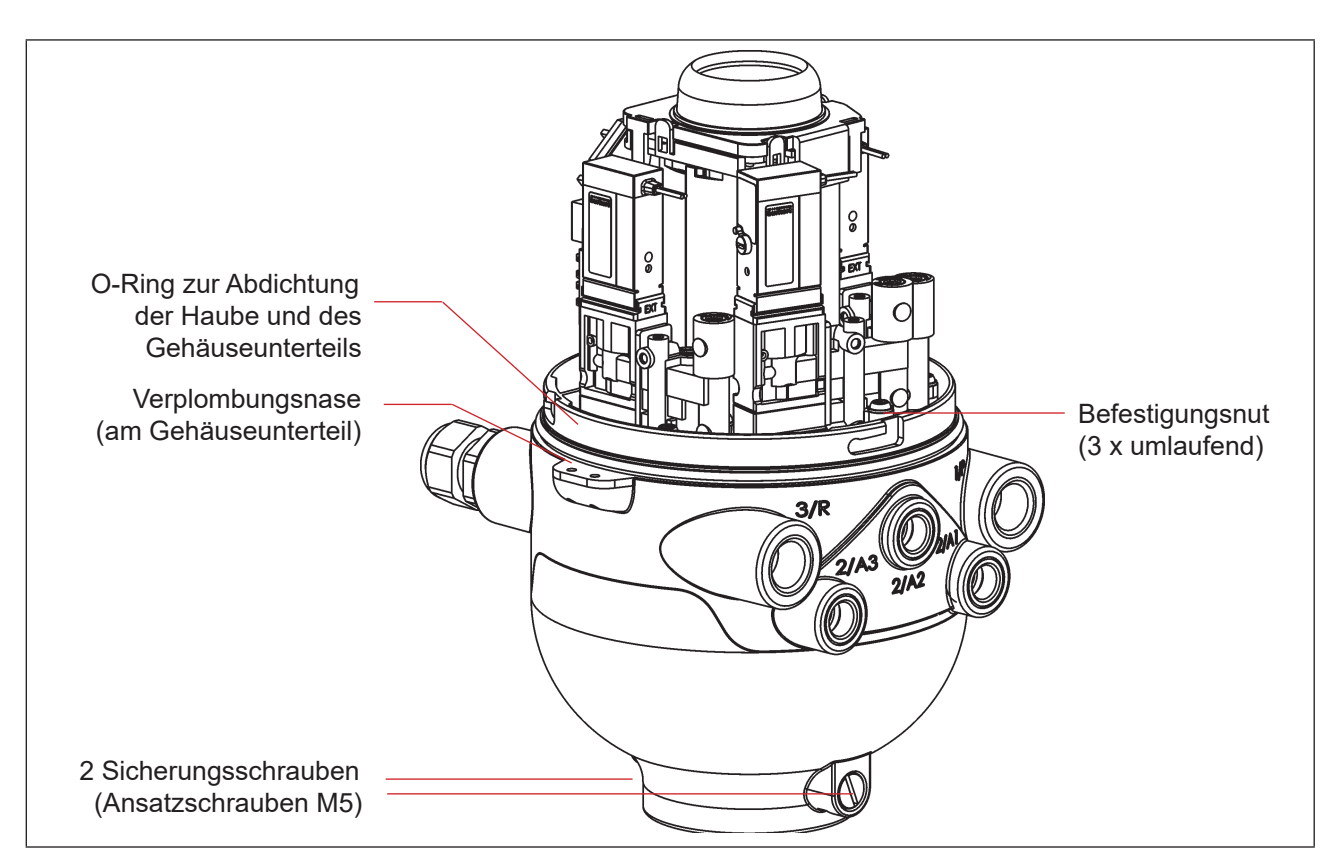

*Abb. 16: Abdichtung und Verriegelung des Gehäuses*

#### **6.2.2. Schließen des Gehäuses des Geräts**

<span id="page-32-1"></span>**Die Dichtungskontur der Dichtung und der Haube gegebenenfalls säubern und mit einem Silikonfett leicht fetten.**

#### **Achtung:**

Keine mineralölhaltigen oder synthetischen Schmierstoffe (außer Silikonfett) verwenden!

#### **Verfahren:**

- → Kunststoffhaube so auf das Unterteil aufsetzen, dass die inneren "Nasen" der Haube über den Befestigungsnuten liegen und die äußeren Verplombungsnasen fast übereinander liegen. Haube vollständig über den O-Ring des Unterteiles drücken – siehe auch ["Abb. 16".](#page-32-1)
- → Drehen der Haube um ca. 1,5 cm im Uhrzeigersinn (bzw. bis Verplombungsnasen übereinander liegen).
- → Wenn erforderlich eine Bleiplombe an der Verplombungsnase gegen werkzeugloses Öffnen anbringen.

DE

## <span id="page-33-0"></span>**7. PNEUMATISCHE INSTALLATION**

## **7.1. Sicherheitshinweise**

### **WARNUNG!**

#### **Verletzungsgefahr durch hohen Druck in Anlage/System!**

` Vor dem Lösen von Leitungen und Ventilen den Druck abschalten und Leitungen entlüften.

#### **Verletzungsgefahr durch ungewolltes Einschalten der Anlage und unkontrollierten Wiederanlauf!**

- ` System vor unbeabsichtigtem Betätigen sichern.
- ` Nach der Montage einen kontrollierten Wiederanlauf gewährleisten.

## **VORSICHT!**

#### **Verletzungsgefahr bei unsachgemäßem Einbau!**

` Die Montage darf nur geschultes Fachpersonal mit geeignetem Werkzeug durchführen!

## **7.2. Pneumatischer Anschluss der 8681 Steuereinheit – D4**

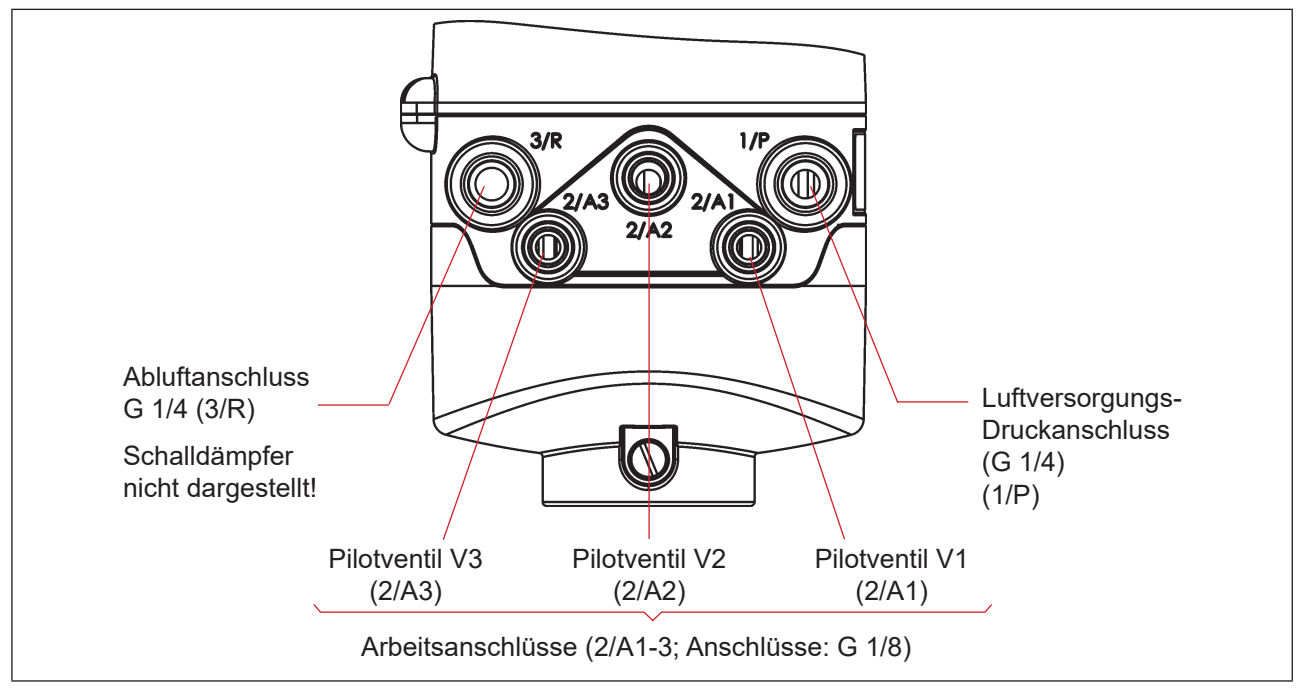

<span id="page-33-1"></span>*Abb. 17: Pneumatische Anschlüsse* 

#### **Verfahren:**

- → Falles erforderlich, das Gerät neu ausrichten (siehe Kapitel "5.4. Neuausrichtung der 8681 Steuereinheit  $-D4$ ").
- → Am Abluftanschluss ist im Lieferzustand bereits ein Schalldämpfer montiert (**3/R** siehe ["Abb. 17"](#page-33-1)). Bei Bedarf kann der Schalldämpfer gegen einen Abluftschlauch (z. B. nach Einschrauben eines geeigneten Schlauchsteckverbinders) ersetzt werden – siehe Kasten mit HINWEIS und Empfehlungen unten.

<span id="page-34-0"></span>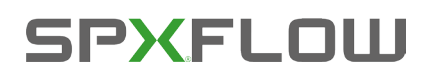

- → Die benötigten Arbeitsanschlüsse **2/A1 bis 2/A3** (je nach Anzahl der Magnetventile im Gerät) mit den zugehörigen Anschlüssen des Prozessventils verbinden – vergleiche ["Abb. 17"](#page-33-1).
- → Versorgungsleitung mit dem Versorgungsdruckanschluss **1/P** verbinden (zulässigen Druckbereich beachten, siehe Kapitel ["4.5. Pneumatische Daten" auf Seite 20\)](#page-19-2).

#### **HINWEIS!**

#### **Details zu zulässigen Schlauchleitungen:**

- ` Nur zugelassene Schlauchleitungen mit ø 6 mm (oder 1/4") oder ø 8 mm (oder 5/16") Außendurchmesser verwenden (Toleranz: + 0,05/–0,1 mm).
- ` Nur geeignete Schlauchqualitäten verwenden (besonders bei höheren Umgebungstemperaturen), die den allgemein üblichen Belastungen durch Schnellverbinder standhalten.
- ▶ Schlauchleitungen nur mit einem dafür geeigneten Schlauchschneider abschneiden. Hierdurch werden Beschädigungen und unzulässige Verformungen vermieden.
- ` Schlauchlängen so dimensionieren, dass die Schlauchenden in den Schlauchsteckverbindern keine schräg ziehenden Belastungen erzeugen (bogenförmiger Austritt ohne exzentrische Belastung).

#### **Einsatz von Schalldämpfer oder Abluftschlauch?**

` Bei Verwendung eines Abluftschlauches darf die Länge nur so bemessen sein, dass ebenfalls ein  $Q_{\text{N}}$ -Wert > 620 l/Min. erreicht wird.

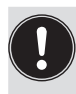

#### **Empfehlung:**

Die Schlauchlängen so dimensionieren, dass das Gerät gegebenenfalls vom Prozessventil ohne weitere Demontagearbeiten abgenommen werden kann.

## **7.3. Drosselfunktion der Magnetventile**

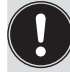

<span id="page-34-1"></span>Die Einstellungen an den Drosselschrauben der Magnetventile nur bei Bedarf und nach Fertigstellung aller notwendigen Installationen durchführen!

Die Drosselschrauben der Magnetventile (siehe "Abb. 18") dienen der Einstellung der Luftzufuhr und -abfuhr der Arbeitsanschlüsse und damit der Einstellung der Öffnungs- und Schließgeschwindigkeit des Prozessventils.

- Werkseinstellung des Nenndurchflusses:  $Q_{Nn}$  ca. 110 l/Min.
- • Die Drosselschrauben haben keine Dichtschließfunktion.
- • Eindrehen der Drosselschrauben nur bis Anschlag, sonst Beschädigung des Gerätes möglich.
- Nur passende Schraubendreher ( $B \le 3$  mm) verwenden.

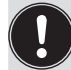

Beim Einstellen der Ein- und Ausfahrgeschwindigkeiten des pneumatischen Antriebes sicherstellen, dass bei der Entlüftung kein konstanter "Vordruck" anliegt!

Beachten, dass die Arbeitsbedingungen im produktseitigen Prozessventilbereich (Anströmungsarten, Druckschwankungen) zu Änderungen in den eingestellten Be- und Entlüftungszeiten führen können.

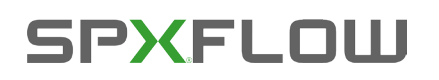

#### **Einstellung des Durchflusses bzw. der Stellgeschwindigkeit mit Hilfe der Drosselschrauben:**

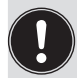

Aus Einstellgründen ist es sinnvoll, **beide Drosselschrauben zuerst** in die **Minimaldurchflussstellung zu drehen.** Dadurch bewegt sich das Prozessventil zuerst langsam und es bleibt mehr Zeit, die optimale Einstellung während eines Schaltvorganges zu finden. Minimieren des Durchflusses: im Uhrzeigersinn drehen Maximieren des Durchflusses: gegen den Uhrzeigersinn drehen

- → Das Gehäuse öffnen, unter Beachtung der Hinweise in Kapitel "6. Öffnen und Schließen des Gehäuses".
- → Unter Berücksichtigung der Sicherheitsrichtlinien den jeweils einzustellenden Ventilplatz aktivieren (entweder über die Anlagensteuerung oder über die Handbetätigung).
- → Durch Drehen der Drosselschraube "P" gegen den Uhrzeigersinn den gewünschten Durchfluss und damit die Öffnungszeit für das Prozessventil einstellen. (Werkzeug: Klingenschraubendreher, Breite ≤ 3 mm).
- → Danach jeweiligen Ventilplatz (V1, V2 oder V3) deaktivieren.
- → Durch Drehen der Drosselschraube "R" im Uhrzeigersinn den gewünschten Durchfluss und damit die Schließzeit für das Prozessventil einstellen.

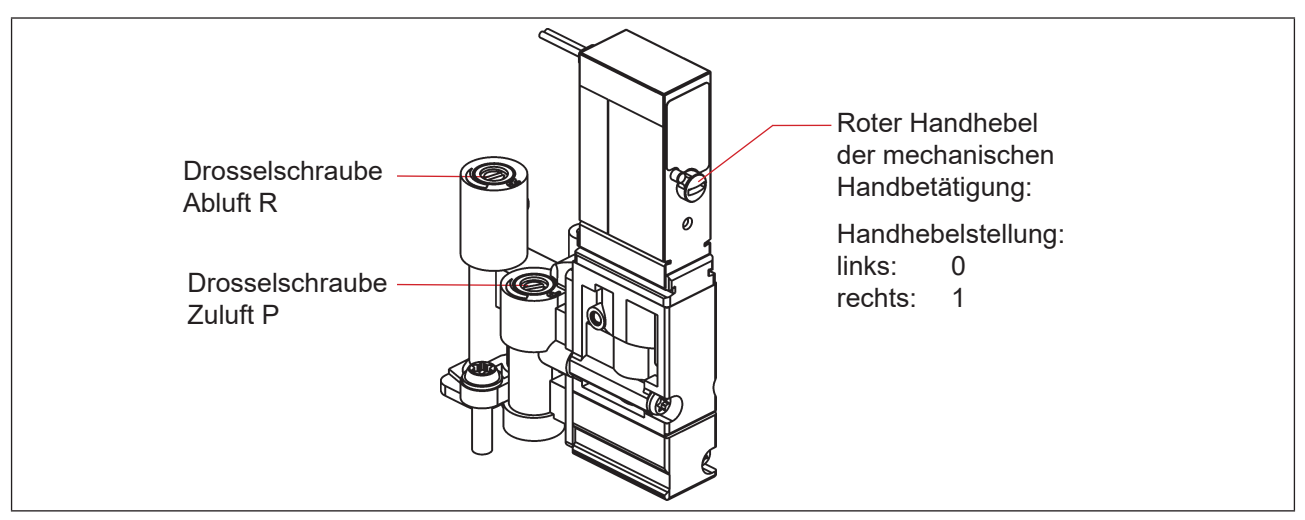

*Abb. 18: Drosselschrauben und mechanische Handbetätigung der Pilotventile*

#### **HINWEIS!**

**Zur Vermeidung unbeabsichtigten Schaltens des Prozessventils:**

- • Sicherstellen, dass nach Abschluss der Einstellarbeiten alle Handbetätigungen deaktiviert sind (Handhebel ganz nach links, wie abgebildet)!
- → Gehäuse schließen, wenn keine weiteren Installationsarbeiten notwendig sind, unter Beachtung der Hinweise in Kapitel "6. Öffnen und Schließen des Gehäuses".

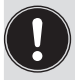

**Sind bei der Einstellung keine Anlagenzustände verfügbar, notfalls eine Nachjustierung unter Anlagenbetriebsbedingungen nochmals durchführen.**

Dabei die Sicherheitsrichtlinien beachten! Siehe Kapitel ["2.2. Grundlegende Sicherheitshinweise".](#page-8-1)
## **8. 24 V DC – AUSFÜHRUNG**

## **8.1. Elektrischer Anschluss**

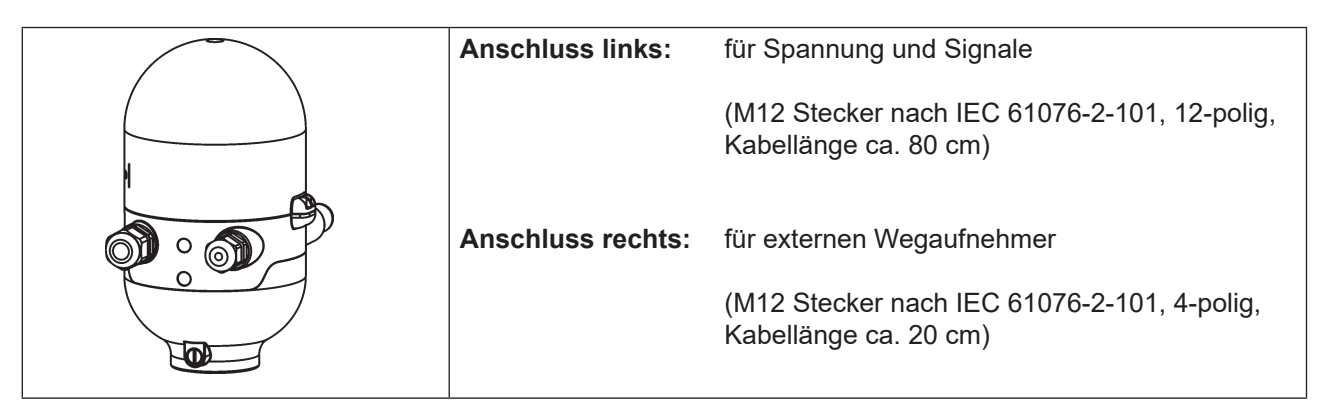

*Abb. 19: Anschlusskonzept 24 V DC* 

## **8.2. Elektrische Daten**

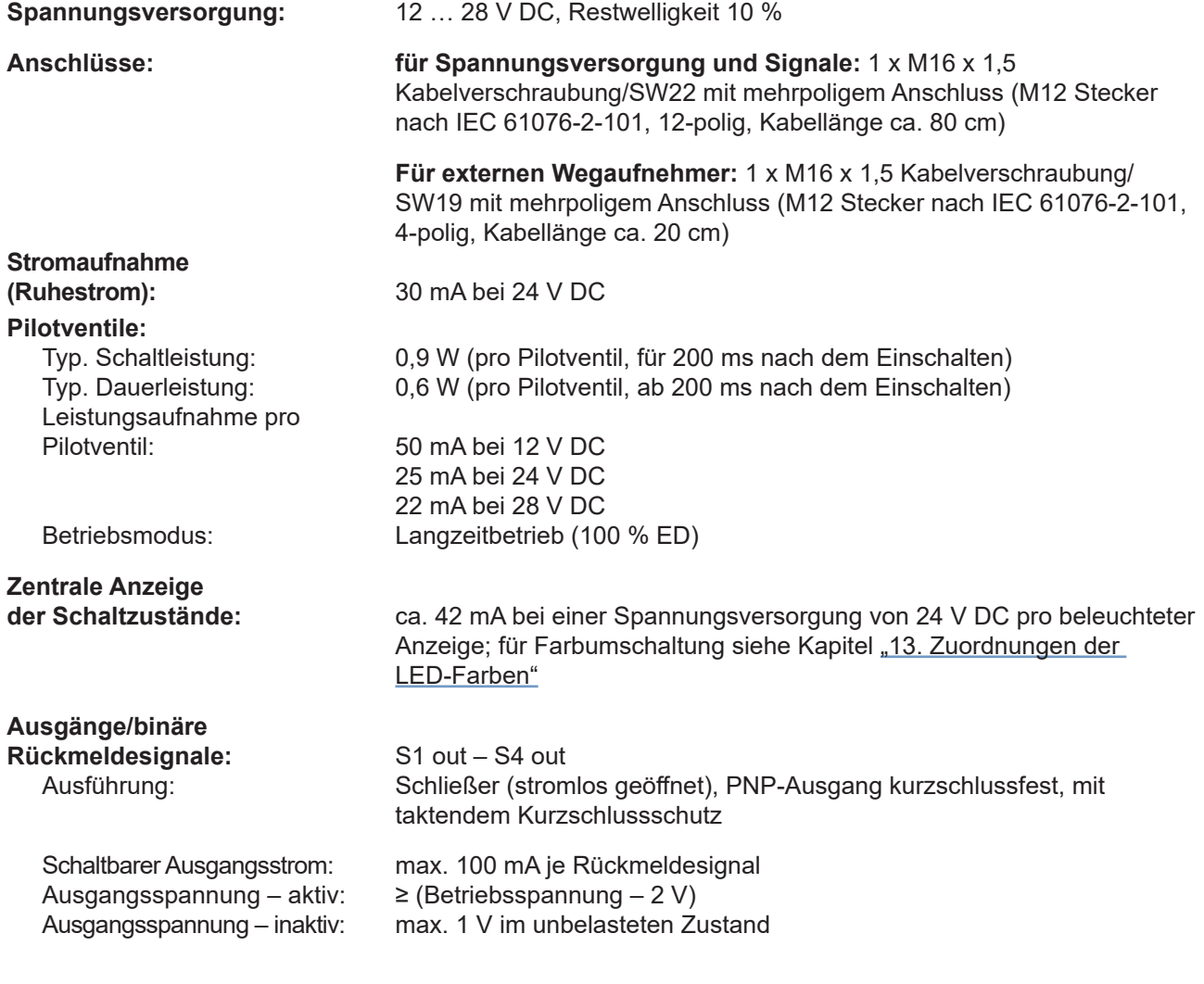

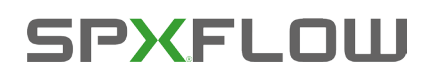

### **Eingänge Ventilansteuerung (Y1 – Y3):**

Signalpegel – aktiv:  $U > 10 V$ , m<br>Signalpegel – inaktiv:  $U < 5 V$ <br>Impedanz:  $> 30 kOhm$ Impedanz:

 $U > 10$  V, max. 24 V DC + 10 %<br> $U < 5$  V

## **8.3. Auslegungshilfe**

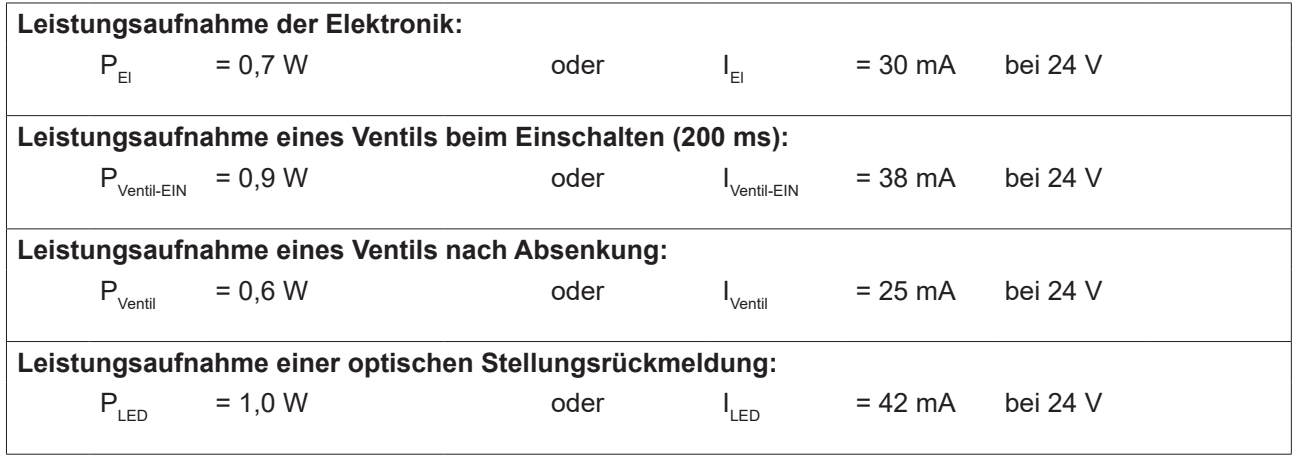

Auch wenn mehrere Ventile eines Geräts gleichzeitig eingeschaltet werden, wird das Schaltsignal gestaffelt an die Ventile weitergegeben. Es wird immer nur *ein* Ventil 0,9 W aufnehmen.

### **Berechnungsbeispiele:**

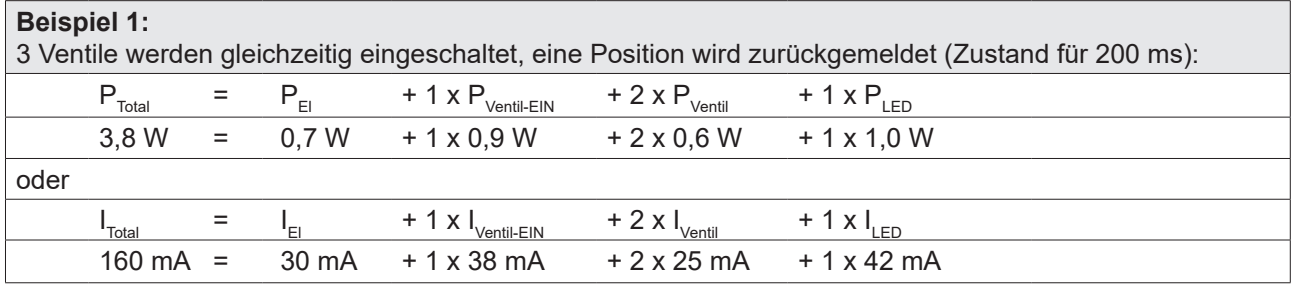

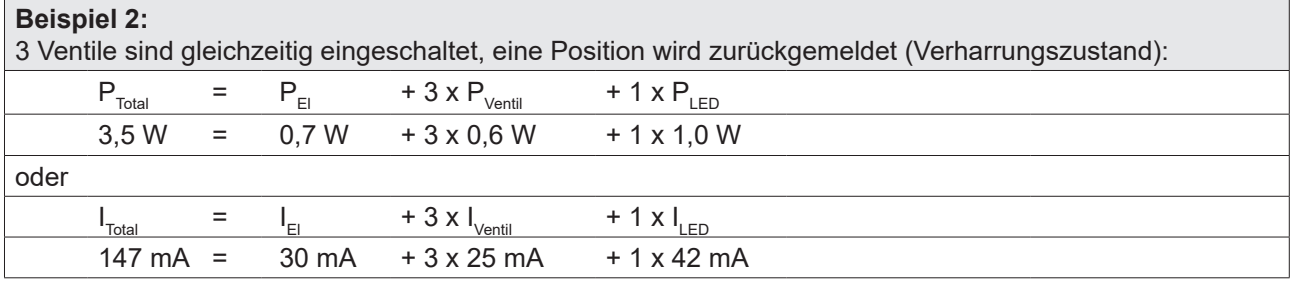

## **8.4. Sicherheitshinweise**

### **GEFAHR!**

### **Verletzungsgefahr durch Stromschlag!**

- ` Vor Eingreifen in das System, Spannungsversorgung abschalten und gegen Wiedereinschalten sichern!
- ` Die geltenden Unfallverhütungs- und Sicherheitsbestimmungen für elektrische Geräte beachten!
- ` Beim Einstellen des Wegaufnehmers (Teach-Vorgang) keine spannungsführenden Bauteile berühren!

## **WARNUNG!**

### **Verletzungsgefahr durch ungewolltes Einschalten der Anlage und unkontrollierten Wiederanlauf!**

` System vor unbeabsichtigtem Betätigen sichern; nach der Montage einen kontrollierten Wiederanlauf gewährleisten.

## **VORSICHT!**

### **Verletzungsgefahr bei unsachgemäßem Einbau!**

` Die Montage darf nur geschultes Fachpersonal mit geeignetem Werkzeug durchführen!

## **8.5. Elektrische Installation/Inbetriebnahme**

Eine interne Verkabelung ist nicht erforderlich für Geräte mit mehrpoligem Anschluss, was eine Installation und Inbetriebnahme deutlich einfacher und schneller macht und das Risiko von Leckagen mindert.

→ Das 80 cm lange Kabel mit M12 (12-polig) mit der SPS verbinden

### **24 V DC Elektronikmodul, Klemmleiste Konfiguration:**

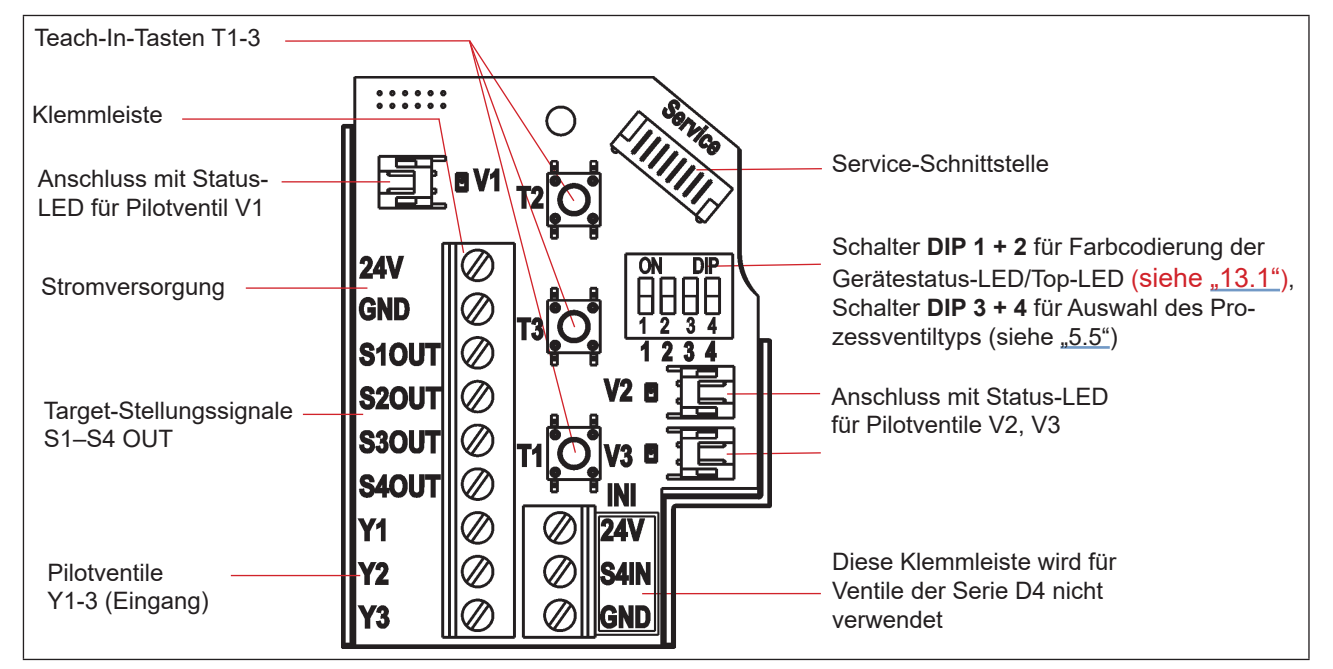

*Abb. 20: 24 V DC Elektronikmodul*

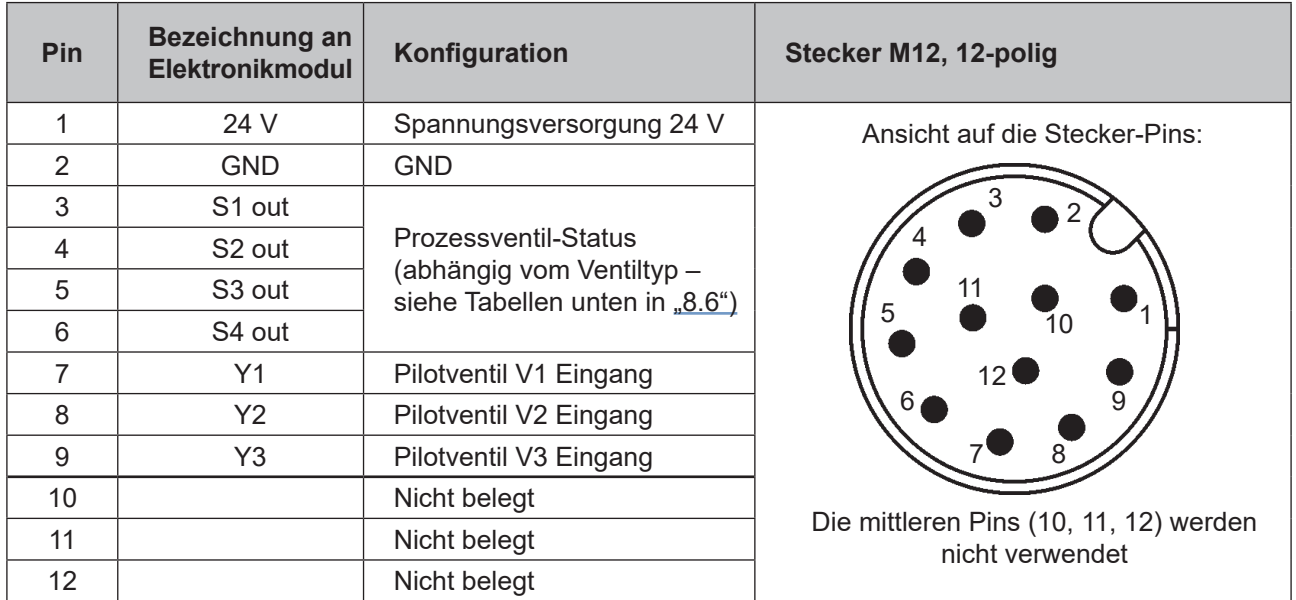

### **Eingangs- und Ausgangssignale an die übergeordnete Steuerung (SPS):**

*Tabelle 1:* Anschlusskonfiguration, Rundsteckverbinder M12 x 1,0, Stecker (nach IEC 61076-2-101)

## <span id="page-39-0"></span>**8.6. Logiktabellen für Ventile der Serie D4**

Folgende Logiktabellen arbeiten intern im Gerät, die Kombination der einzelnen (Target) Signale S1–S4 erzeugt ein endgültiges Signal für den Ventilstatus (angezeigt durch die Gerätestatus-LED/Top-LED).

Die Kombination der Target-Signale S1–S4 für einen speziellen Ventilstatus hängt vom Ventiltyp ab:

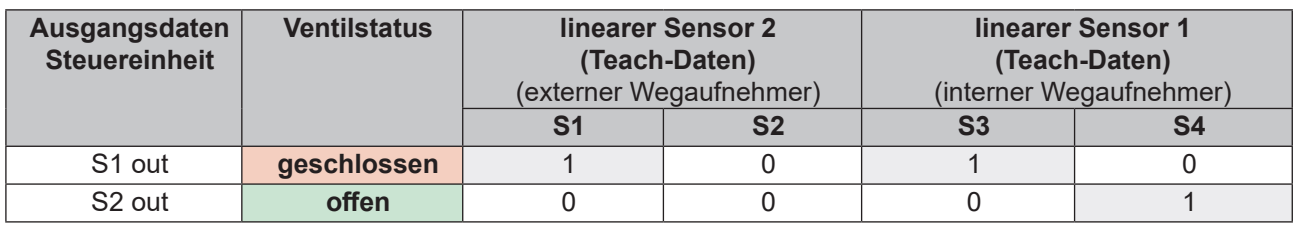

### **Logiktabelle für SPX D4:**

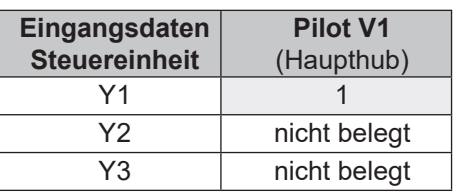

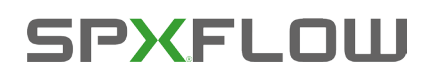

## **Logiktabelle für SPX DA4:**

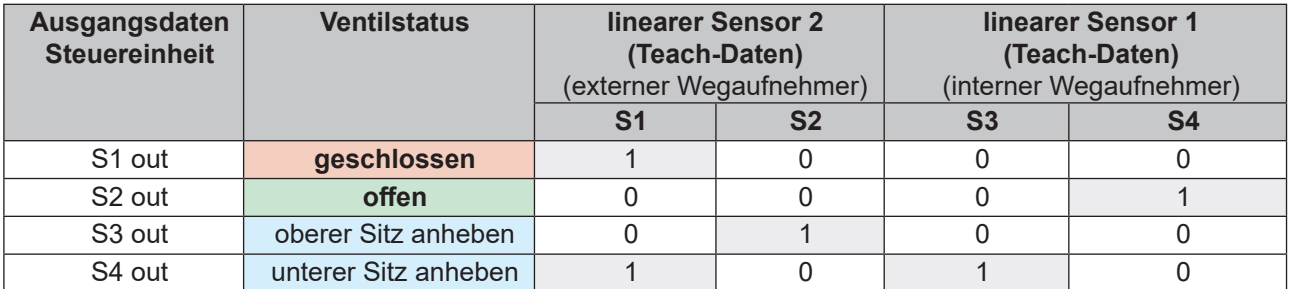

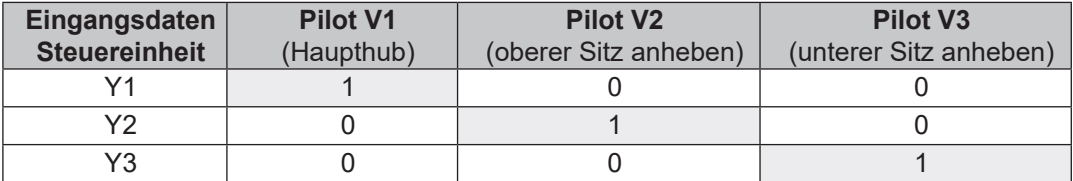

## **Logiktabelle für SPX D4SL-D4PMO:**

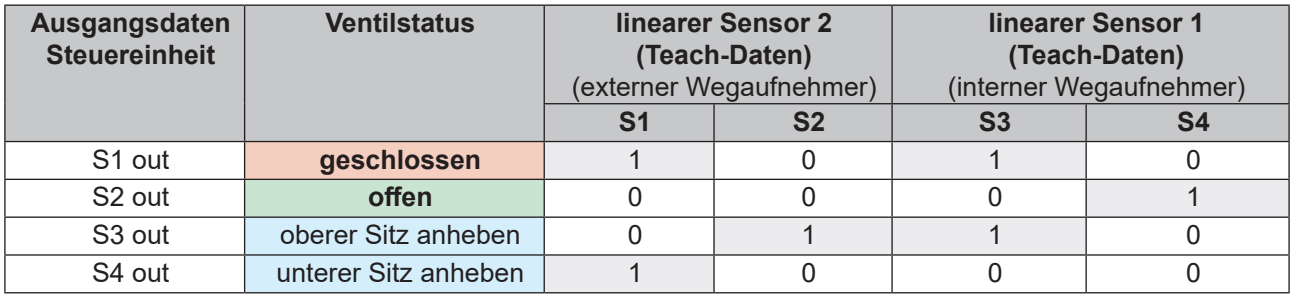

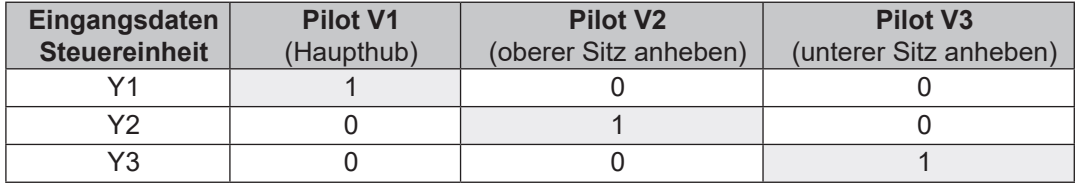

## **9. AS-INTERFACE-AUSFÜHRUNG**

## **9.1. Definition**

### **AS-Interface-Anschluss:**

Die AS-Interface (Aktor-Sensor-Schnittstelle) ist ein Feldbussystem, das hauptsächlich zur Vernetzung von binären Sensoren und Aktoren (Slaves) mit einer übergeordneten Steuerung (Master) dient.

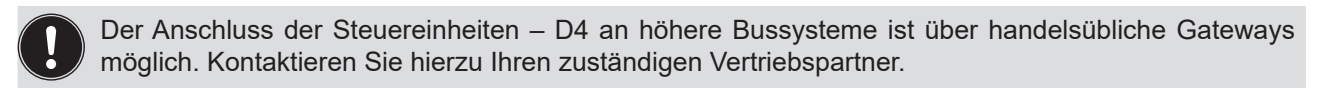

### **Busleitung:**

Ungeschirmte Zweidrahtleitung (AS-Interface-Leitung als AS-Interface-Kabelbaum), auf der sowohl Informationen (Daten) als auch Energie (Spannungsversorgung der Aktoren und Sensoren) übertragen werden.

### **Netztopologie:**

In breiten Grenzen frei wählbar, d. h. es sind Stern,- Baum- und Liniennetze möglich. Weitere Details beschreibt die AS-Interface-Spezifikation (Ausführung A/B-Slave konform zur Spezifikation der Version 3.0).

Die Steuereinheiten – D4 sind als AS-Interface-Version mit erweitertem Adressbereich (A/B-Slaves) für 62 Slaves oder optional als AS-Interface-Version für 31 Slaves konfiguriert. Für Einzelheiten siehe Kapitel ["9.9. Programmierdaten"](#page-48-0).

## **9.2. Elektrische Anschlussmöglichkeiten AS-Interface**

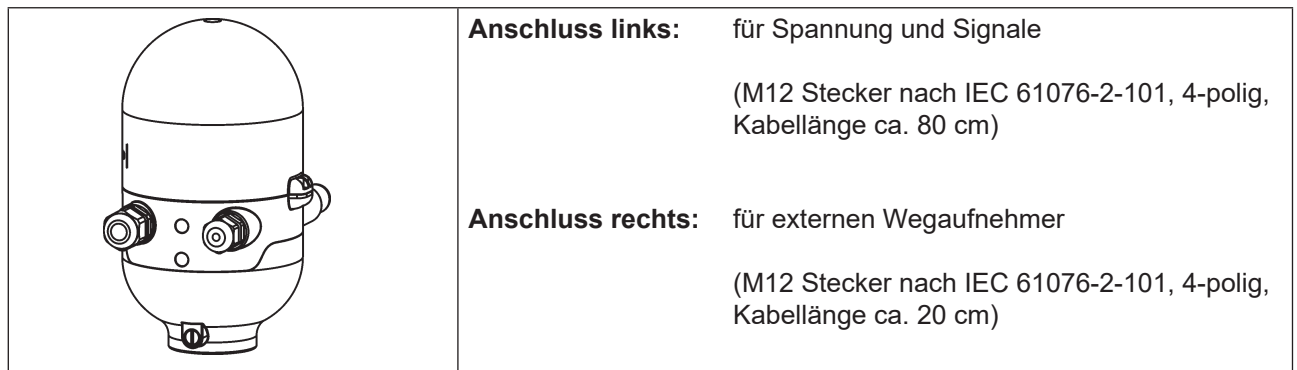

*Abb. 21: Anschlusskonzept AS-Interface:* 

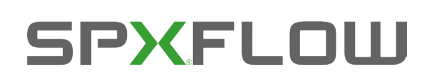

## **9.3. Anzahl anschließbarer Steuereinheiten – D4**

Die tatsächlich mögliche Ausbaustufe ist abhängig von der Summe aller einzelnen Arbeitsströme je Gerät, die an einem gemeinsamen AS-Interface-Bussegment über den Bus versorgt werden (siehe Beispielrechnung in Kapitel ["9.6. Auslegungshilfe"](#page-45-0)).

### **Standard: AS-Interface/62 Slaves:**

**(**AS-Interface-Version mit erweitertem Adressbereich (A/B-Slave)) Bei der AS-Interface- Version mit erweitertem Adressbereich (A/B-Slave) kann 1 Master mit 62 Slaves kommunizieren.

### **Option: AS-Interface/31 Slaves:**

(AS-Interface-Version mit Adressbereich 31 Slaves) In diesem Fall können maximal 31 Steuereinheiten – D4 an eine Busleitung angeschlossen werden (Restriktion Adressbereich).

## **9.4. Maximale Länge der Busleitung**

Das Buskabel darf **maximal 100 m lang sein.** Bei der Auslegung sind sämtliche AS-Interface-Leitungen eines AS-Interface-Strangs zu berücksichtigen, also auch die Stichleitungen zu den einzelnen Slaves.

Der mehrpolige M12 Stecker-Anschluss mit einem Kabel von ca. 80 cm länge muss auf Grund der internen Verkabelung im Gerät **mit 1 m Länge berechnet werden**.

### **Beispiel für die Ermittlung der Kabellänge:**

Für einen mehrpoligen Anschluss mit ca. 80 cm Kabel:

Bei Einsatz von 62 Steuereinheiten – D4, darf das AS-Interfacekabel noch (100 m – 62 \* 1 m) = 38 m lang sein.

Wenn die rechnerische Leitungslänge von 100 m überschritten werden sollte, kann bei Bedarf ein handelsüblicher AS-Interface-Repeater verwendet werden.

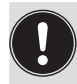

Maximale Spannungsversorgung über zertifizierte AS-Interface-Netzteile ≤ 8 A beachten! Details siehe AS-Interface-Spezifikation.

Die optionale Ausführung **"AS-Interface mit externer Spannungsversorgung"** beachten, um die Last auf dem AS-Interface-Bussegment zu reduzieren! (siehe Kapitel ["9.5"](#page-43-0) und ["9.8"\)](#page-46-0)

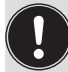

Kabel gemäß der AS-Interface-Spezifikation verwenden. Bei der Verwendung anderer Kabel verändert sich die maximale Kabellänge.

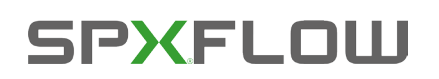

## <span id="page-43-0"></span>**9.5. Elektrische Daten**

### **Anmerkungen/Hinweise:**

Das Gerät wurde entsprechend der Complete Specification (V.3.0) und dem Profil S-7.A.E and S-7.F.F der AS International Association entwickelt.

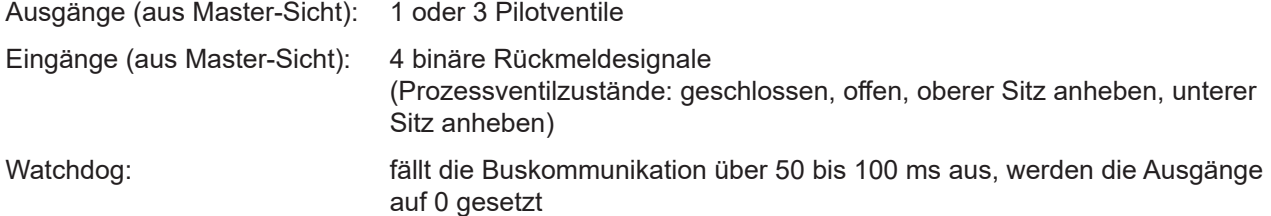

Einstellung der **Spannungsversorgung der Pilotventile** über Jumper auf dem AS-Interface-Elektronik-modul – siehe ["Abb. 25: AS-i Elektronikmodul"](#page-47-0):

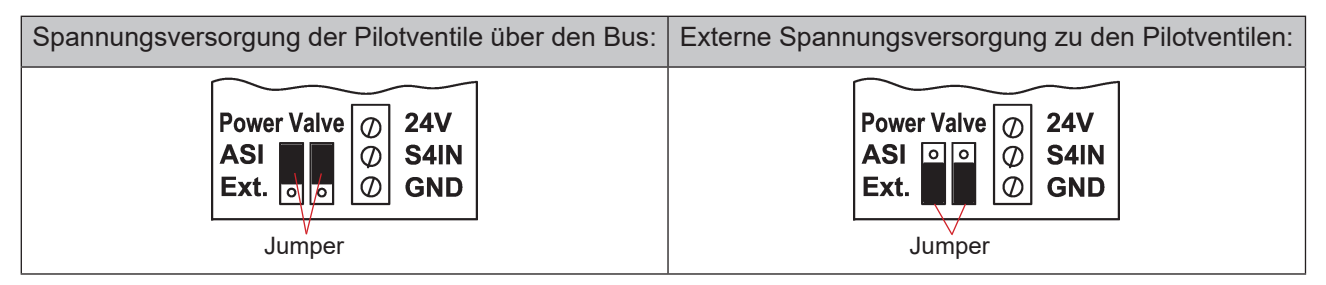

<span id="page-43-1"></span>*Abb. 22: Jumper-Einstellung auf AS-i Elektronikmodul: Spannungsversorgung der Pilotventile über den Bus oder extern*

### **Anschlüsse:**

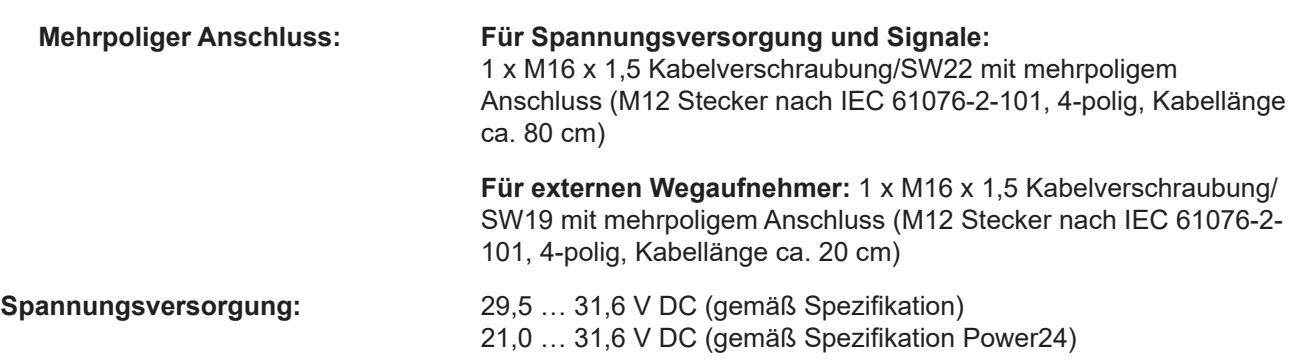

### **Eingänge (aus Master-Sicht)/binäre Rückmeldesignale:**

Die Gewinnung der 4 binär zurückgemeldeten Ventilstellungen ist in Kapitel "11" auf Seite 66 beschrieben.

#### **Ausgänge (aus Master-Sicht)/Pilotventile:**

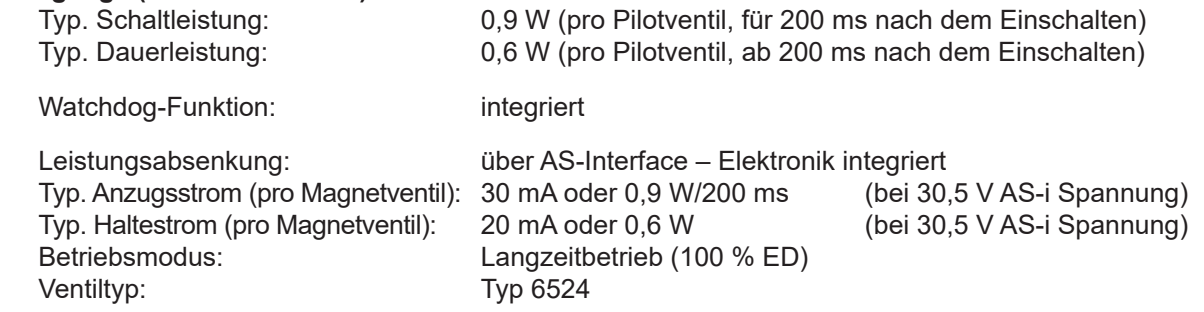

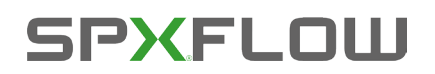

### **Zentrale Anzeige der Schaltzustände:**

Leistungsaufnahme der AS-Interface bei 30,5 V AS-Interface-Spannung: ca. 33 mA oder 1 W pro beleuchteter Anzeige

 Anzahl der darstellbaren Farben: 2 Farben pro Prozessventil-Schaltzustand 1 Farbe für Signalisierung eines Fehlers Für "universelle Farbumschaltung" siehe Kapitel "13. Zuordnungen der LED-Farben".

### **Spannungsversorgung über AS-Interface-Bus (ohne externe Spannungsversorgung):**

Max. Leistungsaufnahme von AS-i: < 160 mA Stromaufnahme im Normalbetrieb von AS-i (nach Stromabsenkung): < 150 mA

 3 Ventile aktiviert, 1 Position zurückgemeldet durch LED-Anzeige

Integrierter Kurzschlussschutz

### **HINWEIS!**

Werden alle 3 Pilotventile gleichzeitig über die AS-Interface angesteuert, schaltet die Elektronik die Ventile nacheinander mit jeweils 200 ms Zeitverzögerung ein, um den Bus vor Überlast zu schützen.

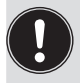

Die nachfolgenden Hinweise zum Strombedarf und zur maximalen Ausbaustufe des AS-Interface-Netzes in Kapitel "9.3. Anzahl anschließbarer Steuereinheiten – D4"D4s" und gegebenenfalls in den AS-Interface-Spezifikationen beachten.

### **Externe Spannungsversorgung für die Pilotventile:**

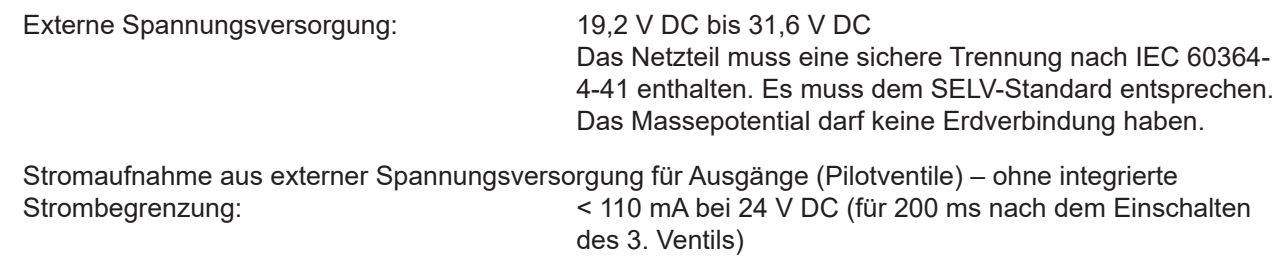

Leistungsaufnahme von AS-i

für Eingänge und Anzeige: < 150 mA (inkl. Rückmeldung und Fehleranzeige)

Integrierter Kurzschlussschutz

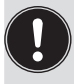

Die nachfolgenden Hinweise zum Strombedarf und zur maximalen Ausbaustufe des AS-Interface-Netzes in Kapitel "9.3. Anzahl anschließbarer Steuereinheiten – D4"D4s" und gegebenenfalls in den AS-Interface-Spezifikationen beachten.

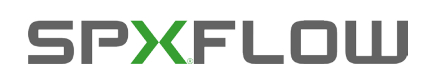

## <span id="page-45-0"></span>**9.6. Auslegungshilfe**

Auslegungshilfe für die Spannungsversorgung der Ventile über den AS-i-Bus.

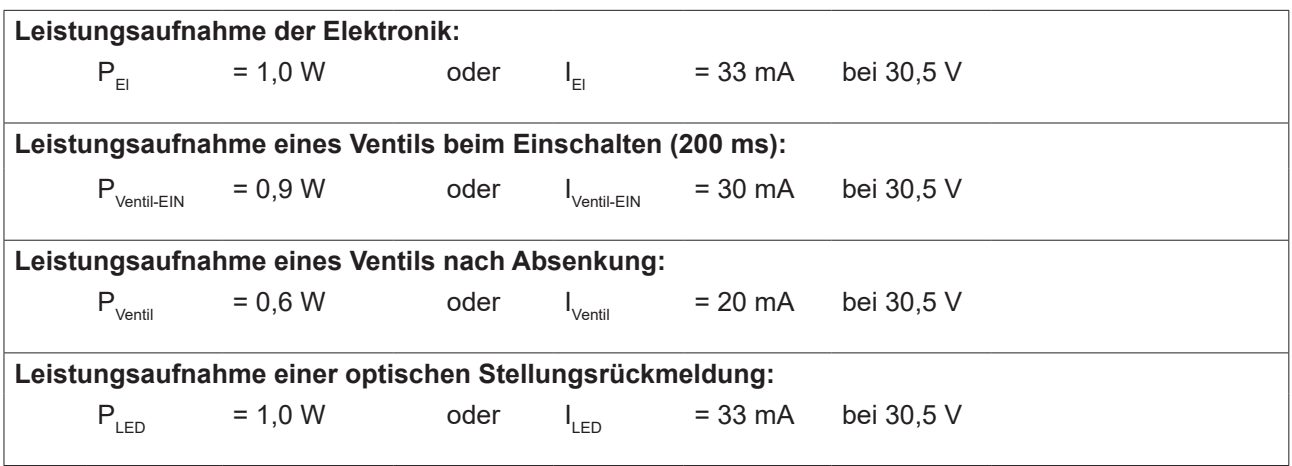

Für die Auslegung der maximalen Leitungslängen, Kapitel "9.3. Anzahl anschließbarer Steuereinheiten -D4"D4s" beachten.

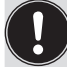

Auch wenn mehrere Ventile eines Geräts gleichzeitig über den Bus eingeschaltet werden, wird das Schaltsignal gestaffelt an die Ventile weitergegeben, d.h. es wird immer nur *ein* Ventil 0,9 W aufnehmen.

### **Berechnungsbeispiele:**

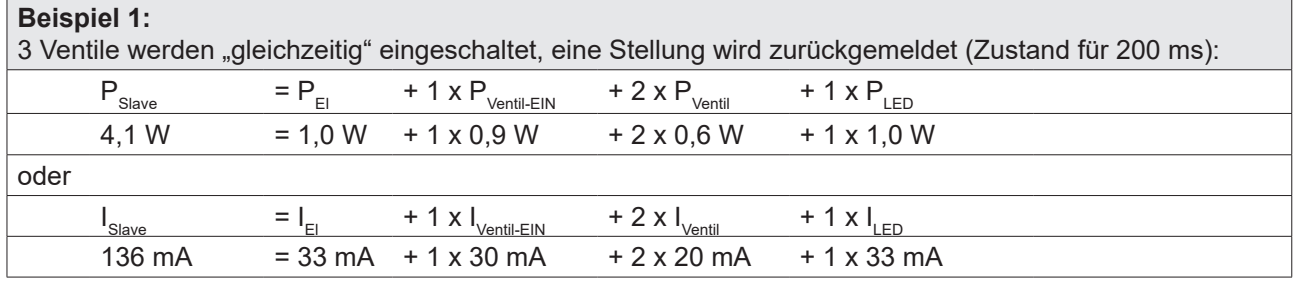

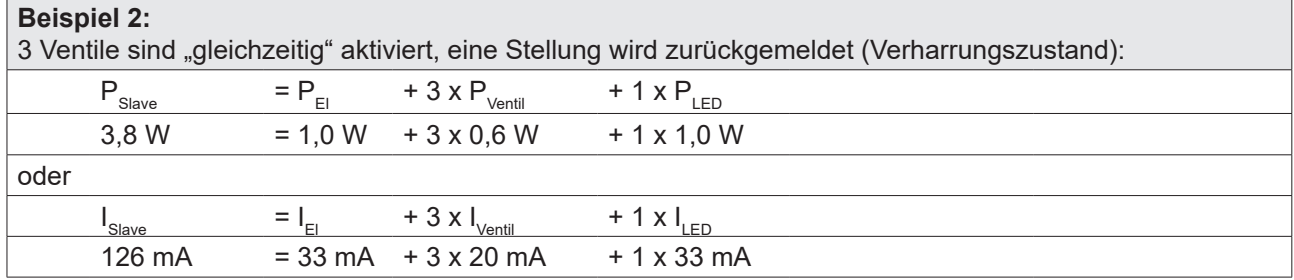

## **9.7. Sicherheitshinweise**

### **GEFAHR!**

### **Verletzungsgefahr durch Stromschlag!**

- ` Vor Eingreifen in das System, Spannungsversorgung abschalten und gegen Wiedereinschalten sichern!
- ` Die geltenden Unfallverhütungs- und Sicherheitsbestimmungen für elektrische Geräte beachten!
- ` Beim Einstellen des Wegaufnehmers (Teach-Vorgang) keine spannungsführenden Bauteile berühren!

### **WARNUNG!**

### **Verletzungsgefahr durch ungewolltes Einschalten der Anlage und unkontrollierten Wiederanlauf!**

` System vor unbeabsichtigtem Betätigen sichern; nach der Montage einen kontrollierten Wiederanlauf gewährleisten.

## **VORSICHT!**

### **Verletzungsgefahr bei unsachgemäßem Einbau!**

<span id="page-46-0"></span>` Die Montage darf nur geschultes Fachpersonal mit geeignetem Werkzeug durchführen!

## **9.8. Elektrische Installation der AS-Interface**

Eine interne Verkabelung ist nicht erforderlich für alle AS-Interface-Ausführungen mit mehrpoligem Anschluss, was eine Installation und Inbetriebnahme deutlich einfacher und schneller macht und das Risiko von Leckagen mindert.

Allerdings werden entsprechend konfektionierte bzw. montierte Kabelsätze mit folgenden Pin-Belegungen benötigt (siehe ["Abb. 23"](#page-46-1) und Tabelle unten).

Ebenso müssen die Jumper auf dem Elektronikmodul entsprechend gesetzt werden (siehe ["Abb. 22"](#page-43-1) und .Abb. 25").

### **Bus-Anschluss für AS-Interface und Spannungsversorgung:**

AS-i-Bus und Spannungsversorgung für Pilotventile über Bus oder externe Spannungsversorgung (siehe auch ["Abb. 22"](#page-43-1)):

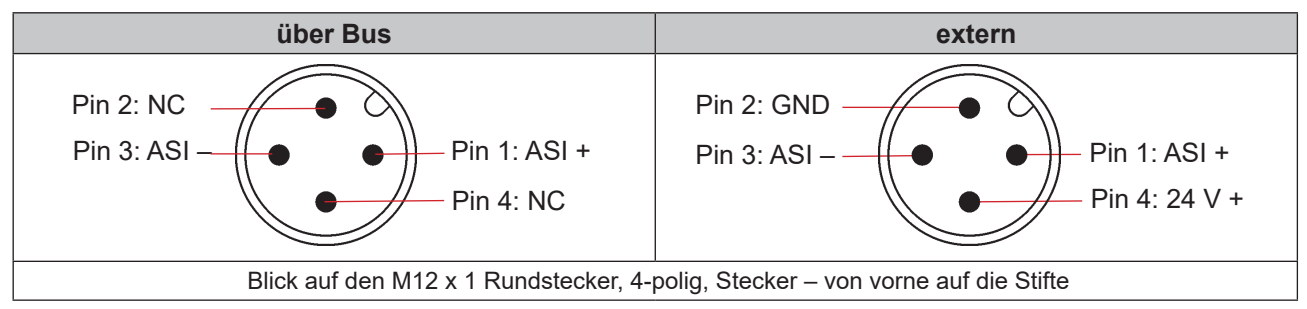

<span id="page-46-1"></span>*Abb. 23: AS-Interface-Busanschluss (Spannungsversorgung für Pilotventile über Bus oder externe Spannungsversorgung)*

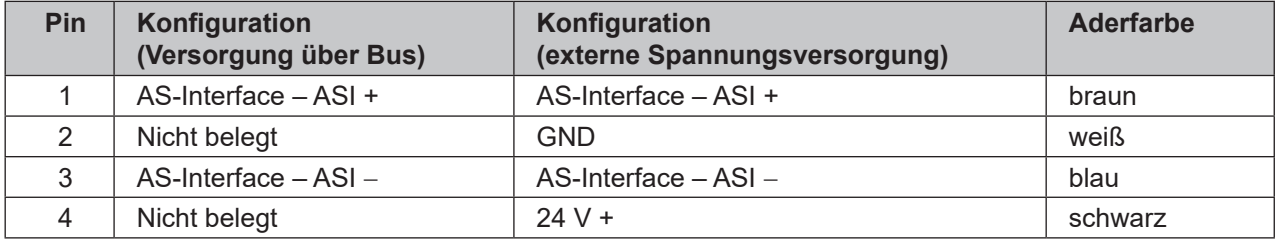

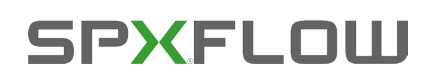

Die Version Kabel mit mehrpoligem Anschluss ist insbesondere geeignet zum direkten und flexiblen Anschluss an den AS-Interface-Kabelbaum mittels optional verfügbarer Flachkabelklemme (M12-Abgang, VA-Abgang).

Die optionale Flachkabelklemme realisiert die Kontaktierung des AS-Interface-Kabelbaums in Form einer Durchdringungstechnik, die eine Installation durch "Einklipsen" des AS-Interface-Kabelbaums ohne Schneiden und Abisolieren ermöglicht.

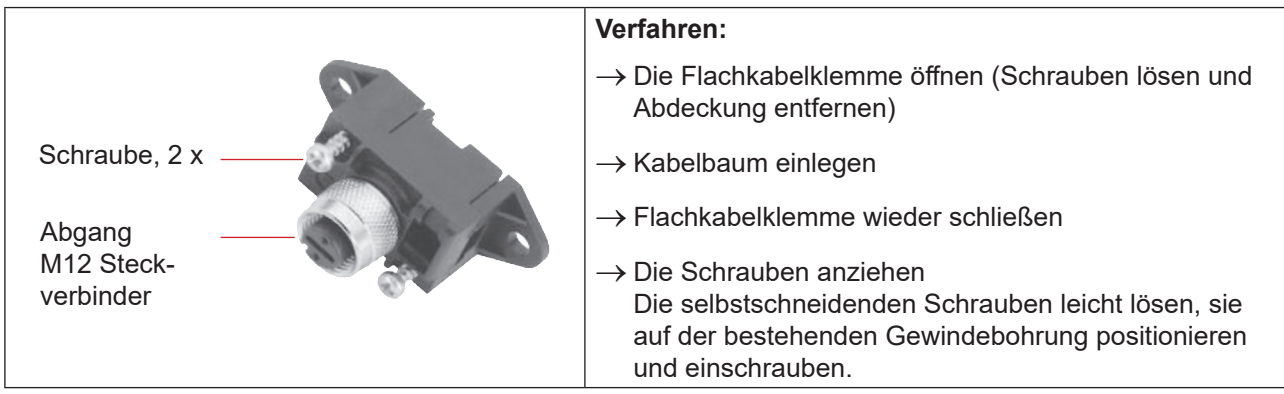

*Abb. 24: Optionale Flachkabelklemme für AS-Interface-Kabelbaum*

### **AS-Interface Elektronikmodul – LED Zustandsanzeigen:**

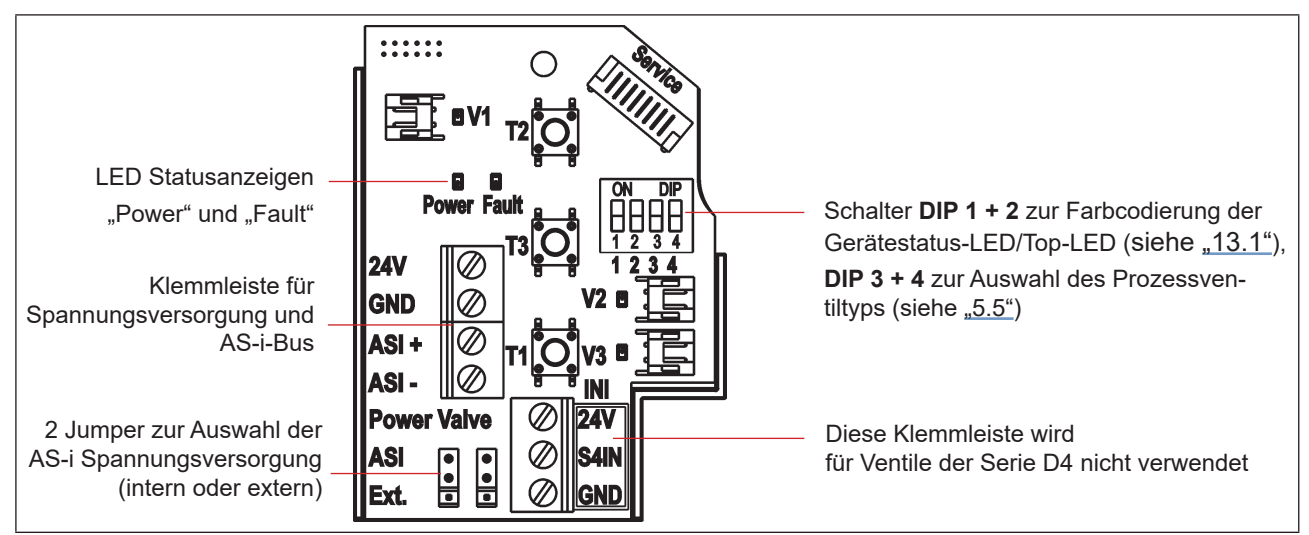

<span id="page-47-0"></span>*Abb. 25: AS-i Elektronikmodul* 

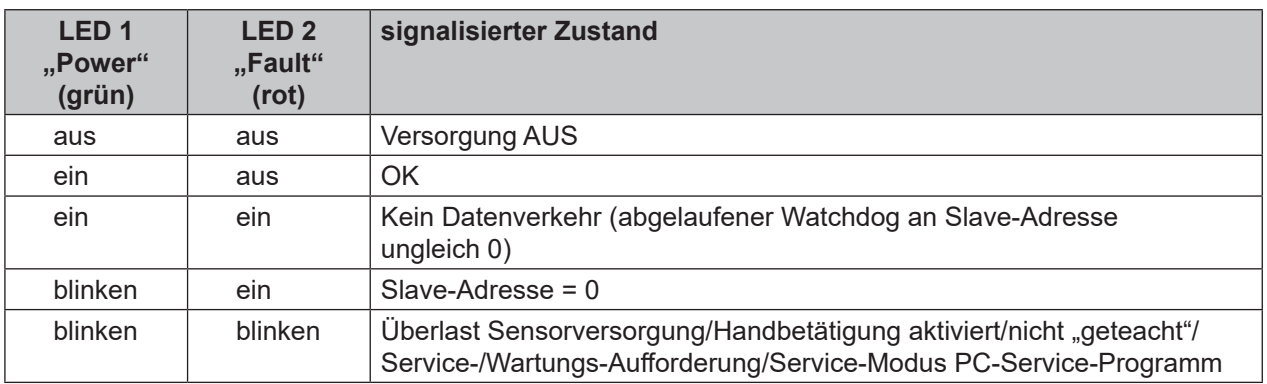

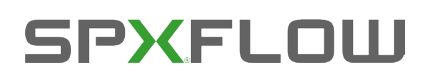

AS-Interface-Ausführung

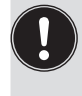

Auch die zentrale mehrfarbige Statusanzeige (Gerätestatus-LED/Top-LED) blinkt in der Fehlerfarbe (siehe Kapitel "13.2. Blinkmuster und Fehlersignalisierung"), wenn die Status-LED 2 "Fault" auf dem Elektronikmodul aktiv ist.

## **9.9. Programmierdaten**

Die Steuereinheiten – D4 sind als AS-Interface-Version mit erweitertem Adressbereich (A/B-Slaves) für 62 Slaves oder optional als AS-Interface-Version für 31 Slaves konfiguriert.

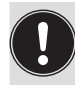

<span id="page-48-0"></span>Ein Wechsel zwischen beiden Gerätekonfigurationen (für 62 Slaves oder 31 Slaves) ist nur durch Tausch des Elektronikmoduls (Platine) möglich.

Wird im AS-Interface-Feldbussystem ein Gerät gegen ein anderes Gerät mit anderer Konfiguration ausgetauscht (z.B. AS-Interface-Version 62 Slaves (A/B-Slave) als Ersatz für eine Gerät mit AS-Interface-Version 31 Slaves), wird aufgrund der unterschiedlichen ID-Codes am Master ein Konfigurationsfehler erzeugt!

In diesem Falle (bewusster Tausch!) ist die aktuelle Konfiguration im AS-Interface-Master neu zu programmieren. Hierzu die Bedienungsanleitung des verwendeten AS-Interface-Masters lesen!

### **AS-i-Adresse Werkseinstellung:**

 $AS-i-Adresse = 0$ 

Eine Änderung oder spätere Aktivierung eines Werts erfordert (üblicherweise) einen Neustart des Geräts.

### **9.9.1. Tabelle Programmierdaten**

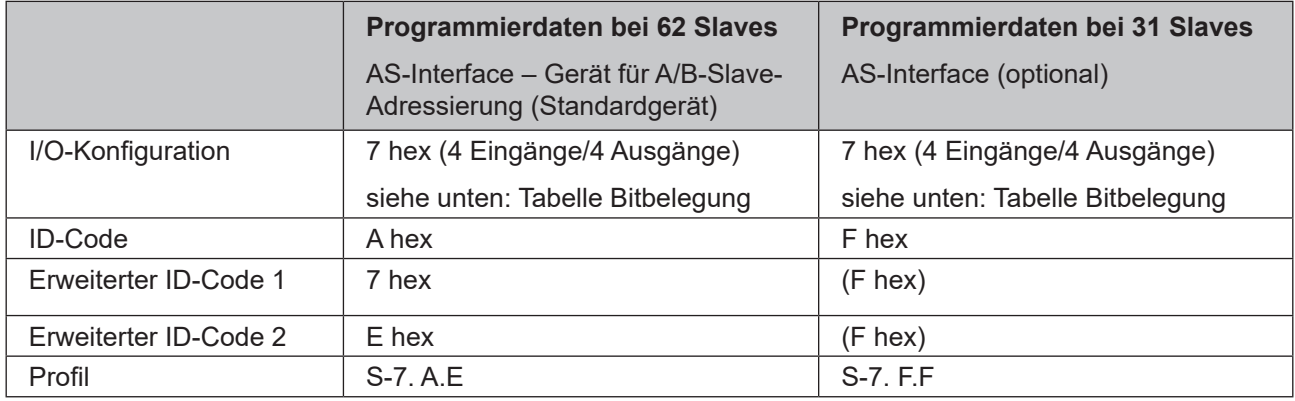

### <span id="page-48-1"></span>**9.9.2. Logiktabellen für Ventile der Serie D4**

Folgende Logiktabellen arbeiten intern im Gerät, die Kombination der einzelnen (Target) Signale S1–S4 erzeugt ein endgültiges Signal für den Ventilstatus (angezeigt durch die Gerätestatus-LED/Top-LED).

Die Kombination der Target-Signale S1–S4 für einen speziellen Ventilstatus hängt vom Ventiltyp ab: (siehe Tabelle unten)

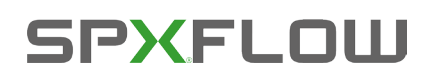

## **Logiktabelle für SPX D4:**

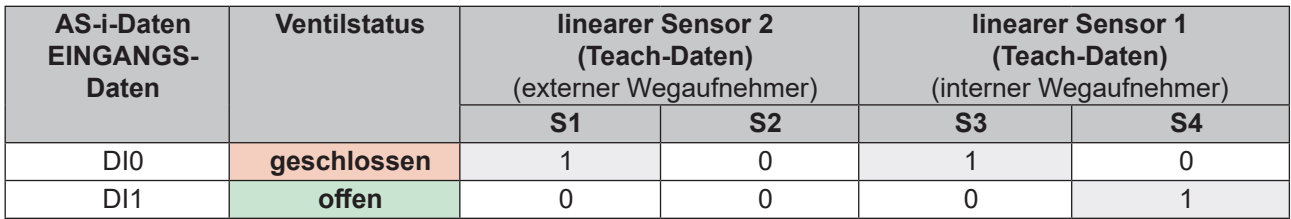

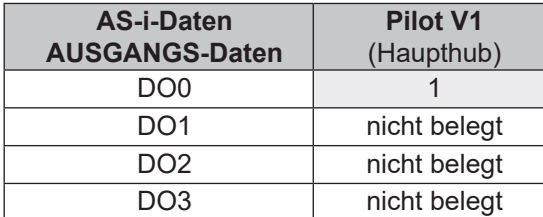

## **Logiktabelle für SPX DA4:**

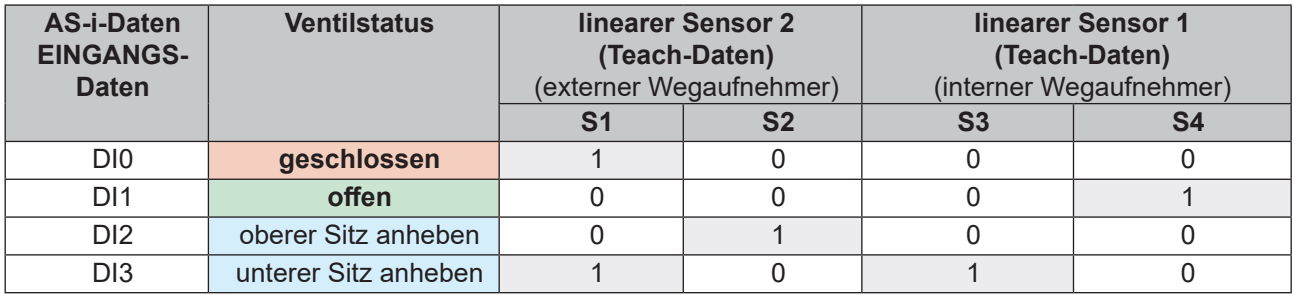

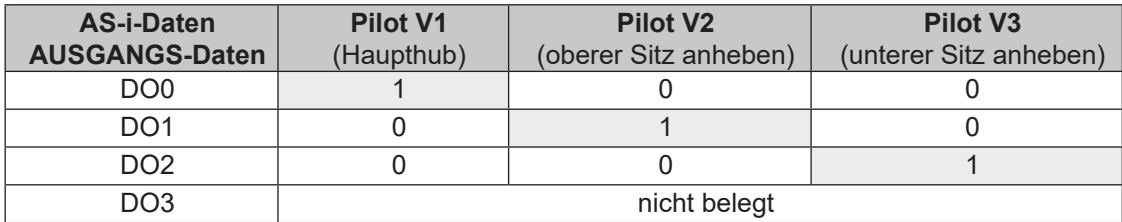

### **Logiktabelle für SPX D4SL-D4PMO:**

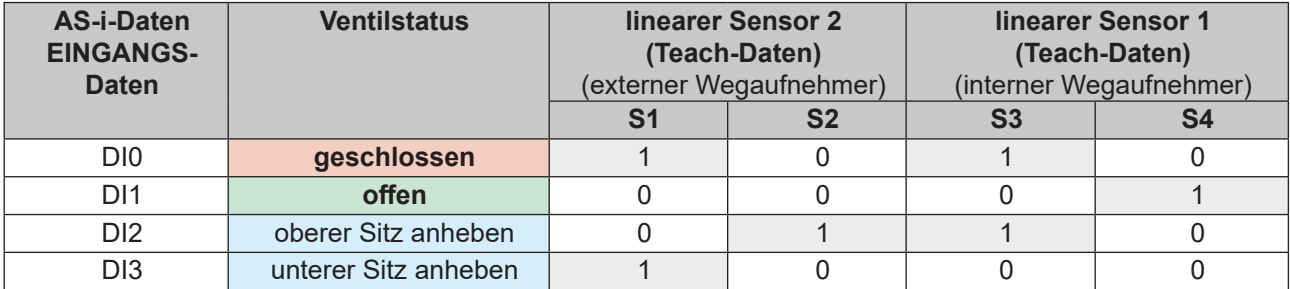

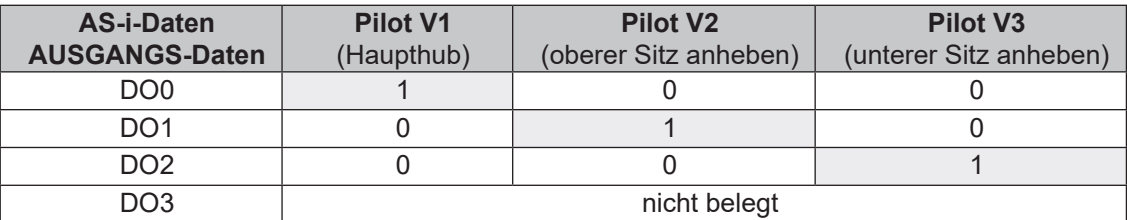

## **10. DEVICENET-AUSFÜHRUNG**

## **10.1. Definition**

- Das DeviceNet ist ein Feldbussystem, das auf dem CAN-Protokoll (Controller Area Network) basiert. Es ermöglicht die Vernetzung von Aktoren und Sensoren (Slaves) mit übergeordneten Steuerungen (Master).
- • Im DeviceNet ist das Gerät ein Slave-Gerät nach dem in der DeviceNet-Spezifikation festgelegten Predefined Master/Slave Connection Set. Als I/O-Verbindungsvarianten werden Polled I/O, Bit Strobed I/O und Change of State (COS) unterstützt.
- • Beim DeviceNet unterscheidet man zwischen zyklisch oder ereignisgesteuert übertragenen Prozessnachrichten hoher Priorität (I/O Messages) und azyklischen Management-Nachrichten niederer Priorität (Explicit Messages).
- • Der Protokollablauf entspricht der **DeviceNet-Spezifikation Veröffentlichung April 2010.**

## **10.2. DeviceNet-Spezifikation**

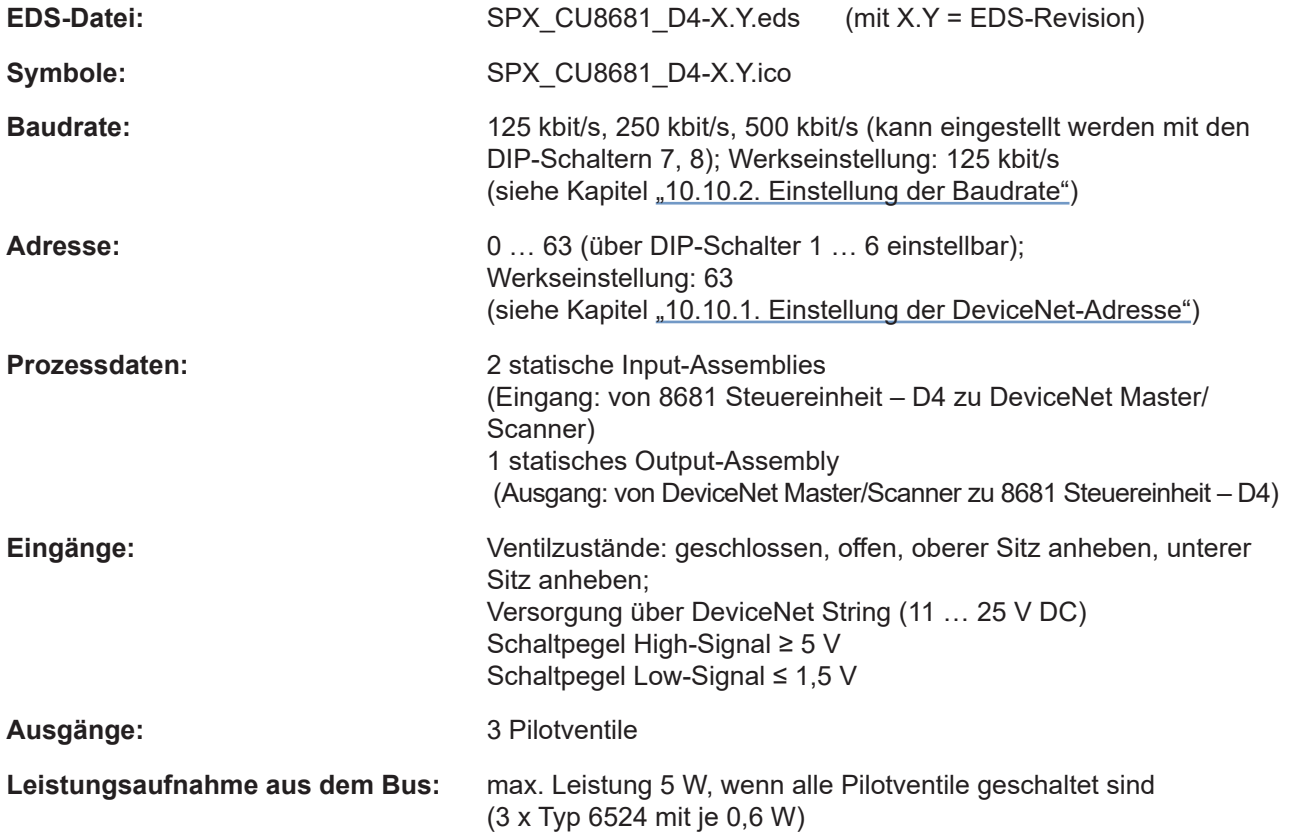

### **10.2.1. Gesamtleitungslänge und maximale Leitungslänge nach DeviceNet-Spezifikation**

Die Busleitung ist ein 4-adriges Kabel mit zusätzlichem Schirm, das der DeviceNet-Spezifikation entsprechen muss. Über das Kabel werden sowohl Informationen (Daten) als auch Energie (Spannungsversorgung für leistungsarme Aktoren und Sensoren) übertragen.

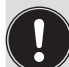

Die maximale Gesamtleitungslänge (Summe von Haupt- und Stichleitungen) eines Netzwerks ist abhängig von der Baudrate.

Bei der Auslegung des Netzwerks muss als rechnerische Kabellänge am Gerät 1 m angesetzt werden – dies berücksichtigt die außerhalb (ca. 80 cm) sowie die in der Steuereinheit (ca. 20 cm) verbauten Kabellängen.

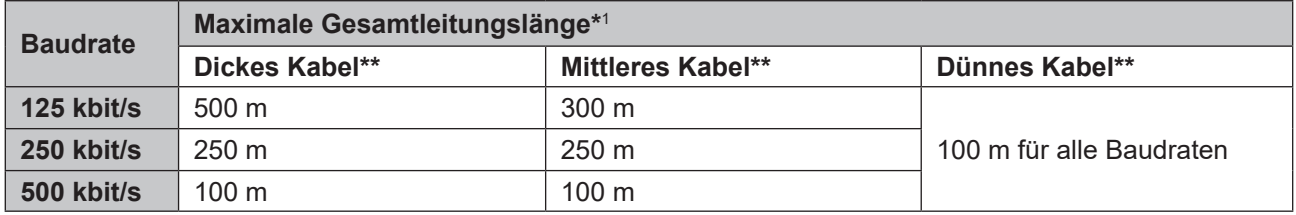

\* *Nach DeviceNet-Spezifikation. Bei Verwendung eines anderen Kabeltyps gelten geringere Maximalwerte.* \*\* *Für Kabelbezeichnung und Details – siehe DeviceNet-Spezifikation.*

### **10.2.2. Stichleitungslänge**

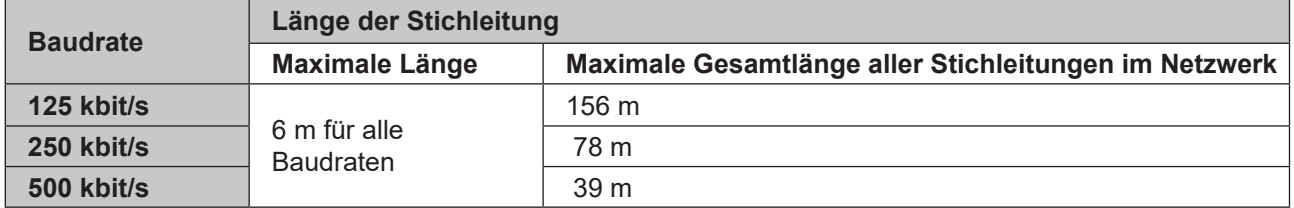

## **10.3. Elektrischer Anschluss**

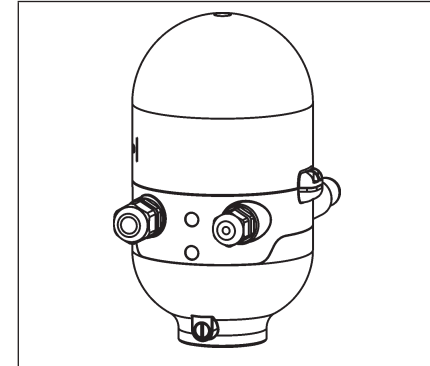

| <b>Anschluss links:</b>  | für Spannung und Signale                                             |
|--------------------------|----------------------------------------------------------------------|
|                          | (M12 Stecker nach IEC 61076-2-101, 5-polig,<br>Kabellänge ca. 80 cm) |
| <b>Anschluss rechts:</b> | für externen Wegaufnehmer                                            |
|                          | (M12 Stecker nach IEC 61076-2-101, 4-polig,<br>Kabellänge ca. 20 cm) |
|                          |                                                                      |

*Abb. 26: Anschlusskonzept DeviceNet* 

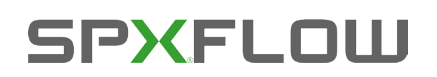

# **10.4. Elektrische Daten**

**Anschlüsse:**

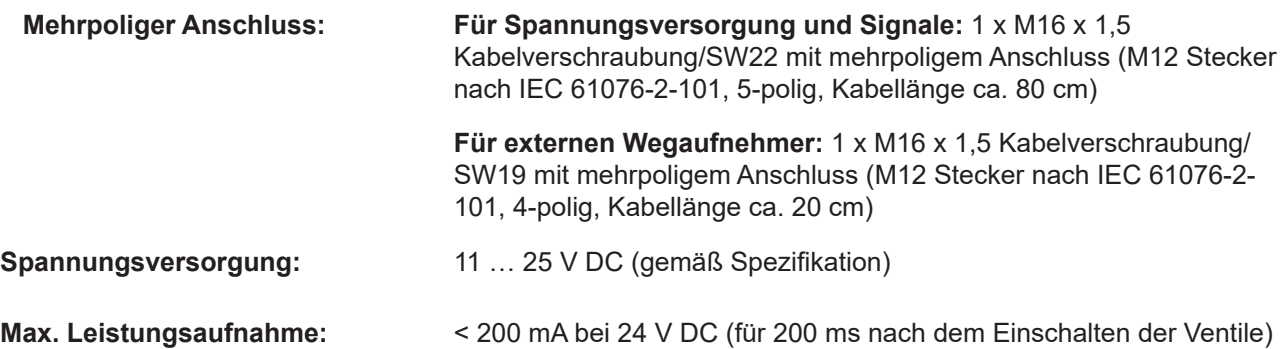

### **Eingänge (aus Master-Sicht)/binäre oder analoge Rückmeldesignale:**

Die Gewinnung der 3 binär zurückgemeldeten Ventilstellungen oder des analogen Stellungssignals ist in Kapitel "11" auf Seite 66 beschrieben.

### **Ausgänge (aus Master-Sicht)/Pilotventile:**

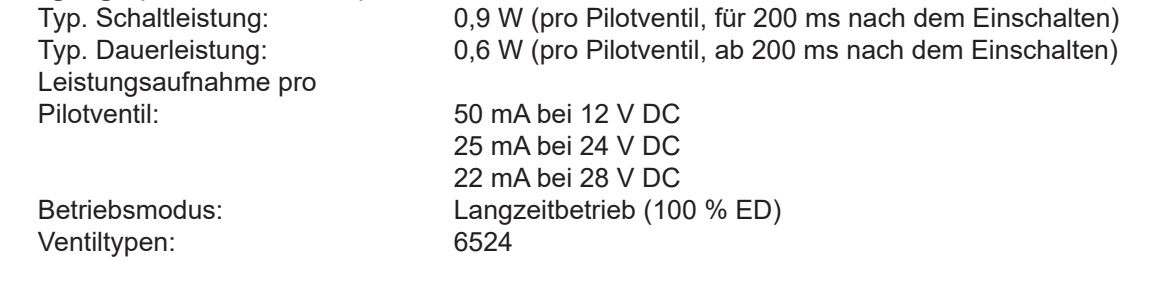

### **Zentrale Anzeige der Schaltzustände:**

Leistungsaufnahme aus dem DeviceNet

bei 24 V DC: ca. 42 mA bei einer Spannungsversorgung von 24 V DC pro beleuchteter Anzeige; für Farbumschaltung siehe Kapitel "13. Zuordnungen der LED-Farben" auf Seite 71

## **10.5. Sicherheitsstellung bei Ausfall des Busses**

Bei Busausfall wird das Pilotventil in eine programmierbare Sicherheitsstellung (Standard: Pilotventil stromlos) geschaltet. Konfigurationsdaten siehe Kapitel "10.12.1. Konfiguration der Sicherheitsstellung von Pilotventilen bei einem Busfehler".

DE

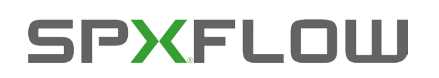

## **10.6. Auslegungshilfe**

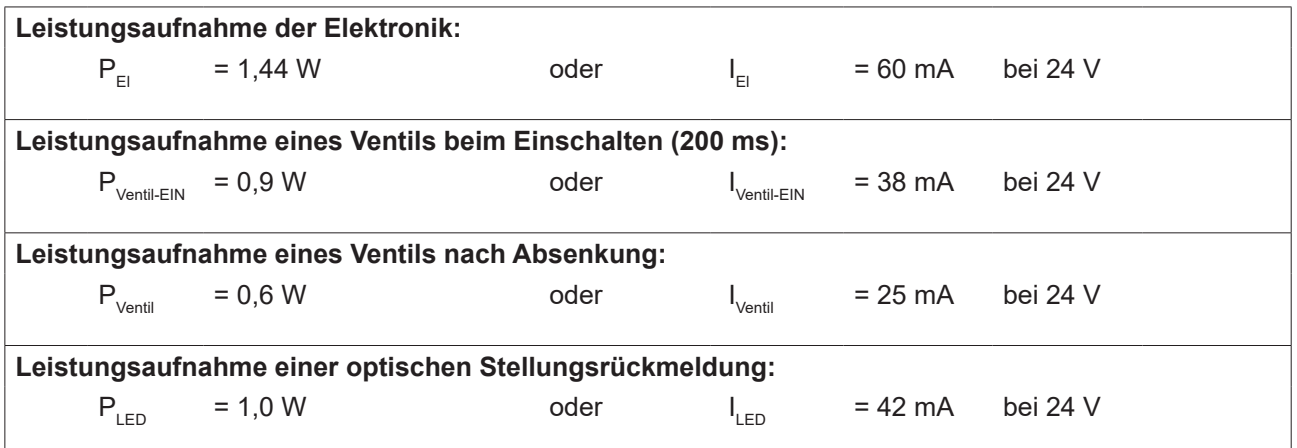

## **Berechnungsbeispiele:**

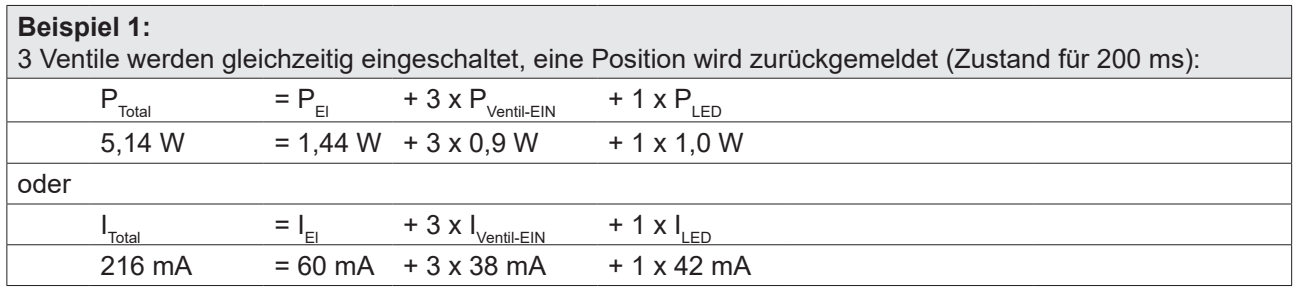

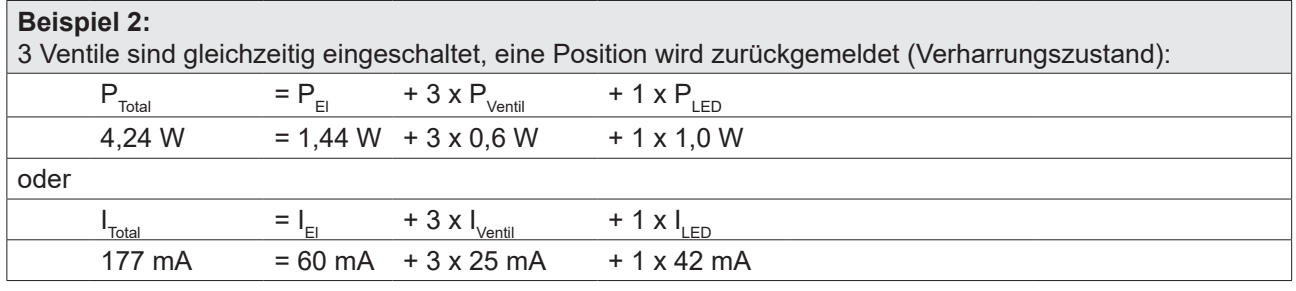

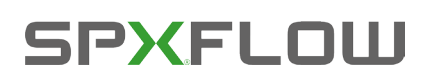

## **10.7. Sicherheitshinweise**

### **GEFAHR!**

### **Verletzungsgefahr durch Stromschlag!**

- ` Vor Eingreifen in das System, Spannungsversorgung abschalten und gegen Wiedereinschalten sichern!
- ` Die geltenden Unfallverhütungs- und Sicherheitsbestimmungen für elektrische Geräte beachten!
- ` Beim Einstellen des Wegaufnehmers (Teach-Vorgang) keine spannungsführenden Bauteile berühren!

## **WARNUNG!**

**Verletzungsgefahr durch ungewolltes Einschalten der Anlage und unkontrollierten Wiederanlauf!**

` System vor unbeabsichtigtem Betätigen sichern; nach der Montage einen kontrollierten Wiederanlauf gewährleisten.

### **VORSICHT!**

### **Verletzungsgefahr bei unsachgemäßem Einbau!**

` Die Montage darf nur geschultes Fachpersonal mit geeignetem Werkzeug durchführen!

## **10.8. Elektrische Installation – DeviceNet**

Eine interne Verkabelung ist nicht erforderlich für alle DeviceNet-Ausführungen (Kabel mit mehrpoligem Anschluss), was eine Installation und Inbetriebnahme vor Ort deutlich einfacher und schneller macht und das Risiko von Leckagen mindert.

Allerdings werden entsprechend konfektionierte bzw. montierte Kabelsätze mit folgenden Pin-Belegungen benötigt (siehe ["Abb. 27"](#page-54-0) und Tabelle unten).

### **Bus-Anschluss für DeviceNet und Spannungsversorgung:**

Rundstecker M12 x 1, 5-polig, Stecker, Kabellänge ca. 80 cm, die Konfiguration entspricht der DeviceNet-Spezifikation.

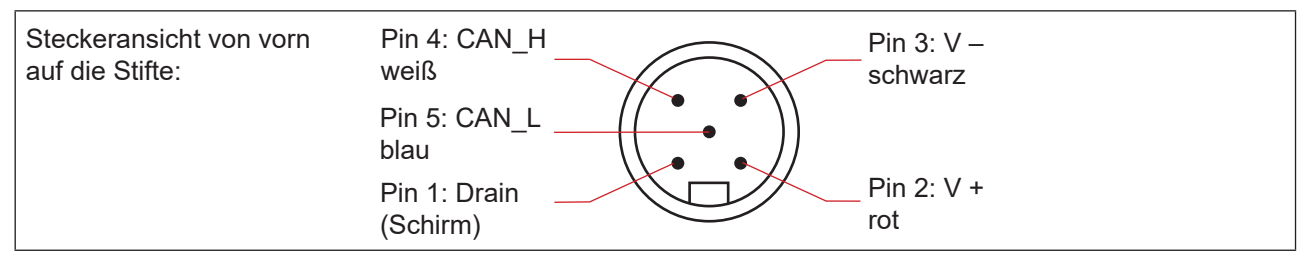

<span id="page-54-0"></span>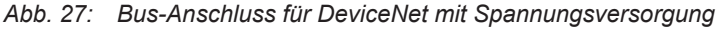

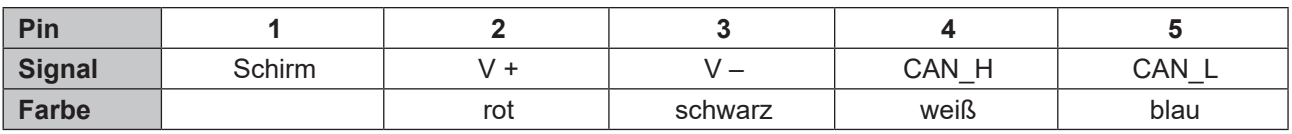

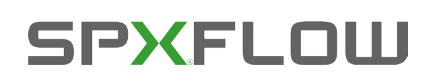

DeviceNet-Ausführung

### DE

## **DeviceNet Elektronikmodul:**

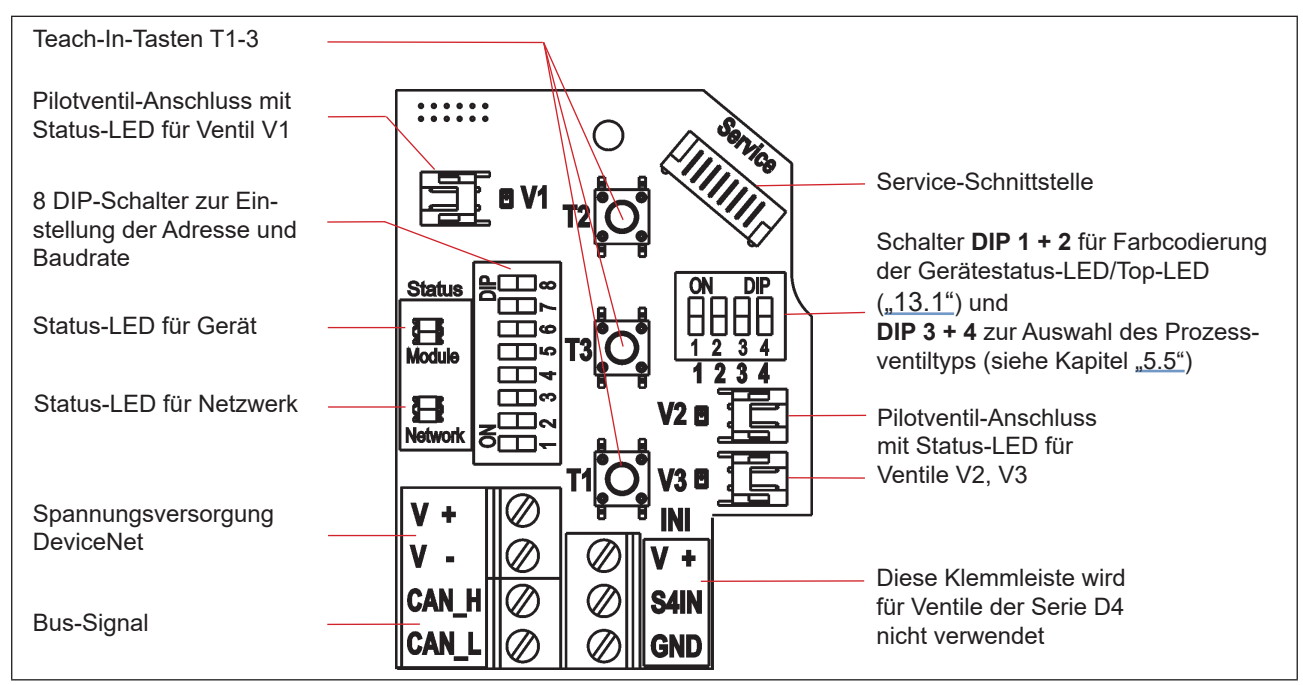

*Abb. 28: DeviceNet Elektronikmodul*

### **Konfiguration der Klemmleiste:**

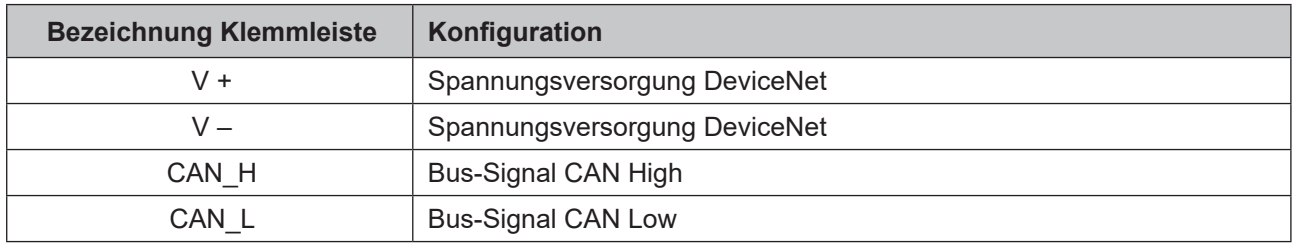

## **10.9. Netztopologie eines DeviceNet-Systems**

Bei der Installation eines DeviceNet-Systems ist auf die korrekte Abschlussbeschaltung der Datenleitungen zu achten. Die Beschaltung verhindert die Entstehung von Störungen durch Signalreflexionen auf den Datenleitungen.

Die Hauptleitung ist dazu an beiden Enden mit Widerständen von je 120 Ω und 1/4 W Verlustleistung abzu-schließen (siehe ["Abb. 29: Netzwerktopologie"](#page-56-0)).

["Abb. 29"](#page-56-0) zeigt eine Linie mit einer Hauptleitung (Trunk Line) und mehreren Stichleitungen (Drop Lines). Haupt- und Stichleitungen bestehen aus identischem Material.

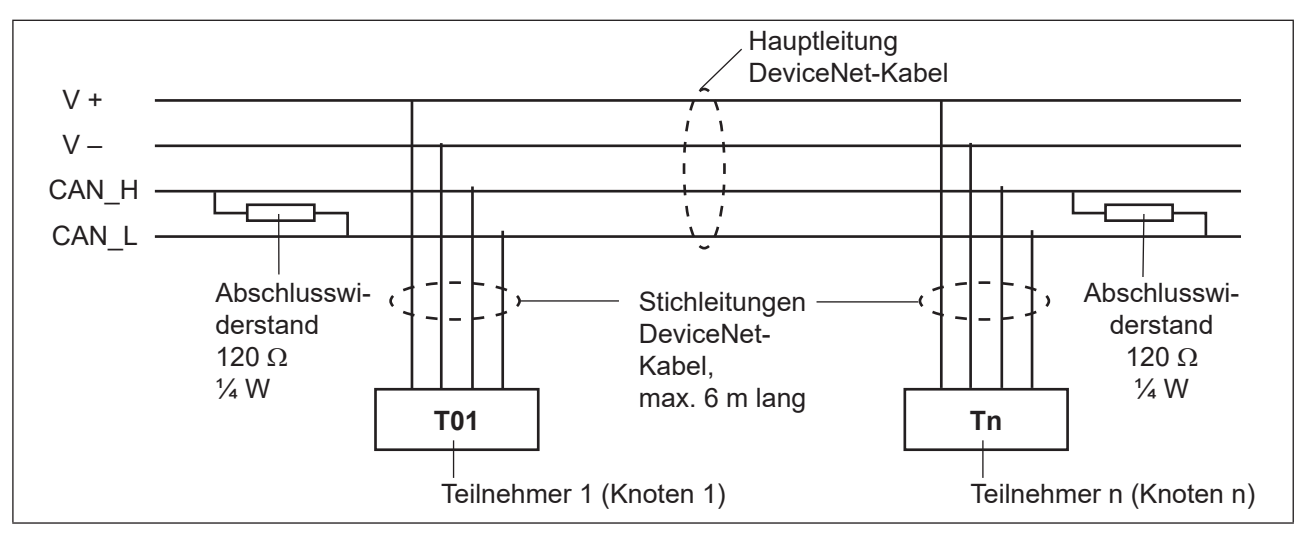

<span id="page-56-0"></span>*Abb. 29: Netzwerktopologie*

## **10.10. Konfigurieren der DeviceNet-Adresse/Baudrate**

Zur Konfigurierung sind 8 DIP-Schalter vorhanden:

- DIP-Schalter 1 bis 6 für die DeviceNet-Adresse
- • DIP-Schalter 7 bis 8 für die Baudrate

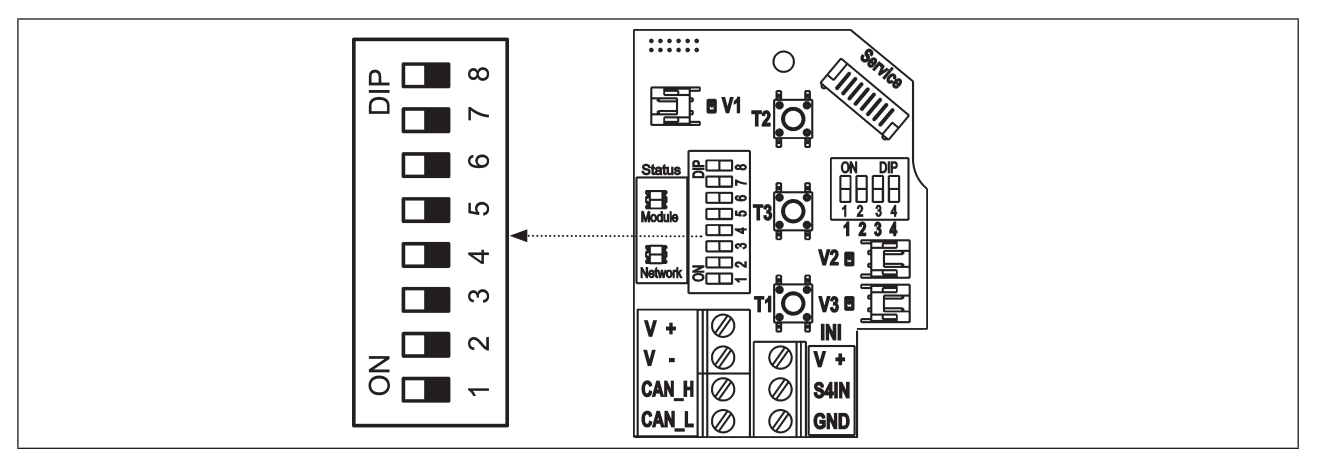

<span id="page-56-1"></span>*Abb. 30: Position der DIP-Schalter für Baudrate und Adressierung auf dem Elektronikmodul*

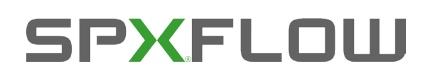

### **10.10.1. Einstellung der DeviceNet-Adresse**

MAC ID-Adresse = Medium Access Control Identifier Address

MAC ID-Adresse = [DIP 1 ⋅ 2º + DIP 2 ⋅ 2ª + DIP 3 ⋅ 2ª + DIP 4 ⋅ 2ª + DIP 5 ⋅ 2ª + DIP 6 ⋅ 2<sup>5</sup>] mit DIP  $x = 0$  und DIP  $x = \text{ein} = 1$ 

### **Tabelle der Einstellungen der DeviceNet-Adresse:**

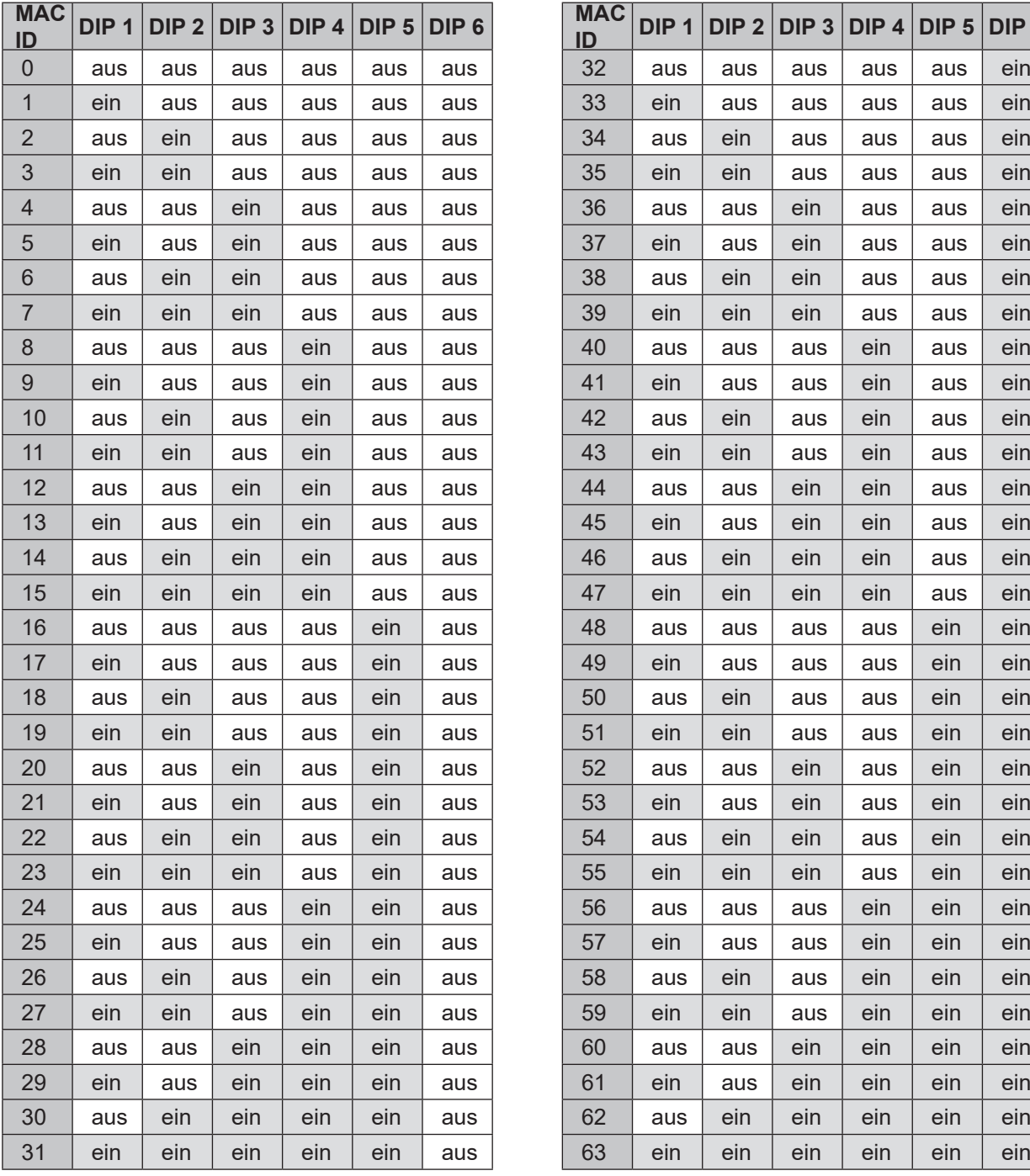

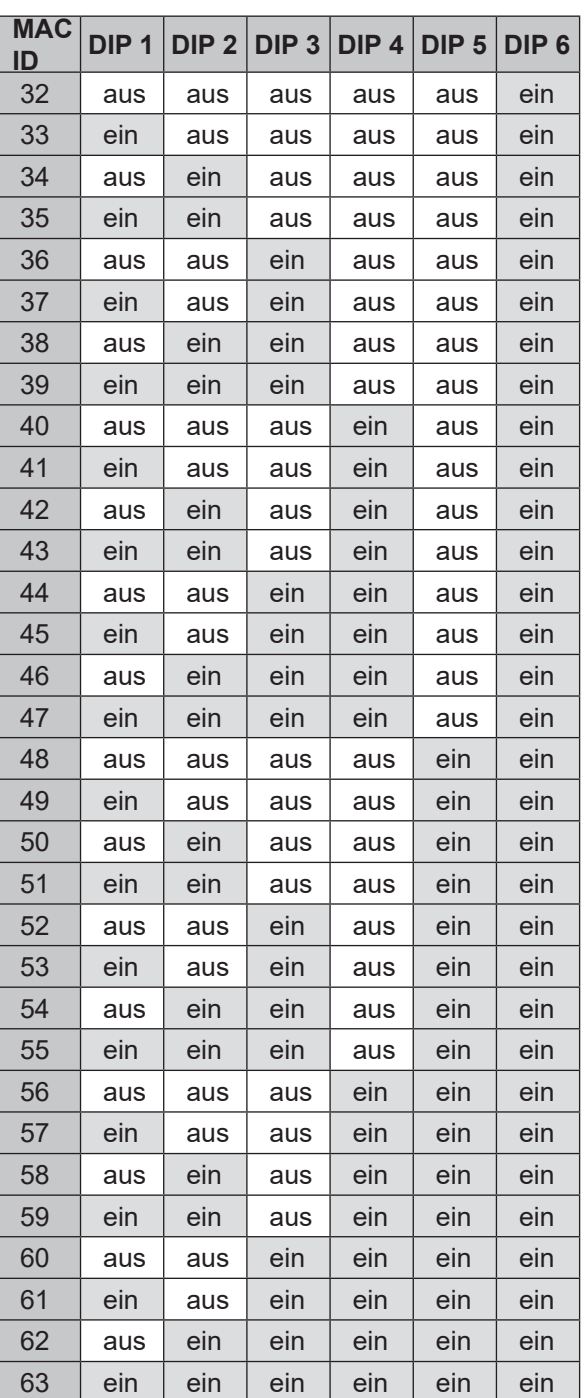

### **10.10.2. Einstellung der Baudrate**

Einstellung des Geräts auf die Baudrate des Netzwerks (siehe ["Abb. 30" auf Seite 57](#page-56-1)).

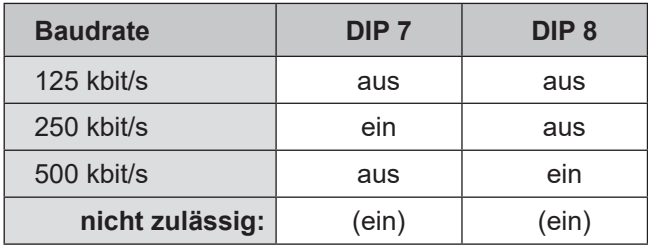

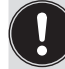

### **Einstellungsänderungen durch Betätigen der DIP-Schalter werden erst nach einem Neustart des Gerätes wirksam!**

**Für einen Neustart:**

- • das Gerät kurzzeitig von der Spannungsversorgung trennen und wieder anschließen oder
- die Spannungsversorgung aus-/anschalten oder
- eine entsprechende Reset-Message senden.

## **10.11. Konfiguration der Prozessdaten**

Zur **Übertragung von Prozessdaten** über eine I/O-Verbindung stehen 1 statisches Input- und 1 statisches Output-Assembly zur Verfügung. In diesen Assemblies sind ausgewählte Attribute in einem Objekt zusammengefasst, um als Prozessdaten gemeinsam über eine I/O-Verbindung übertragen werden zu können.

Die **Auswahl der Prozessdaten** erfolgt durch Setzen der Geräteparameter Active Input Assembly und Active Output Assembly oder – falls vom DeviceNet-Master/Scanner unterstützt – durch Setzen von Produced Connection Path und Consumed Connection Path beim Initialisieren einer I/O Verbindung entsprechend der DeviceNet-Spezifikation.

### **10.11.1. Statisches Input-Assembly**

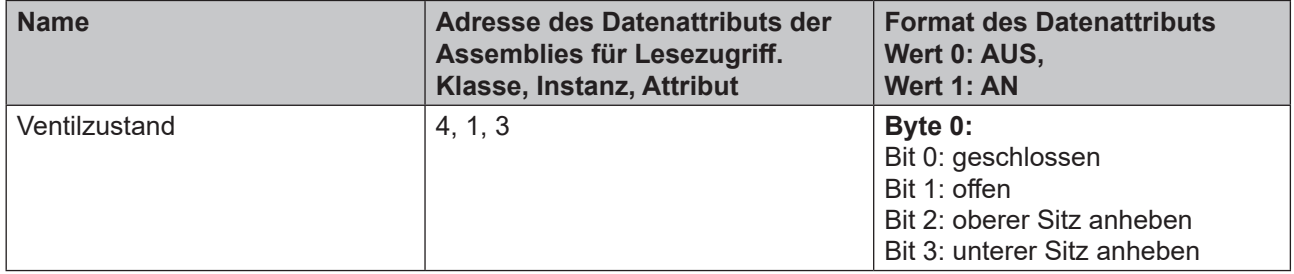

Die in der obigen Tabelle "Statische Input-Assemblies" angegebenen Adressen können als Pfadangabe für das Attribut Produced Connection Path einer I/O-Verbindung verwendet werden.

Unabhängig davon kann jedoch unter Verwendung dieser Adressangaben jederzeit auch azyklisch über Explicit Messages auf die in den Assemblies zusammengefassten Attribute zugegriffen werden.

### **10.11.2. Statisches Output-Assembly**

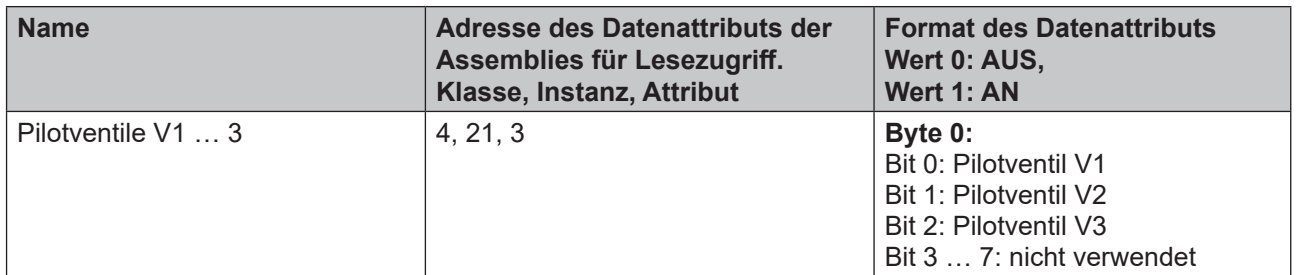

Die in der obigen Tabelle "Statisches Output-Assembly" angegebene Adresse kann als Pfadangabe für das Attribut Produced Connection Path einer I/O-Verbindung verwendet werden.

Unabhängig davon kann jedoch unter Verwendung dieser Adressangaben jederzeit auch azyklisch über Explicit Messages auf die in den Assemblies zusammengefassten Attribute zugegriffen werden.

## <span id="page-59-0"></span>**10.11.3. Logiktabellen für Ventile der Serie D4**

Folgende Logiktabellen arbeiten intern im Gerät, die Kombination der einzelnen (Target) Signale S1–S4 erzeugt ein endgültiges Signal für den Ventilstatus (angezeigt durch die Gerätestatus-LED/Top-LED).

Die Kombination der Target-Signale S1–S4 für einen speziellen Ventilstatus hängt vom Ventiltyp ab:

### **Logiktabelle für SPX D4:**

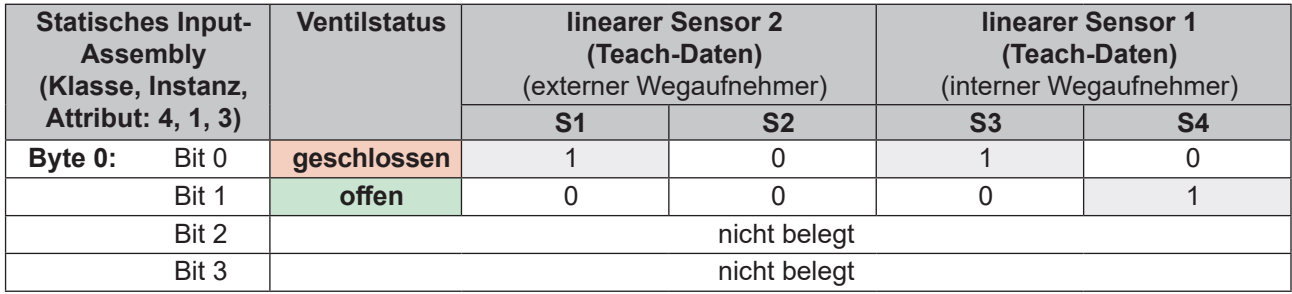

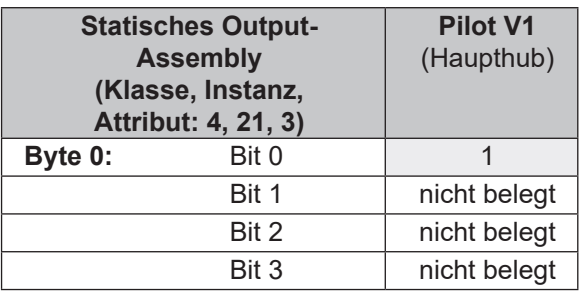

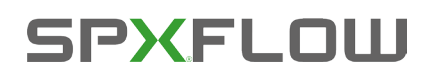

## **Logiktabelle für SPX DA4:**

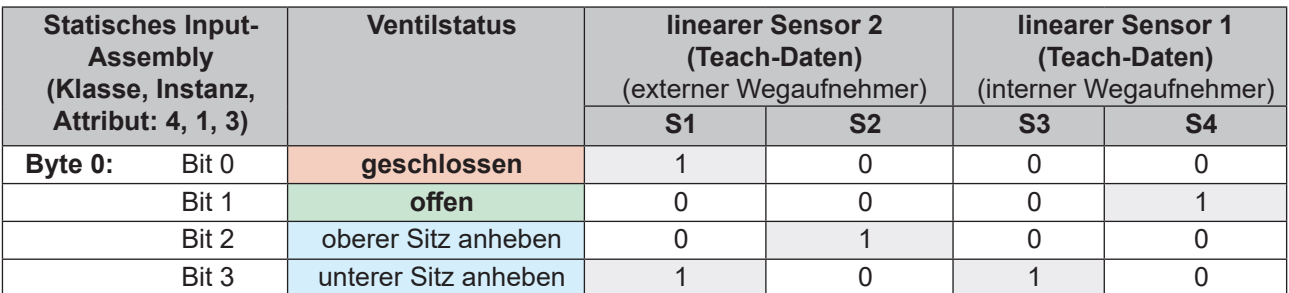

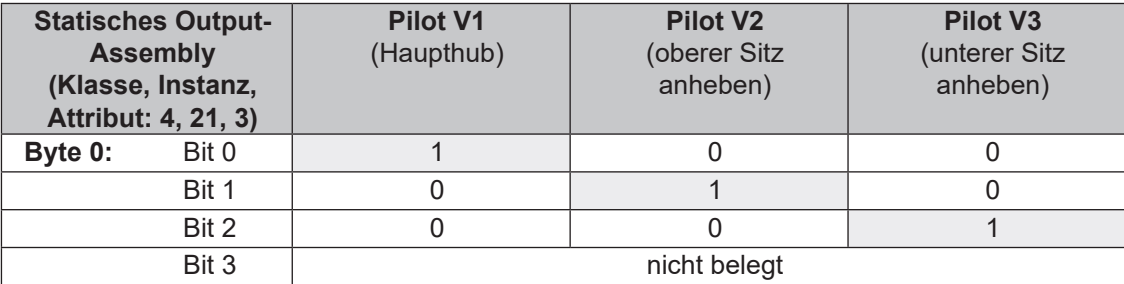

## **Logiktabelle für SPX D4SL-D4PMO:**

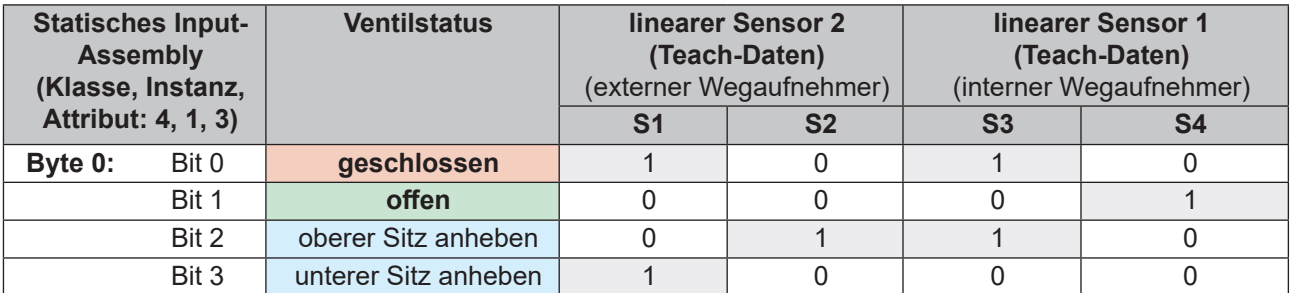

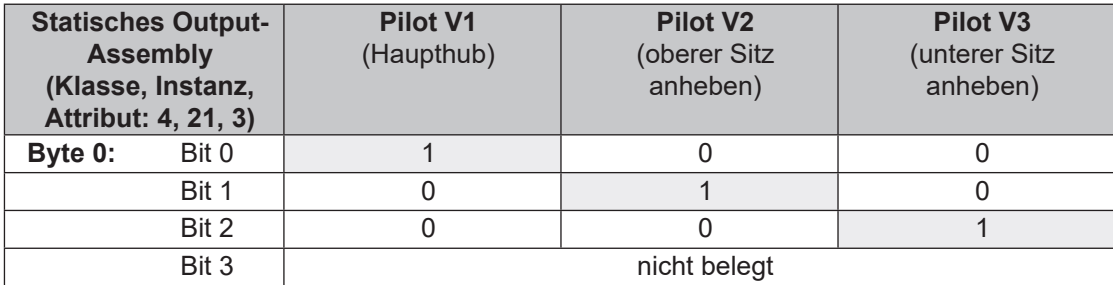

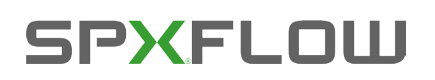

## **10.12. Konfiguration des Geräts**

### **10.12.1. Konfiguration der Sicherheitsstellung von Pilotventilen bei einem Busfehler**

Die Attribute *Ventilsicherheitsstellung* und *Sicherheitsmodus* können zur Konfiguration der Pilotventile im Falle eines Busfehlers verwendet werden.

Auf die Konfigurationsdaten der Pilotventile (deren Verhalten) bei einem Busfehler kann azyklisch über Explicit Messages zugegriffen werden.

- • Der Dienst *Get\_Attribute\_Single* steht für **lesenden Zugriff** auf die Konfigurationsdaten.
- • Der Dienst *Set\_Attribute\_Single* steht für **schreibenden Zugriff** auf die Konfigurationsdaten.

1 Datenbyte für **Sicherheitsmodus**: (Attribut-Adresse: Klasse 150, Instanz 1, Attribut 7)

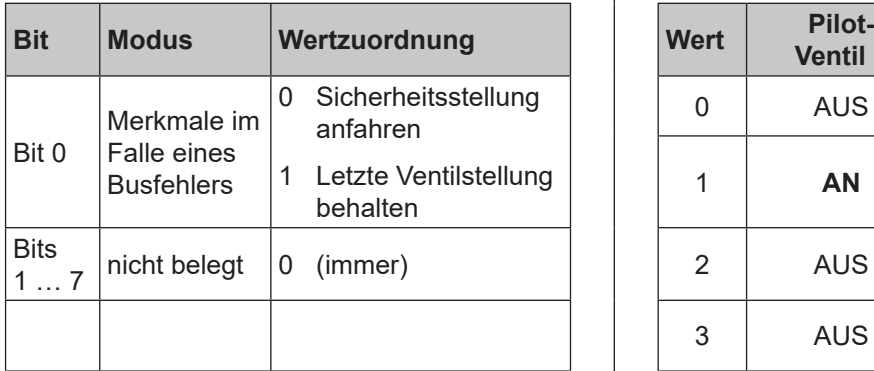

1 Datenbyte für **Ventilsicherheitsstellung**: (Attribut-Adresse: Klasse 150, Instanz 1, Attribut 6)

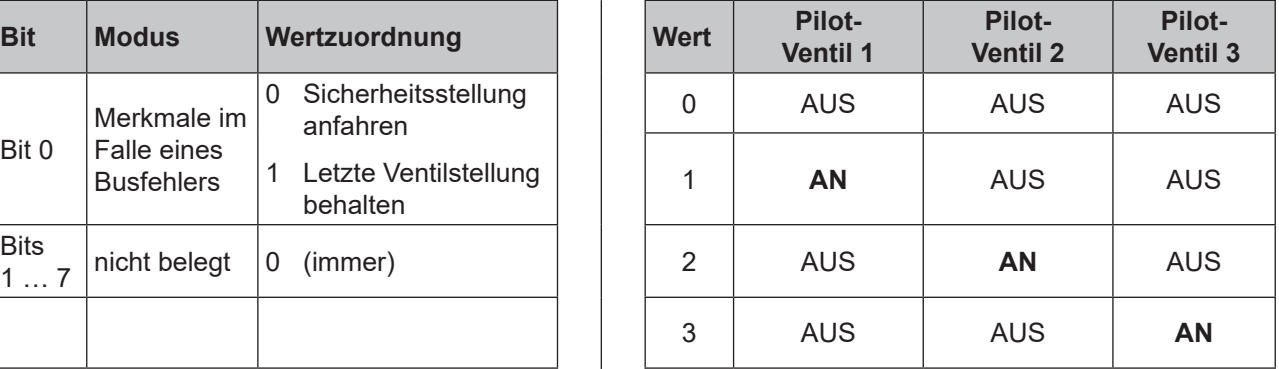

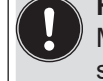

**HINWEIS!** 

Maximal ein Pilotventil kann in Sicherheitsstellung gleichzeitig auf **AN** geschaltet werden!

### **10.12.2. Konfigurationsbeispiel**

Das Beispiel beschreibt das prinzipielle Vorgehen beim Konfigurieren des Gerätes bei Nutzung der Software RSNetWorx for DeviceNet (Revision V. 24.00).

### **Installation der EDS-Datei:**

Die Installation der EDS-Datei erfolgt mit Hilfe des zu RSNetWorx zugehörigen Tools EDS Installation Wizard.

Im Verlauf des Installationsvorgangs kann das Symbol zugeordnet werden (falls dies nicht automatisch erfolgt).

### **Offline-Parametrierung des Geräts:**

Nach dem Einfügen eines Geräts in die DeviceNet-Konfiguration von RSNetWorx kann das Gerät "offline" parametriert werden.

["Abb. 31"](#page-62-0) zeigt, wie beispielsweise eine von der Werkseinstellung abweichendes Prozessventil-Sicherheitsstellung ausgewählt werden kann.

Für die Ventile der Serie D4 ist nur ein Input-Assembly verfügbar – erklärt in "10.11.1. Statisches Input-Assembly".

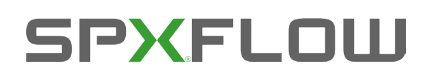

Alle "offline" durchgeführten Parameteränderungen müssen zu einem späteren Zeitpunkt durch einen Download-Vorgang für das reale Gerät wirksam gemacht werden.

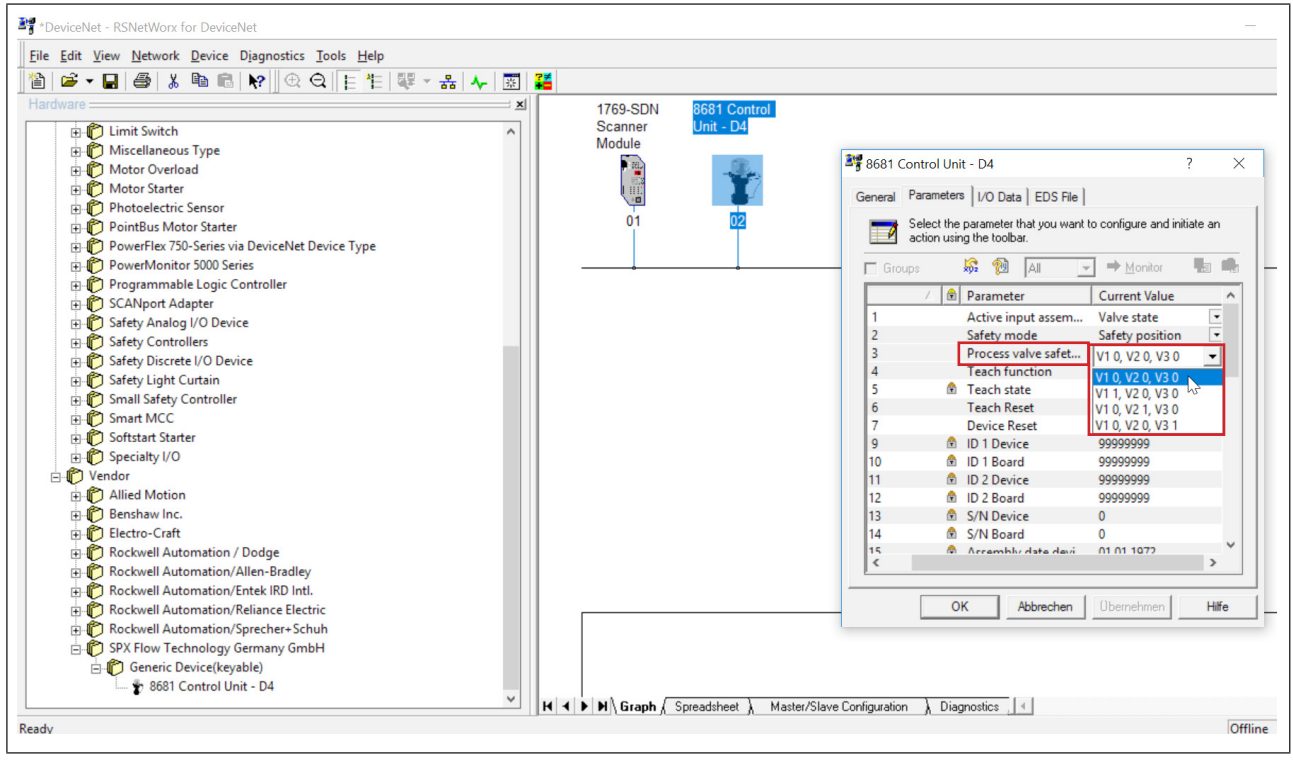

<span id="page-62-0"></span>*Abb. 31: Beispiel für die Auswahl der Prozessventil-Sicherheitsstellung (Screenshot)* 

### **Online-Parametrierung des Geräts:**

Die Parametrierung von Geräten kann auch "online" erfolgen. Dabei kann gewählt werden, ob nur einzelne Parameter (Single) oder alle Parameter (All) einer Gruppe aus dem Gerät gelesen werden (Upload) bzw. in das Gerät geladen werden (Download).

Es besteht auch die Möglichkeit, einzelne Parameter oder alle Parameter einer Gruppe im Monitormodus zyklisch zu übertragen. Das kann vor allem für Inbetriebnahmezwecke hilfreich sein.

### **10.12.3. EDS-Beschreibung**

Die DeviceNet-Parameter sind aufgeführt in einer Tabelle in ["21. Anhang – EDS-Beschreibung" auf Seite 89](#page-88-0)

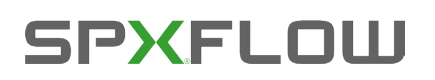

## **10.13. Anzeige der Status-LEDs bei einem Busfehler**

Die Busfehler werden auch durch die zentrale mehrfarbige Statusanzeige (Gerätestatus-LED /Top-LED) angezeigt – siehe Kapitel "13.2. Blinkmuster und Fehlersignalisierung".

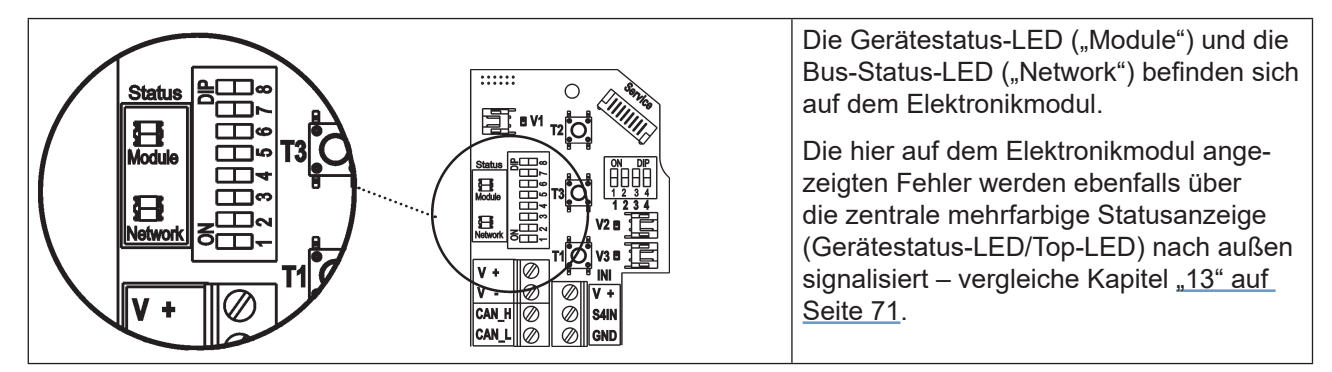

*Abb. 32: Status-LEDs* 

Funktionstests für beide Status-LEDs nach dem Anlegen der Spannung (Anschluss der Netzwerkleitung):

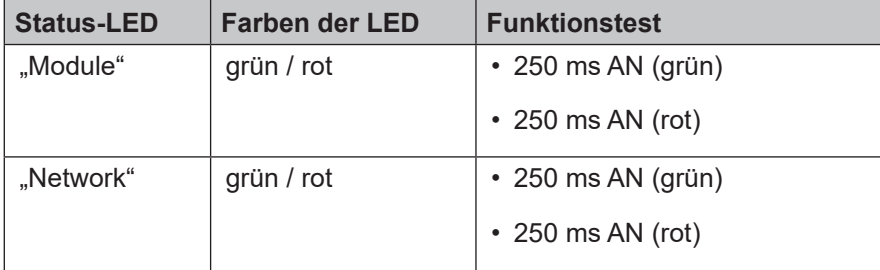

Nach Abschluss des Testes zeigen die Status-LEDs die in den nachfolgenden Tabellen [\("10.13.1"](#page-63-0), ["10.13.2"](#page-64-0)) beschriebenen Gerätezustände an.

### <span id="page-63-0"></span>**10.13.1. Status der Gerätestatus-LED "Module"**

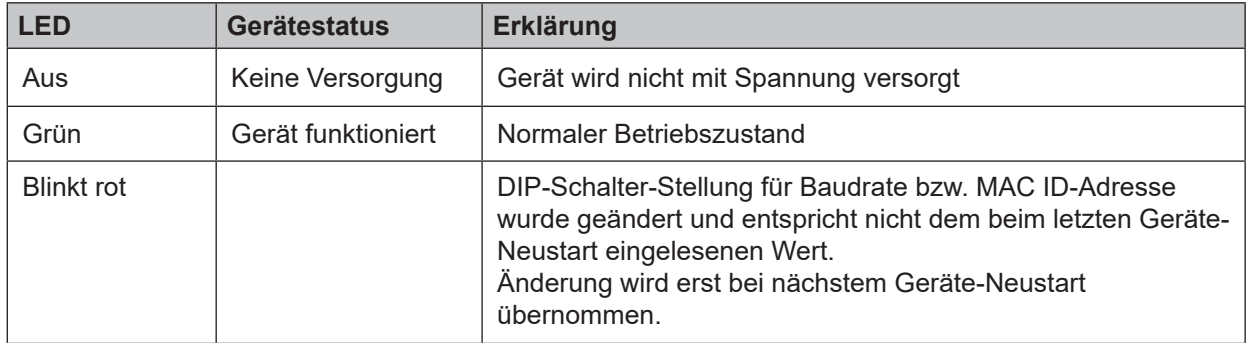

DE

## <span id="page-64-0"></span>**10.13.2.** Status der Bus-Status-LED "Network"

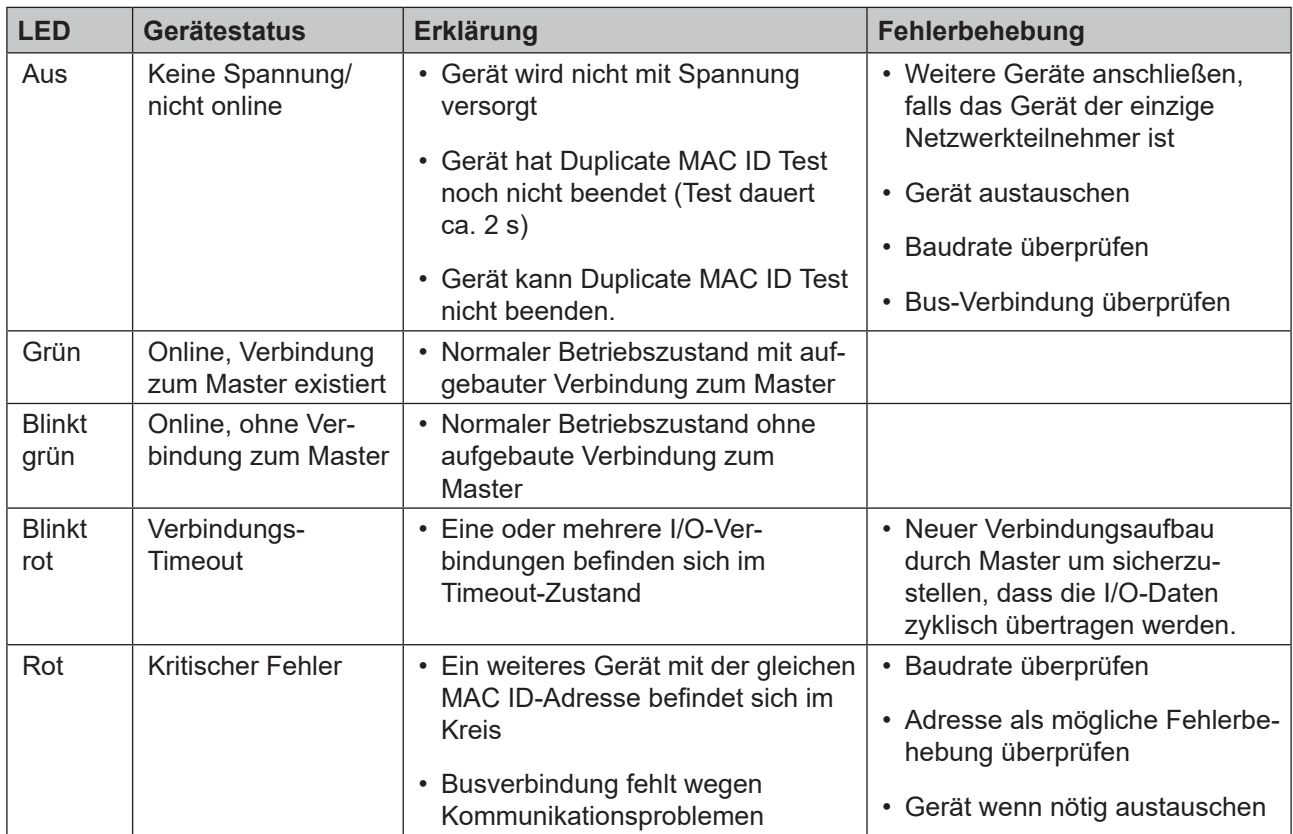

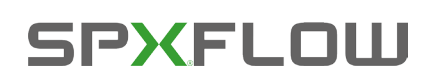

## **11. WEGAUFNEHMER/INDUKTIVE WEGAUFNEHMER**

## **11.1. Wirkungsweise des Wegaufnehmers**

Die Wegmessung beruht auf der Erfassung der Positionsveränderung der beiden ferromagnetischen Targets im Inneren des Geräts, die voneinander unabhängig sind. Die Geometrie und der zu verwendende Werkstoff der Targets sind auf die Empfindlichkeit des Systems abgestimmt.

Die Messgenauigkeit wird von den ferromagnetischen Eigenschaften der Targets und aller weiteren im System befindlichen Teile bestimmt. Während die Targets ferromagnetisch sein müssen, werden für die restlichen Komponenten idealerweise Werkstoffe verwendet, die keine ferromagnetischen Eigenschaften aufweisen – siehe dazu Kapitel "4.6. Daten des Wegaufnehmers".

Die Zustände (Schaltstellungen) der Prozessventile und auch der Ventilsitze werden durch Rückmeldesignale von zwei induktiven Wegaufnehmern an die übergeordnete Steuerung rückgemeldet. Durch eine einfache Adaption an der Spindel des Prozessventils wird die Verbindung zum Gerät geschaffen (siehe auch Kapitel ["5. Montage" auf Seite 26\)](#page-25-0).

## **11.2. Hubbereich/Rückmeldesignale**

Der erfassbare Hubbereich für den

- internen Wegaufnehmer (für Target-Stellungen S3 + S4) liegt bei 0 … 80 mm,
- externen Wegaufnehmer (für Target-Stellungen S1 + S2) liegt bei 0 … 40 mm.

4 diskrete Rückmeldesignale werden ausgewertet:

- Target-Stellung 1
- Target-Stellung 2
- Target-Stellung 3
- Target-Stellung 4

Der Ventilzustand ergibt sich aus einer Kombination der Target-Stellungen S1… S4. Siehe daher die entsprechenden "Logiktabellen"<br>für die Ausführung 24 V DC:

für die Ausführung 24 V DC: ["8.6. Logiktabellen für Ventile der Serie](#page-39-0) D4" auf Seite 40 oder<br>für die Ausführung AS-i: "9.9.2. Logiktabellen für Ventile der Serie D4" auf Seite 49 ode ["9.9.2. Logiktabellen für Ventile der Serie](#page-48-1) D4" auf Seite 49 oder für DeviceNet: ["10.11.3. Logiktabellen für Ventile der Serie](#page-59-0) D4" auf Seite 60.

Die Target-Stellungen werden innerhalb eines bestimmten Rückmeldefelds gemeldet, das angepasst werden kann – siehe Kapitel "4.7.1. Rückmeldefelder (Toleranzband) des Wegaufnehmers" auf Seite 23.

## **12. TEACH-VORGANG**

## **12.1. Teach-Tasten/Teach-Funktionen**

Zur Anzeige der Ventil- und Sitzstellungen oder Schaltzustände über die Top-LED müssen die Stellungen von Ventil und Sitz über die Targets der beiden Wegaufnehmer aufgenommen werden.

Zum Teachen der entsprechenden Target-Stellungen für "Ventil geschlossen/offen" und "oberer/unterer Sitz angehoben" wird eine Autotune-Funktion verwende – unten beschrieben.

Für spezielle Anwendungen (nur von Service-Personal durchgeführt) kann der Teach-Vorgang manuell erfolgen – beschrieben in Kapitel ["12.3. Manueller Teach-Vorgang".](#page-68-0)

Am Elektronikmodul im Gerät befinden sich drei Teach-Tasten T1 … T3 zum Starten des Teach-Vorgangs oder zum Zurücksetzen der geteachten Target-Stellungen. Die Teach-Tasten sind zugänglich nach dem Entfernen des Gerätegehäuses (siehe Kapitel "6. Öffnen und Schließen des Gehäuses").

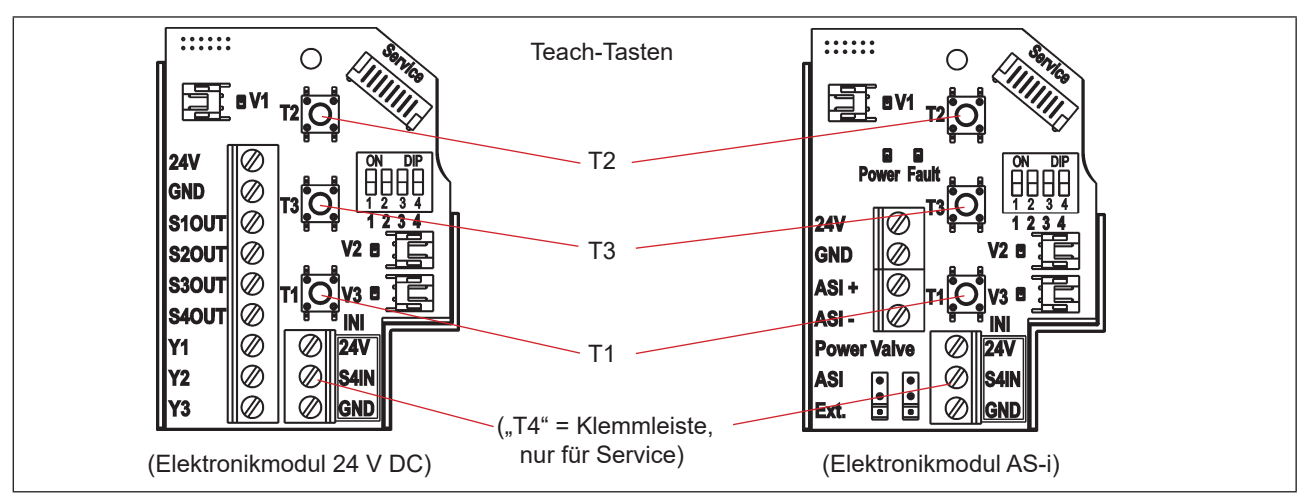

<span id="page-66-0"></span>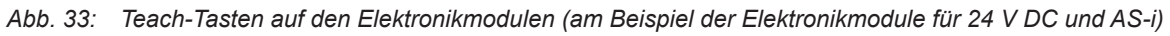

## **12.2. Autotune-Funktion**

## **12.2.1. Autotune-Modus/Autotune-Funktion**

- → Sicherstellen, dass die **pneumatischen Anschlüsse** korrekt ausgeführt wurden, unter Berücksichtigung von: A1 = V1 | A2 = V2 | A3 = V3, vergleiche Kapitel ["7.2. Pneumatischer Anschluss der 8681](#page-33-0) Steuereinheit – D4" [auf Seite 34](#page-33-0)
- → Sicherstellen, dass die Versorgung mit **Steuerluft** vorhanden ist
- → Das Gehäuse öffnen, unter Beachtung der Hinweise in Kapitel "6. Öffnen und Schließen des Gehäuses".
- → Die **Spannungsversorgung** muss eingeschaltet sein (für die Funktion des Wegaufnehmers und der Top-LED).
- → Sicherstellen, dass der **Ventiltyp** richtig über die DIP-Schalter DIP 3 + 4 eingestellt ist (siehe ["5.5. Auswahl des Prozessventiltyps \(Serie](#page-29-0) D4)" auf Seite 30).
- → Sicherstellen, dass sich das **Prozessventil in geschlossener Stellung** befindet, bevor der Autotune-Modus und die Funktion gestartet werden.
- → **Zuerst den Autotune-Modus starten** durch gleichzeitiges Drücken der Tasten T2 + T3 für mindestens 2,5 Sekunden.
- → **Dann die Autotune-Funktion starten** durch Drücken der Taste T1 für ca. 0,5 Sekunden. (Wenn die Autotune-Funktion 10 Sekunden nach dem Wechsel in den Autotune-Modus nicht gestartet wurde, wird der Modus verlassen.)

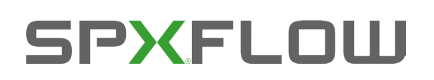

Teach-Vorgang

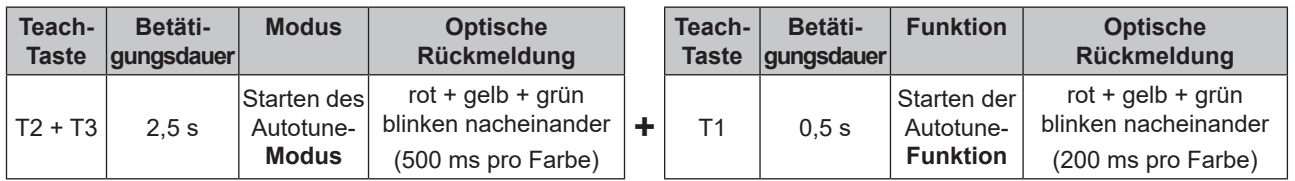

Die Autotune-Funktion startet jetzt automatisch den Teach-Vorgang, der detailliert beschrieben ist in ["12.2.2"](#page-67-0).

- → Wenn erforderlich das Gerät und System in den normalen Betriebszustand zurück versetzen (Schaltstellung, Spannungsversorgung).
- → Das Gehäuse schließen, unter Beachtung der Anweisungen in Kapitel "6. Öffnen und Schließen des Gehäuses".

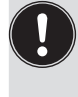

<span id="page-67-0"></span>Wenn die Autotune-Funktion nicht ordnungsgemäß abläuft oder abgebrochen wird (falls z. B. keine Druckluft angeschlossen ist), so werden die bereits geteachten Stellungen wieder gelöscht, die entsprechende Autotune-Funktion wird verlassen und in den Normalbetrieb gewechselt. Die Target-Stellungen (S1 ... S4) werden auf "nicht geteacht" gesetzt, d.h. die Top-LED blinkt in Fehlerfarbe.

### **12.2.2. Prozess der Autotune-Funktion**

Es gibt *eine* Autotune-Funktion. Je nachdem, welches Prozessventil der Serie D4 verwendet oder ausge-wählt wird (siehe Kapitel ["5.5" auf Seite 30](#page-29-0)), läuft der Autotune-Prozess unterschiedlich ab:

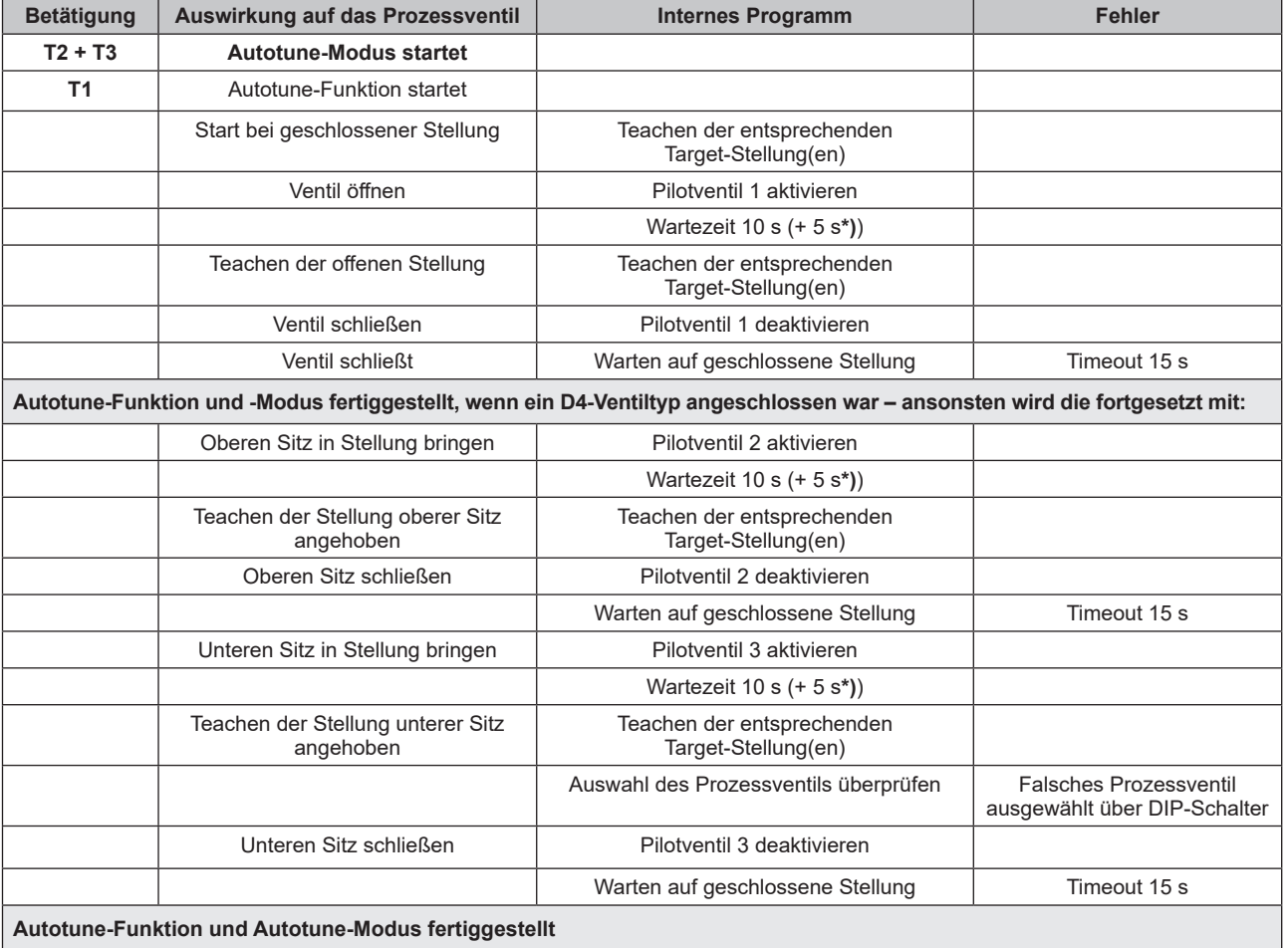

### **Autotune-Funktion/Ablauf:**

**\*)** zusätzlicher dynamischer Timeout, für den Fall, dass die Bewegung des Prozessventils nach 10 s Timeout erkannt wurde

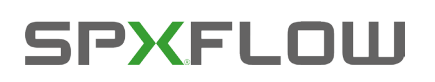

Teach-Vorgang

DE

Falls ein Timeout auftritt (nach 15 Sekunden Wartezeit) oder eine **falsche Auswahl des Prozessventils** über DIP-Schalter 3 + 4 erkannt wurde, wird die entsprechende Autotune-Funktion verlassen und n den Normalbetrieb gewechselt.

<span id="page-68-1"></span>Weiterhin werden die Teach-Stellungen auf "nicht geteacht" gesetzt, d.h. die Top-LED blinkt in Fehler-farbe – siehe Kapitel "13.2. Blinkmuster und Fehlersignalisierung" und ["15.5. Störungen" auf Seite 77.](#page-76-0)

Autotune-Modus und -Funktion können auch genauso aktiviert werden über das PC-Service-Programm; dazu das Gerät mit dem PC über den Service-Schnittstellen-Anschluss verbinden (siehe ["Abb. 33"\)](#page-66-0).

## **12.2.3. Autotune zurücksetzen (Teachen zurücksetzen)**

Die Teach-Tasten können verwendet werden, um die von der Autotune-Funktion bereits geteachten Stellungen zurückzusetzen.

→ Zum Aktivieren von **Teachen zurücksetzen** die Tasten T1 + T2 gleichzeitig für mindestens 2,5 Sekunden drücken (dazu müssen Sie sich nicht im Autotune-Modus befinden).

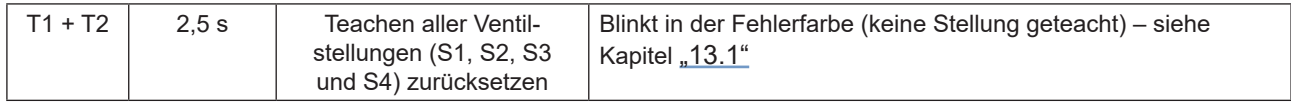

Die Einstellung der **Farbkombination** für den Ventil- und Sitz-Status ist beschrieben in Kapitel "13.1. Einstellung der Farbkombinationen".

Die "Blinkmuster" für die Ventil-/Sitz-Stellungen und die Fehler-Rückmeldung sind auch beschrieben in Kapitel "13.2. Blinkmuster und Fehlersignalisierung".

## **12.3. Manueller Teach-Vorgang**

Die individuellen Ventilstellungen können **manuell** über die Teach-Tasten geteacht werden und diese Ventilstellungen können auch zurückgesetzt werden (Teachen zurücksetzen – siehe Kapitel ["12.2.3"\)](#page-68-1).

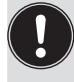

<span id="page-68-0"></span>Der **manuelle Teach-Vorgang** sollte **nur** unter definierten Bedingungen **durch geschultes Personal durchgeführt werden. Der Produktionsprozess darf nicht gestört werden.** Wenn das Gerät unter Produktionsbedingungen ausgetauscht wird und daher ein Teach-Vorgang notwendig ist, dürfen die Stellungen nur geteacht werden, wenn sich das Prozessventil in der definierten Stellung befindet – siehe ["Tabelle 2: Funktion der Teach-Tasten für manuellen Teach-Vorgang"](#page-69-0).

### **Verfahren:**

- → Sicherstellen, dass die **pneumatischen Anschlüsse** korrekt ausgeführt wurden, unter Berücksichtigung von: A1 = V1 | A2 = V2 | A3 = V3, vergleiche Kapitel ["7.2. Pneumatischer Anschluss der 8681](#page-33-0) Steuereinheit – D4" [auf Seite 34](#page-33-0)
- → Sicherstellen, dass die Versorgung mit **Steuerluft** vorhanden ist
- → Das Gehäuse öffnen, unter Beachtung der Hinweise in Kapitel "6. Öffnen und Schließen des Gehäuses".
- → Die **Spannungsversorgung** muss eingeschaltet sein (für die Funktion des Wegaufnehmers und der Top-LED).
- → Sicherstellen, dass der **Ventiltyp** richtig über die DIP-Schalter DIP 3 + 4 eingestellt ist (siehe ["5.5. Auswahl des Prozessventiltyps \(Serie](#page-29-0) D4)" auf Seite 30).
- → Wenn der Produktionsprozess nicht gestört wird und wenn sich **Prozessventil/Sitz** nicht in der **richtigen Stellung** befinden, Prozessventil/Sitz aktivieren, um es in die definierte Stellung für den Teach-Vorgang zu bringen:

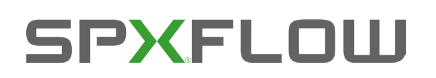

Teach-Vorgang

Dies kann über die Pilotventile 1 bis 3 (zu sehen in ["Abb. 1" auf Seite 12](#page-11-0)) erfolgen, die mit dem Handhebel aktiviert werden können (siehe "Abb. 18" auf Seite 36). Die Funktionalität jedes Pilotventils (V1 bis V3) ist beschrieben in der Tabelle in Kapitel ["12.2.2" auf Seite 68](#page-67-0) oder beobachten, wenn sich Ventil/Sitz in der richtigen Stellung befinden und die nächsten Schritte befolgen:

- → Wenn sich **Prozessventil/Sitz** in einer definierten Stellung befinden, **die entsprechende Teach-Taste** (siehe ["Tabelle 2"](#page-69-0)) für ca. 1,5 Sekunden drücken. Die Teach-Taste "T4" wird realisiert über die Klemmleiste (mit den Anschlüssen S4IN und 24 V/V +)
- → Wenn erforderlich das Gerät und System in den normalen Betriebszustand zurück versetzen (Schaltstellung, Spannungsversorgung).
- → Das Gehäuse schließen, unter Beachtung der Anweisungen in Kapitel "6. Öffnen und Schließen des Gehäuses".

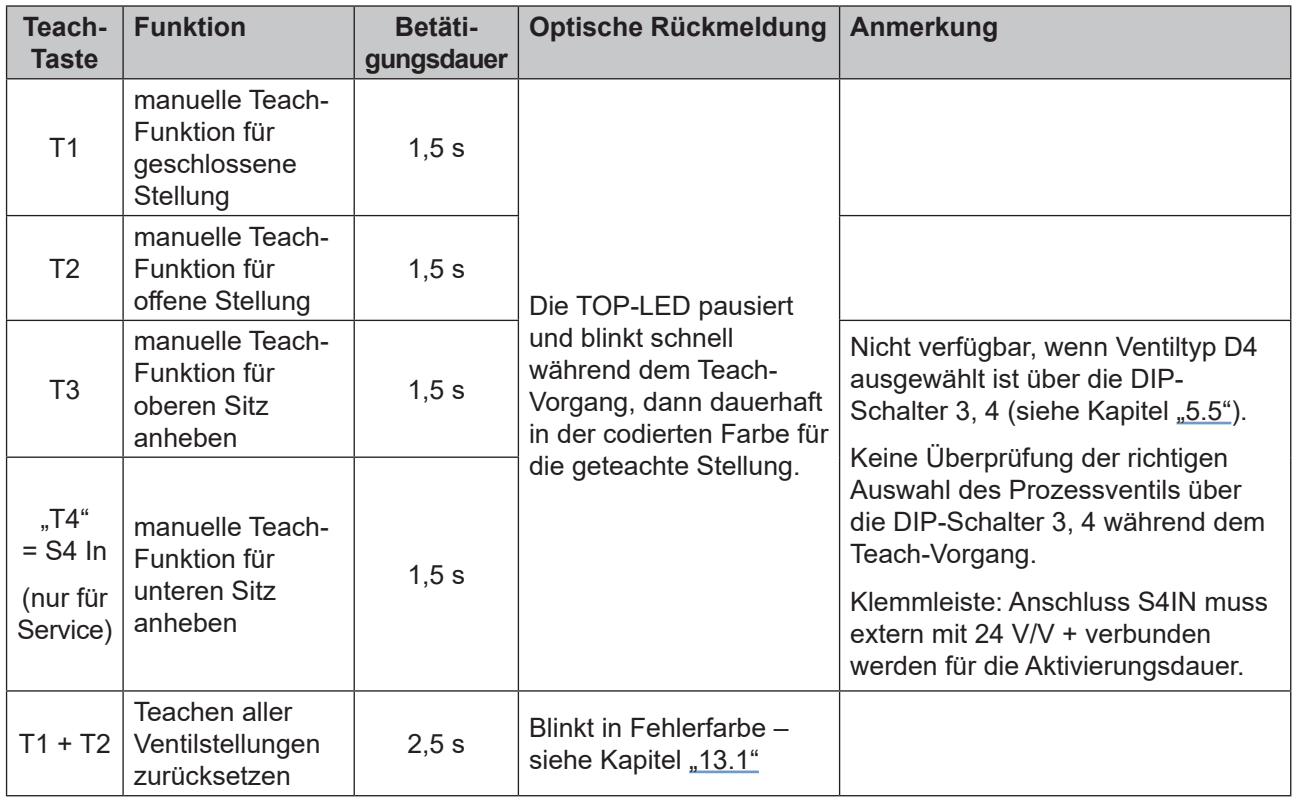

<span id="page-69-0"></span>Tabelle 2: Funktion der Teach-Tasten für manuellen Teach-Vorgang

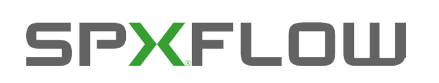

## **13. ZUORDNUNGEN DER LED-FARBEN**

Die Schaltzustände der Prozessventile sowie Gerätezustände werden über die zentrale mehrfarbige Statusanzeige (Gerätestatus-LED/Top-LED) nach außen signalisiert, so dass auch in größeren Anlagen eine schnelle optische Kontrolle erfolgen kann.

Den Signalen der Prozessventilstellungen und Gerätezustände wurden Farben und Blinkmuster zugeordnet – siehe Kapitel "13.1. Einstellung der Farbkombinationen" und "13.2. Blinkmuster und Fehlersignalisierung".

Um auf unterschiedliche Prozessventilausführungen oder kundenseitige Signalisierungsphilosophien in den Anlagen reagieren zu können, können die Farbzuordnungen vor Ort mittels der DIP-Schalter **DIP 1 und DIP 2 zur Farbcodierung** geändert werden, siehe unten "13.1. Einstellung der Farbkombinationen"**.** Die DIP-Schalter **DIP 3 und DIP 4 werden verwendet zur Einstellung des Ventiltyps** – siehe Kapitel ["5.5. Auswahl des Prozessventiltyps \(Serie](#page-29-0) D4)" auf Seite 30.

**Auslieferungszustand: DIP 1–3:** Stellung 0 = **OFF** und **DIP 4:** Stellung 1 = **ON**

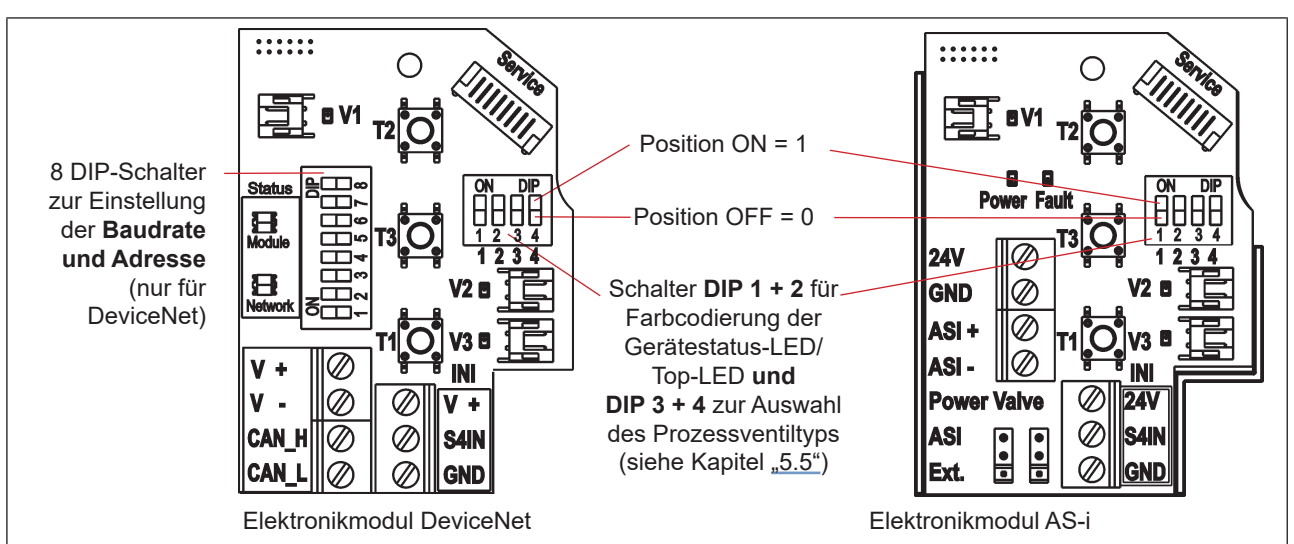

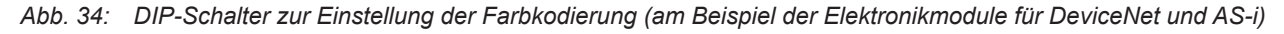

## **13.1. Einstellung der Farbkombinationen**

Die Einstellung der möglichen Farbkombinationen für die Anzeige der Zustände von Prozessventil Ventilsitzen mit Hilfe der DIP-Schalter **DIP 1 und DIP 2:**

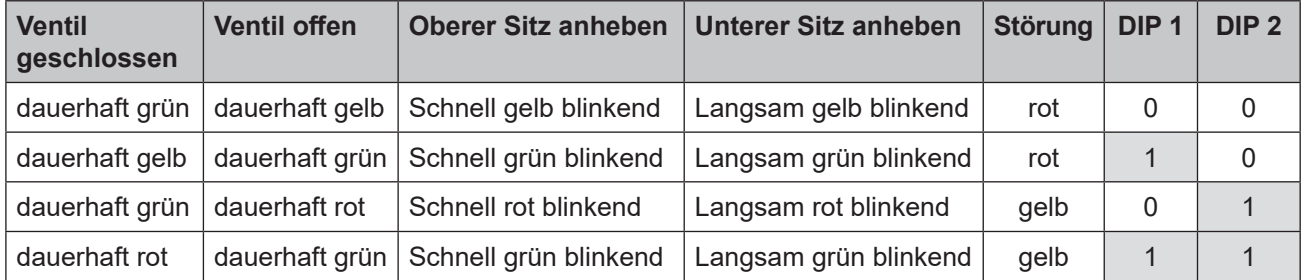

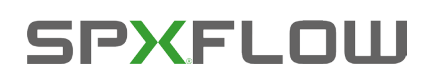

## **13.2. Blinkmuster und Fehlersignalisierung**

Die Gerätestatus-LED/Top-LED blinkt in unterschiedlichen "Blinkmustern" im Falle eines Fehlers oder bei verschiedenen Zuständen:

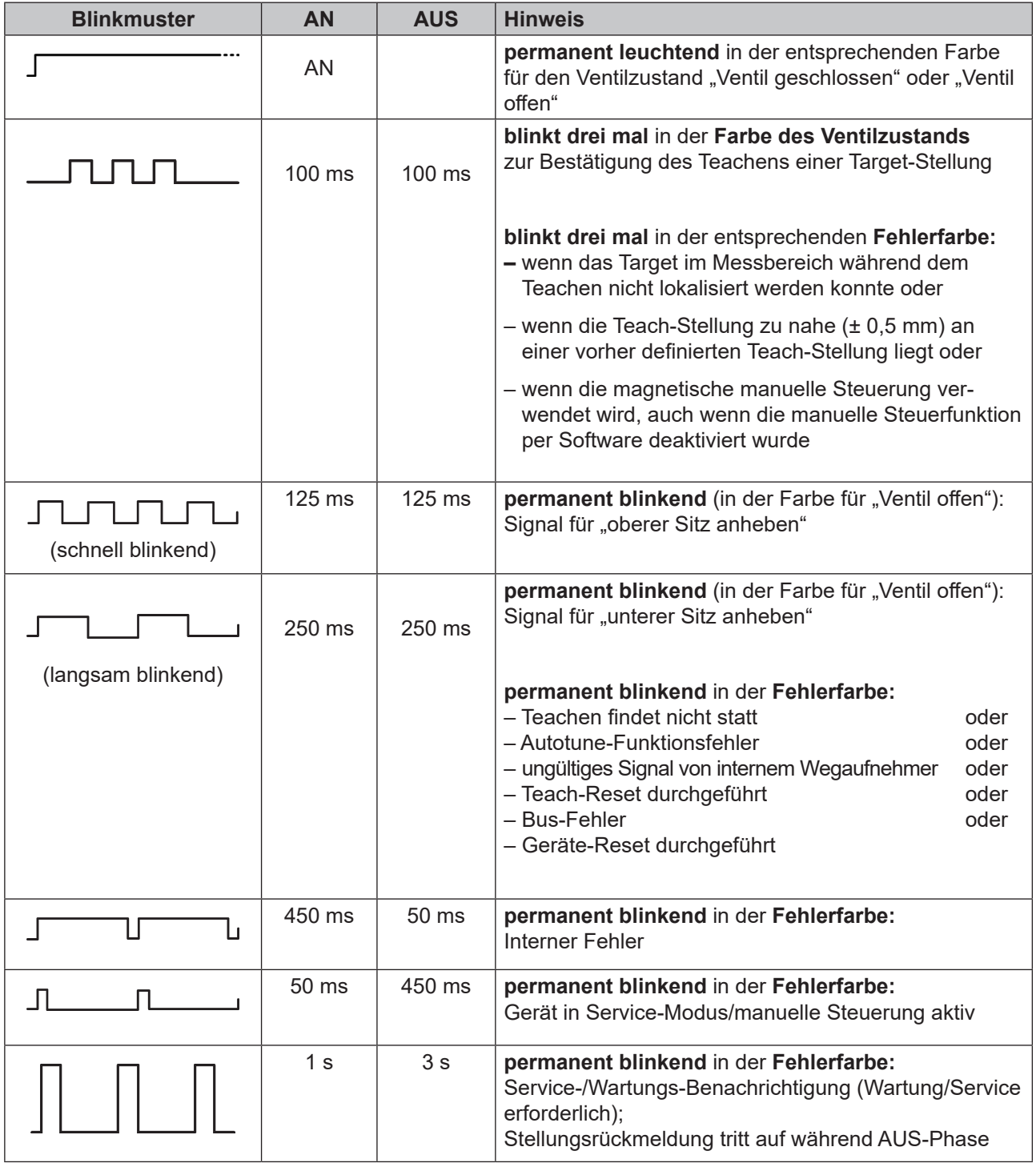

Zur Fehlersuche siehe auch Kapitel ["15.5. Störungen" auf Seite 77.](#page-76-0)

DE
# **14. SERVICE-MODUS/HANDBETÄTIGUNG**

Das Gerät stellt (z. B. für Servicezwecke) folgendes standardmäßig zur Verfügung:

- • eine leicht von außen zugängliche *magnetische Handbetätigung* für Pilotventil 1 (2/A1)**\*)** sowie
- • eine bei geöffneter Haube zugängliche*mechanische Handbetätigung* an jedem vorhandenen Pilotventil siehe Kapitel ["14.2. Mechanische Handbetätigung"](#page-73-0).

# **14.1. Magnetische Handbetätigung**

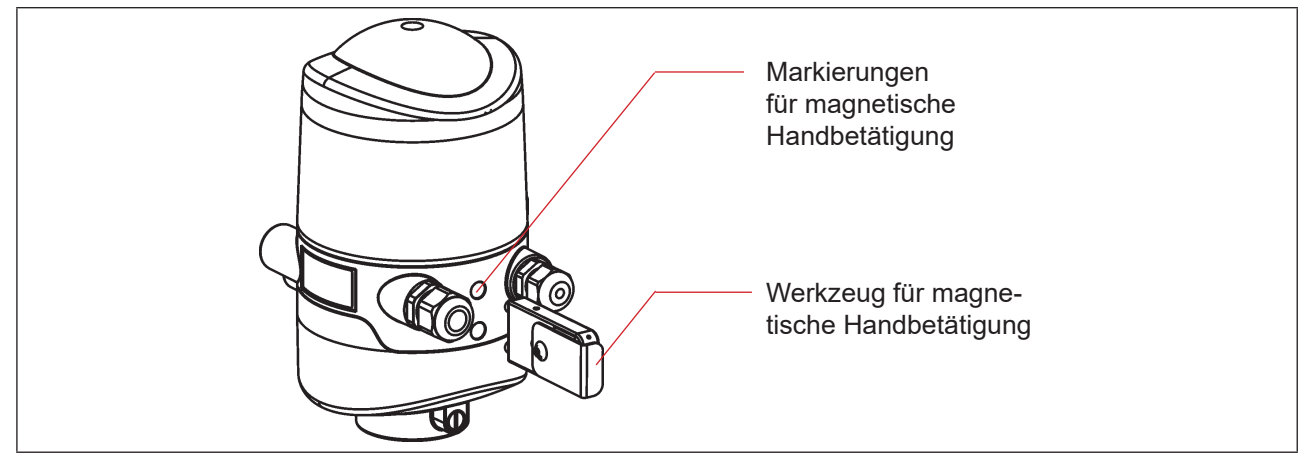

<span id="page-72-0"></span>*Abb. 35: Handbetätigung auf der Basis codierter Magnetfelder*

Die magnetische Handbetätigung setzt im Automatikbetrieb unabhängig vom Signal der übergeordneten Steuerung den Ausgang des Pilotventils V1 elektrisch auf EIN-Signal und schaltet damit bei anliegendem Steuerdruck den Ausgang 2/A1. Die magnetische Handbetätigung kann in der manuellen Betriebsart nicht verwendet werden.

Ist jedoch der Ausgang des Pilotventils 1über die übergeordnete Steuerung aktiviert (EIN-Signal), kann dieser Schaltzustand über die Handbetätigung nicht auf AUS-Signal gesetzt werden!

Die Aktivierung/Deaktivierung dieser Funktion ist mittels PC-Service-Programm möglich. Die Werkseinstellung ist "magnetische Handbetätigungsfunktion aktiv", d.h. die Funktion kann verwendet werden, ist nicht deaktiviert.

Die Verbindung mit dem PC erfolgt über die Service-Schnittstelle. Details sind in der Software-Anleitung: "PC-Service-Programm" unter dem Menüpunkt "SYSTEM/Inbetriebnahme" beschrieben.

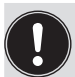

#### **Vorsicht!**

- Wenn die magnetische Handbetätigung (für Pilotventil V1) aktiviert wird:
- wird bei der Ausführung AS-Interface das Peripherie-Fehlerbit gesetzt,
- wird bei der Ausführung DeviceNet der Modus auf "Handbetätigung aktiv" umgestellt und kann ausgelesen werden,
- • funktionieren die Rückmeldesignale (Ventilstellungen) wie im Normalbetrieb.
- Unbedingt die Sicherheitsrichtlinien und die Anlagenzustände beachten!

Die *Aktivierung der magnetischen Handbetätigung* oder Fehler bei der Verwendung der magnetischen Handbetätigung werden angezeigt über die Gerätestatus-LED/Top-LED – siehe Kapitel "13.2. Blinkmuster und Fehlersignalisierung".

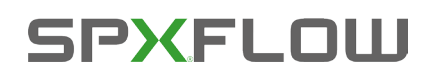

#### **Vorgehensweise zum Aktivieren und Deaktivieren der Handbetätigung für Pilotventil-Position 2/A1:**

- → Sicherheitsrichtlinien für die Anlage vor Nutzung der Handbetätigung beachten!
- → Magnetische Handbetätigung aktivieren (nur im Automatikbetrieb möglich): Das Werkzeug für die magnetische Handbetätigung für 3 Sekunden an die Markierungspunkte zwischen den Kabelverschraubungen halten (siehe ["Abb. 35"](#page-72-0)), Rückmeldesignal der Aktivierung durch Gerätestatus-LED/Top LED - siehe Kapitel "13.2. Blinkmuster und Fehlersignalisierung".
- → Nach Ende der Maßnahme die magnetische Handbetätigung deaktivieren: Das Werkzeug für die magnetische Handbetätigung für 3 Sekunden an die Markierungspunkte nochmals zwischen den Kabelverschraubungen halten (siehe ["Abb. 35"](#page-72-0)).

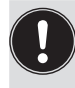

<span id="page-73-0"></span>Nach einem Spannungsausfall wird die magnetische Handbetätigung zurückgesetzt und das Gerät startet wieder im Normalbetriebsmodus, d. h. das Signal der übergeordneten Steuerung wird übernommen.

# **14.2. Mechanische Handbetätigung**

Sind für weitere Service-Zwecke oder bei Ausfall der elektrischen Energie zusätzliche Handbetriebe erforderlich, kann nach Öffnen des Gehäuses bei allen Spannungs- und Kommunikationsausführungen mit der mechanischen Handbetätigung der Pilotventile V1 bis 3 das jeweils angeschlossene Prozessventil geschaltet werden.

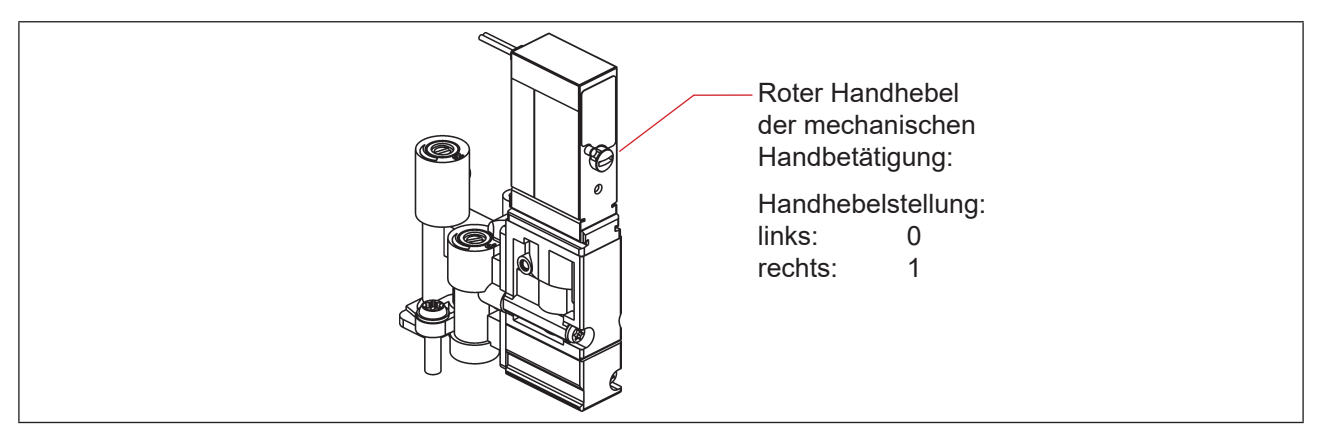

*Abb. 36: Mechanische Handbetätigung der Pilotventile*

Nach Ende der Service-Maßnahmen alle Handbetätigungen wieder auf "0" setzen, um einen steuerungsgeführten Anlagenbetrieb zu ermöglichen!

# DE

# **15. WARTUNG, FEHLERBEHEBUNG**

# **15.1. Sicherheitshinweise**

### **GEFAHR!**

#### **Verletzungsgefahr durch Stromschlag!**

- ` Vor Eingreifen in das System, Spannungsversorgung abschalten und gegen Wiedereinschalten sichern!
- ` Die geltenden Unfallverhütungs- und Sicherheitsbestimmungen für elektrische Geräte beachten!
- ` Beim Einstellen des Wegaufnehmers (Teach-Vorgang) keine spannungsführenden Bauteile berühren!

## **WARNUNG!**

#### **Verletzungsgefahr durch hohen Druck in Anlage/System!**

` Vor dem Lösen von Leitungen und Ventilen den Druck abschalten und Leitungen entlüften.

#### **Verletzungsgefahr durch ungewolltes Einschalten der Anlage und unkontrollierten Wiederanlauf!**

- ` System vor unbeabsichtigtem Betätigen sichern.
- ` Nach der Montage einen kontrollierten Wiederanlauf gewährleisten.

# **VORSICHT!**

#### **Verletzungsgefahr bei unsachgemäßen Wartungsarbeiten!**

` Die Wartung darf nur geschultes Fachpersonal mit geeignetem Werkzeug durchführen!

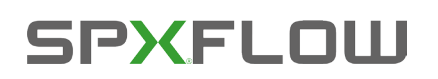

# **15.2. Sicherheitsstellungen**

Sicherheitsstellungen der Pilotventile nach Ausfall der elektrischen oder pneumatischen Hilfsenergie:

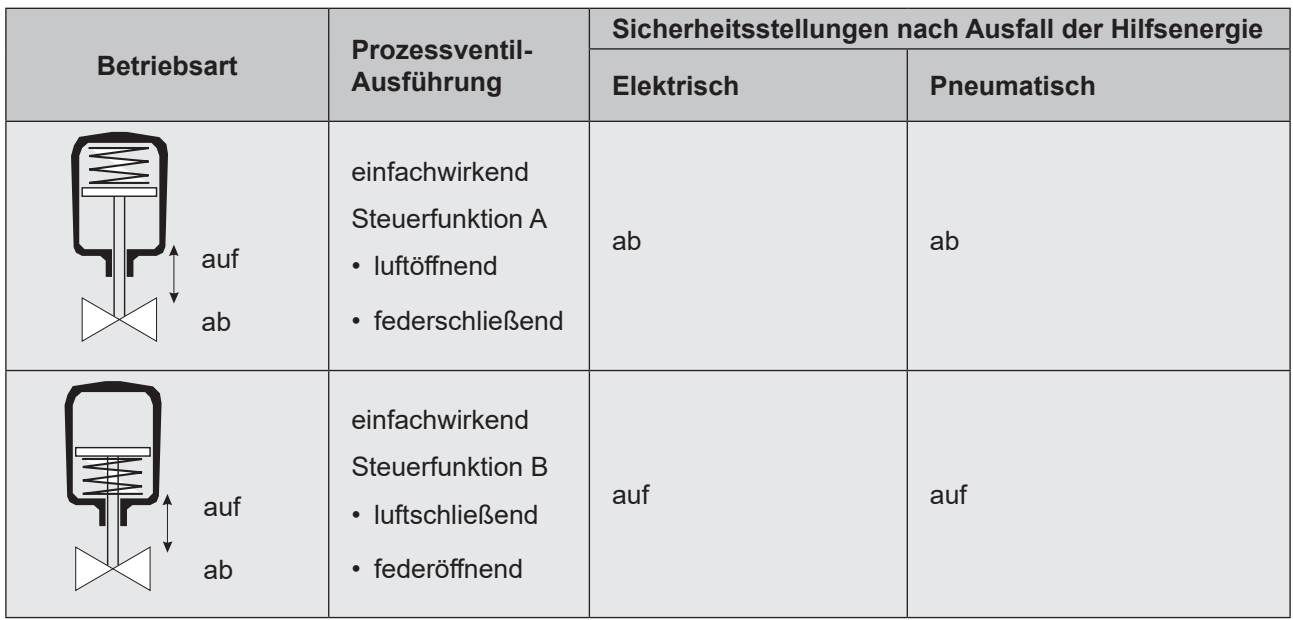

Werden Prozessventile mit mehreren Schaltstellungen (z.B. Doppelsitzventile) angeschlossen, können die Sicherheitsstellungen der einzelnen Antriebe nach der gleichen Logik wie bei einem klassischen Einsitzventil betrachtet werden.

#### **Sicherheitsstellungen der Pilotventile nach Ausfall der Bus-Kommunikation:**

#### **AS-Interface:**

Bei aktiviertem Watchdog (Standard) entsprechendes Verhalten wie bei Ausfall der elektrischen Hilfsenergie, d.h. alle Pilotventil-Ausgänge werden auf "0" gesetzt.

#### **DeviceNet:**

Siehe Kapitel "10.12.1. Konfiguration der Sicherheitsstellung von Pilotventilen bei einem Busfehler".

# **15.3. Wartung/Service**

Das Gerät arbeitet bei sachgemäßem Einsatz wartungs- und störungsfrei.

Für Servicearbeiten bitte SPX Flow kontaktieren.

Bei aktiver Service-/Wartungs-Benachrichtigungsfunktion (siehe Kapitel "4.7. Werkseinstellungen in der [Firmware"](#page-22-0)), erfolgt eine Wartungsaufforderung – angezeigt durch ein "Blinkmuster" in der Fehlerfarbe (1 s AN, 3 s AUS) – siehe Kapitel "13.2. Blinkmuster und Fehlersignalisierung".

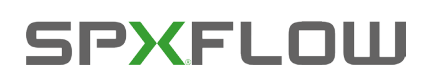

# **15.4. Reinigung**

#### **HINWEIS!**

#### **Aggressive Reinigungsmittel können den Werkstoff beschädigen!**

- • Zur äußeren Reinigung können übliche Reinigungsmittel und Schaumreiniger verwendet werden. Es wird empfohlen, die Verträglichkeit der Reinigungsmittel mit den Gehäusewerkstoffen und Dichtungen zu prüfen, bevor das Reinigungsmittel verwendet wird.
- → Das Gerät reinigen und gründlich mit klarem Wasser nachspülen, damit sich in den Rillen und Vertiefungen keine Ablagerungen bilden können.

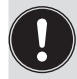

Unzureichend abgespültes Reinigungsmittel kann sich durch Verdunsten des Wasseranteils deutlich über die Anwendungskonzentration aufkonzentrieren. Dadurch ist die chemische Wirkung um ein vielfaches stärker!

Die Spezifikationen des Herstellers und die Empfehlungen des Herstellers des Reinigungsmittels beachten!

# **15.5. Störungen**

Treten trotz fachkundiger Installation Fehlfunktionen auf, sollte die in der nachfolgenden Tabelle beschriebene Fehleranalyse vorgenommen werden. Siehe auch Kapitel "13.2. Blinkmuster und Fehlersignalisierung" auf Seite 72.

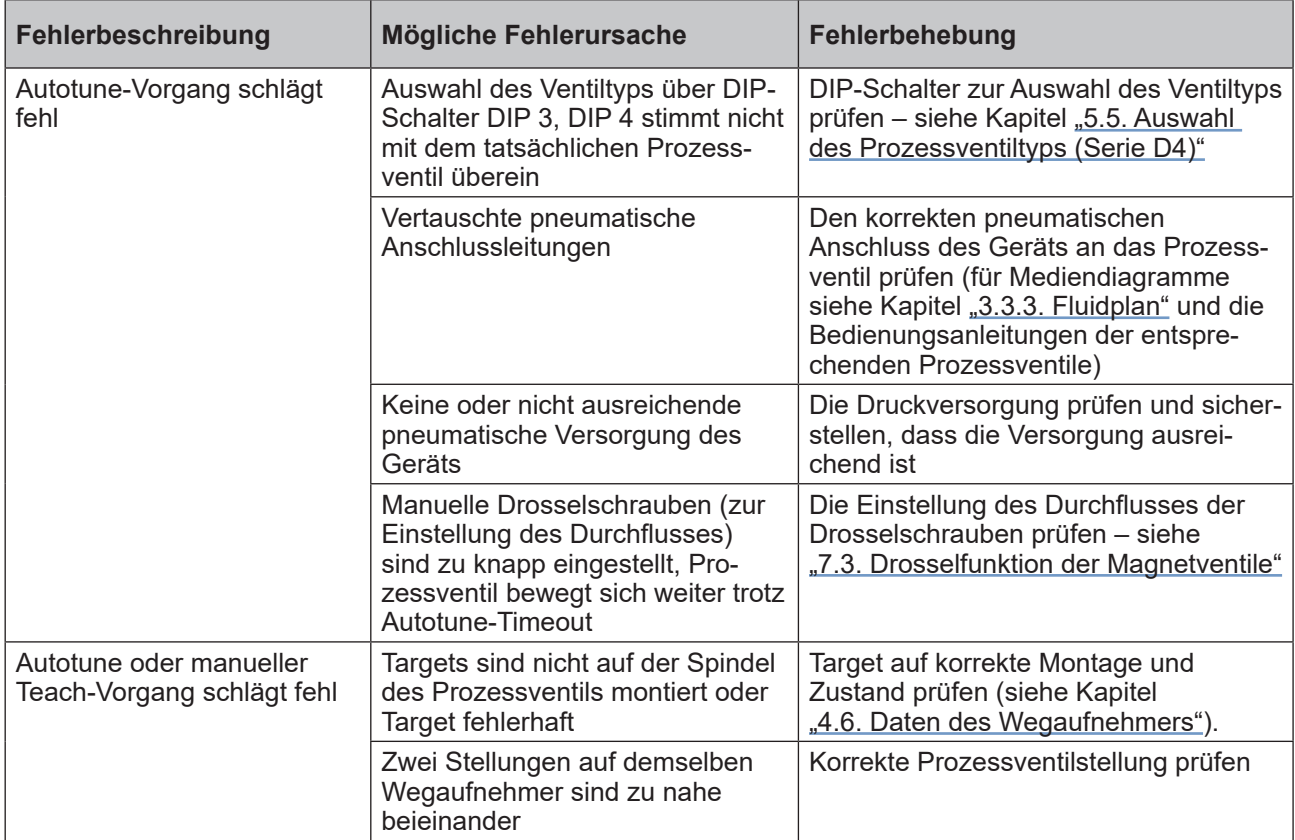

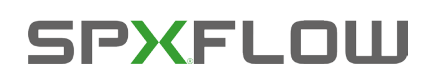

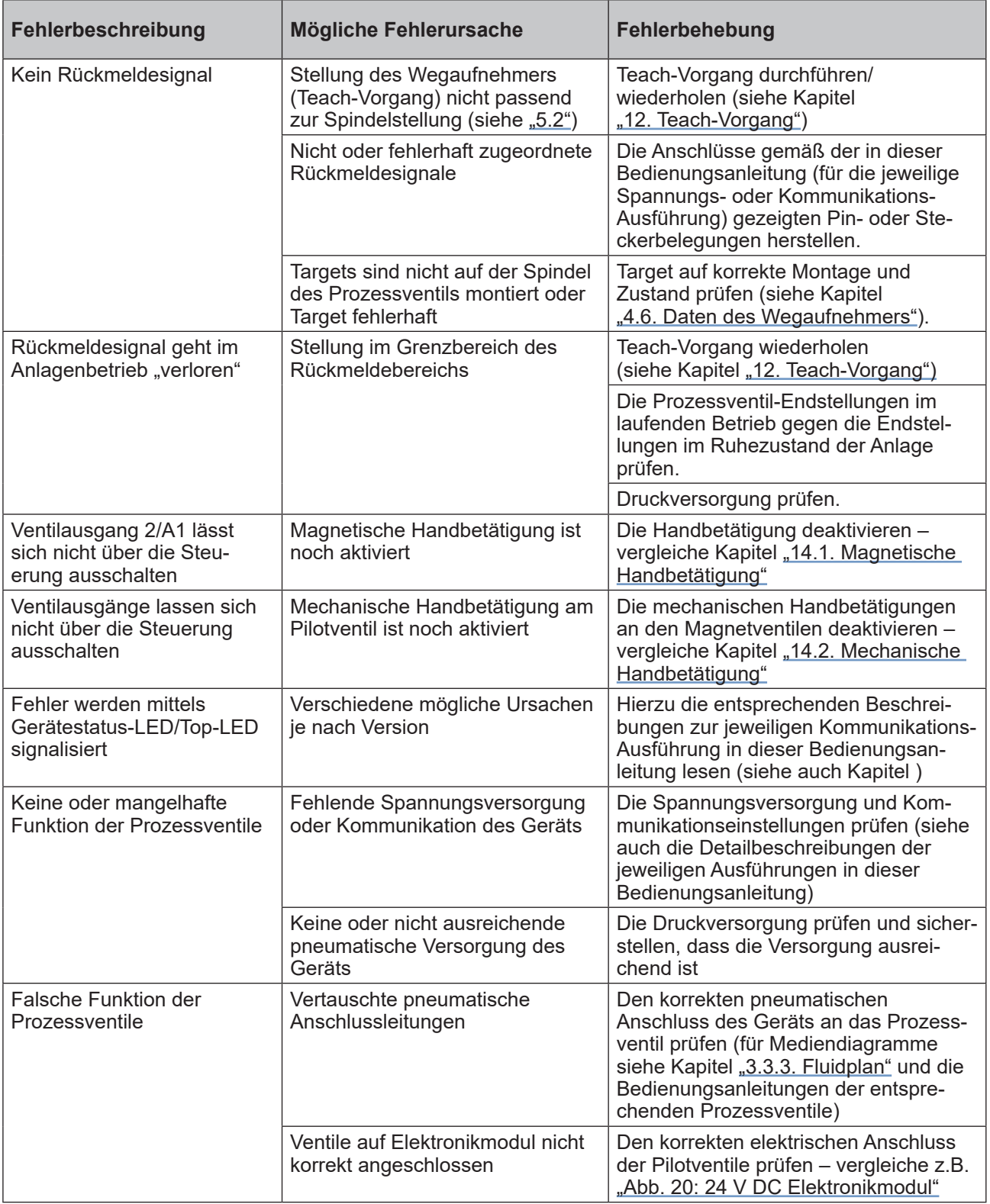

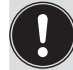

Beim Auftreten undefinierter Fehler unbedingt an die Service-Abteilung von SPX Flow wenden.

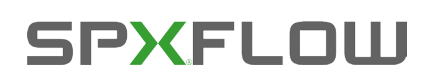

# **16. AUSTAUSCH VON BAUTEILEN UND MODULEN**

Sollte aus Wartungs- oder Service-Gründen ein Austauschen von Bauteilen oder Modulen notwendig sein, bitte die folgenden Anmerkungen und Beschreibungen beachten.

# **16.1. Sicherheitshinweise**

### **GEFAHR!**

#### **Verletzungsgefahr durch Stromschlag!**

- ` Vor Eingreifen in das System, Spannungsversorgung abschalten und gegen Wiedereinschalten sichern!
- ` Die geltenden Unfallverhütungs- und Sicherheitsbestimmungen für elektrische Geräte beachten!

## **WARNUNG!**

#### **Verletzungsgefahr durch hohen Druck!**

` Vor dem Lösen von Leitungen und Ventilen den Druck abschalten und Leitungen entlüften.

#### **Verletzungsgefahr durch ungewolltes Einschalten der Anlage und unkontrollierten Wiederanlauf!**

- ` System vor unbeabsichtigtem Betätigen sichern.
- ` Nach der Wartung einen kontrollierten Wiederanlauf gewährleisten.

#### **VORSICHT!**

#### **Verletzungsgefahr bei unsachgemäßen Wartungsarbeiten!**

` Die Wartung darf nur geschultes Fachpersonal mit geeignetem Werkzeug durchführen!

#### **HINWEIS!**

#### **IP65/IP67-Schutz**

` Bei allen Arbeitsschritten beachten, dass das Gerät in seinem bestimmungsgemäßen Gebrauch den IP65/IP67-Schutz wieder erreicht!

#### **Öffnen und Schließen des Geräts**

` Bei allen Arbeiten, die ein Öffnen und Schließen des Geräts erfordern, bitte auch die Hinweise und Anmerkungen in Kapitel "6. Öffnen und Schließen des Gehäuses" beachten!

DE

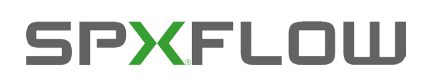

DE

# <span id="page-79-0"></span>**16.2. Wechsel des Elektronikmoduls**

#### **HINWEIS!**

#### **Elektrostatisch gefährdete Bauelemente/Baugruppen!**

- Das System enthält elektronische Bauelemente, die auf elektrostatische Entladung (ESD) empfindlich<br>Freagieren. Kontakt mit elektrostatisch aufgeladenen Personen oder Gegenständen gefährdet diese Bauelemente. Im schlimmsten Fall werden sie sofort zerstört oder fallen nach der Inbetriebnahme aus.
- • Die Anforderungen nach DIN EN 61340-5-1 beachten, um die Möglichkeit eines Schadens durch schlag- artige elektrostatische Entladung zu minimieren bzw. zu vermeiden!
- • Ebenso darauf achten, dass keine elektronischen Bauelemente bei anliegender Versorgungsspannung berührt werden!

#### **Vorgehensweise Ausbau:**

- → Das Gehäuse öffnen, unter Beachtung der Hinweise in Kapitel "6. Öffnen und Schließen des Gehäuses".
- $\rightarrow$  Gegebenenfalls elektrische Anschlüsse markieren, damit bei der Reinstallation eine einwandfreie Zuordnung möglich ist!
- → Gegebenenfalls die Stellung der 4 DIP-Schalter (für Farbcodierung und Ventiltyp) sowie beim DeviceNet-Elektronikmodul die DIP-Schalter (8-fach-Block) für Baudrate und Adresse notieren. Beim AS-i-Elektronikmodul die AS-Interface-Adresse und die Jumper-Stellungen (Spannungsversorgung zur AS-Interface) notieren.
- $\rightarrow$  Gegebenenfalls spezielle Einstellungen per PC-Service-Programm auslesen und notieren.
- → Alle elektrischen Anschlüsse auf dem Elektronikmodul lösen (Steckverbindungen, Schraubklemmenverbindungen).
- → Die Schraubverbindung (Innensechsrundschraube T10) des Elektronikmoduls lösen und die Schraube an einem sicheren Ort aufbewahren.
- → Elektronikmodul vorsichtig nach vorn drücken, so dass die Kontaktstifte am internen Wegaufnehmer freiliegen.
- $\rightarrow$  Elektronikmodul vorsichtig nach oben heben.

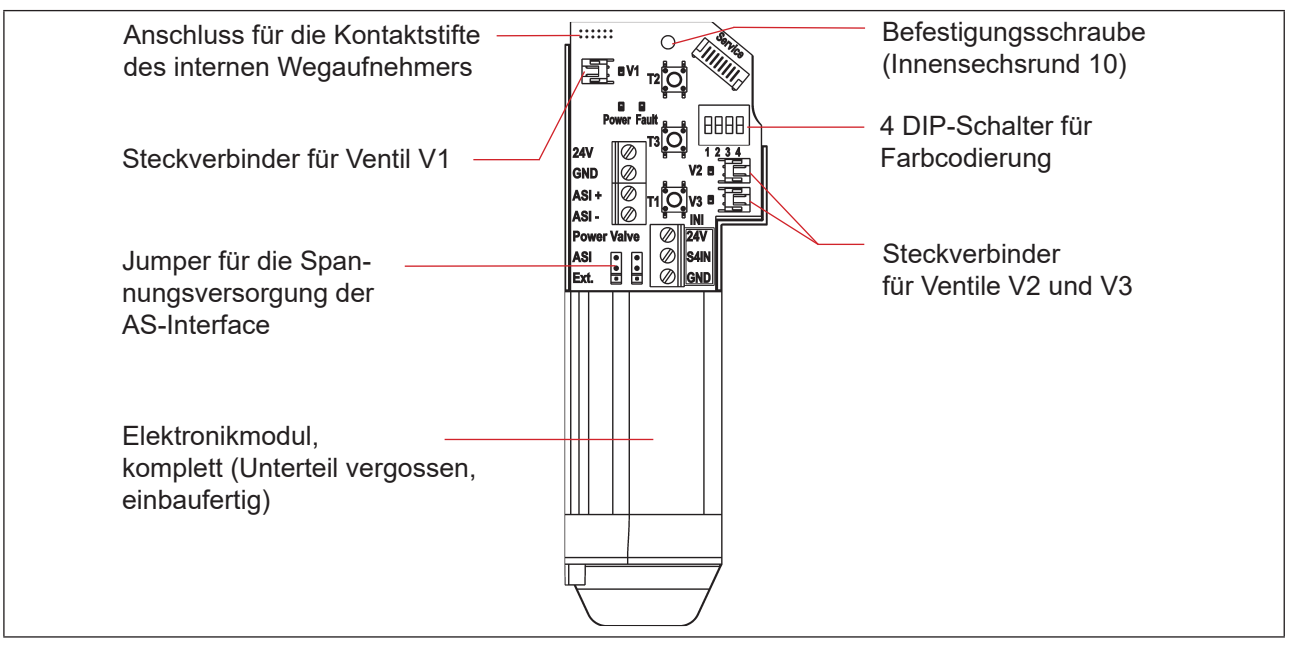

*Abb. 37: Elektronikmodul (hier Beispiel für AS-Interface)*

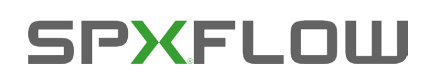

#### **Vorgehensweise Einbau:**

- → Das komplette Elektronikmodul vorsichtig in die Aussparung im Gehäuseunterteil einschieben.
- → Elektronikmodul vorsichtig auf die Kontaktstifte für den Wegaufnehmer aufstecken.
- → Elektronikmodul wieder mit Innensechsrundschraube T10 befestigen (Drehmoment 0,4 Nm).
- $\rightarrow$  Elektrische Anschlüsse wieder anbringen.
- → DIP-Schalterstellungen (4-fach-Block für Farb- und Ventiltyp-Codierung, 8-fach-Block beim DeviceNet-Elektronikmodul für Adresse und Baudrate) prüfen, evtl. zuvor notierte Schaltstellungen einstellen.
- → Gegebenenfalls AS-Interface-Adresse und Jumper-Stellungen einstellen.
- → Gegebenenfalls per PC-Service-Programm ausgelesene Einstellungen mittels PC-Service-Programm wieder vornehmen.
- → Autotune-Verfahren durchführen (siehe Kapitel ["12.2. Autotune-Funktion" auf Seite 67\)](#page-66-1).

Vorsichtig und sorgfältig arbeiten, damit keine Beschädigung der Elektronik verursacht wird.

→ Das Gehäuse schließen, unter Beachtung der Anweisungen in Kapitel "6. Öffnen und Schließen des Gehäuses".

## **16.3. Wechsel der Ventile (Typ 6524)**

Je nach Ausführung sind 1 oder 3 Pilotventile Typ 6524 (V1 … V3) im Gerät installiert. Die Pilotventile sind komplett mit den Drosseleinrichtungen für Zu- und Abluft versehen und als Ventilmodul einzubauen.

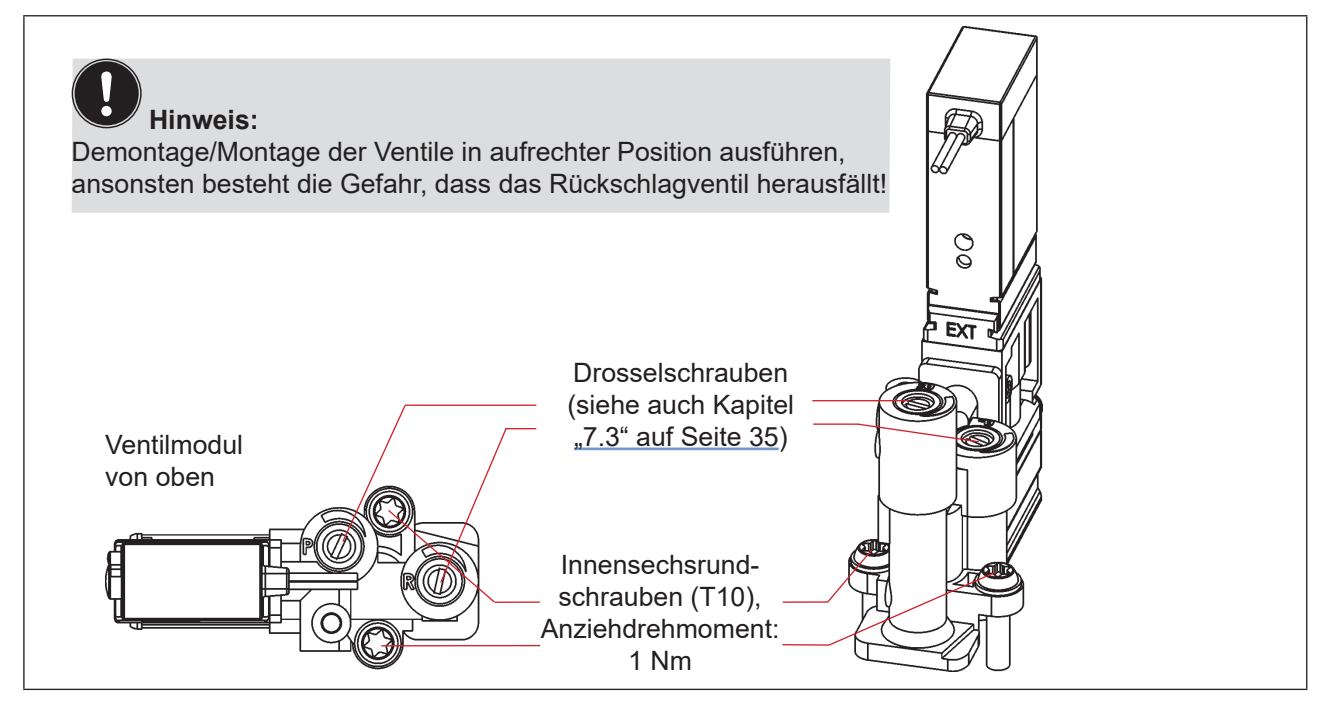

*Abb. 38: Ventilmodul Typ 6524*

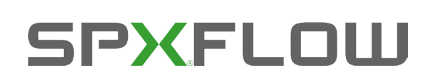

#### **Verfahren:**

- → Das Gehäuse öffnen, unter Beachtung der Hinweise in Kapitel "6. Öffnen und Schließen des Gehäuses".
- → Gegebenenfalls elektrische Anschlüsse markieren, damit bei der Reinstallation eine einwandfreie Zuordnung möglich ist!
- → Die elektrischen Anschlüsse lösen.
- → Verbindungsschrauben (Innensechsrund T10) des entsprechenden Ventilmoduls lösen.
- → Ventilmodul herausnehmen und durch das Ersatzteil-Set ersetzen.
- → Beim Einsetzen des Ventilmoduls auf den richtigen und vollständigen Sitz der Formdichtung auf der Unterseite des jeweiligen Pilotventil-Flansches achten!
- → Ventilmodul befestigen: hierzu die Schrauben (Innensechsrund T10) durch Rückwärtsdrehen im bestehenden Gewindegang ansetzen und mit einem Drehmoment von 1,2 Nm verschrauben.
- $\rightarrow$  Elektrische Anschlüsse wieder anbringen. (Falls außer den Pilotventil-Anschlüssen weitere Anschlüsse entfernt wurden, die entsprechenden Kapitel zur elektrischen Installation der entsprechenden Spannungs-/Bus-/Anschluss-Ausführung nachlesen)
- → Die Drosselschrauben einstellen, wie beschrieben in Kapitel ["7.3. Drosselfunktion der Magnetventile" auf](#page-34-0)  [Seite 35.](#page-34-0)
- → Das Gehäuse schließen, unter Beachtung der Anweisungen in Kapitel "6. Öffnen und Schließen des Gehäuses".

# **16.4. Wechsel des internen Wegaufnehmers**

Der interne Wegaufnehmer besteht aus einem Gehäuse, einer oben aufgesetzten Platine mit LEDs und Lichtleiter. Am Gehäuse unten befinden sich 4 Schnapphaken, mit denen der interne Wegaufnehmer im Gehäuseunterteil durch Einrasten fixiert wird.

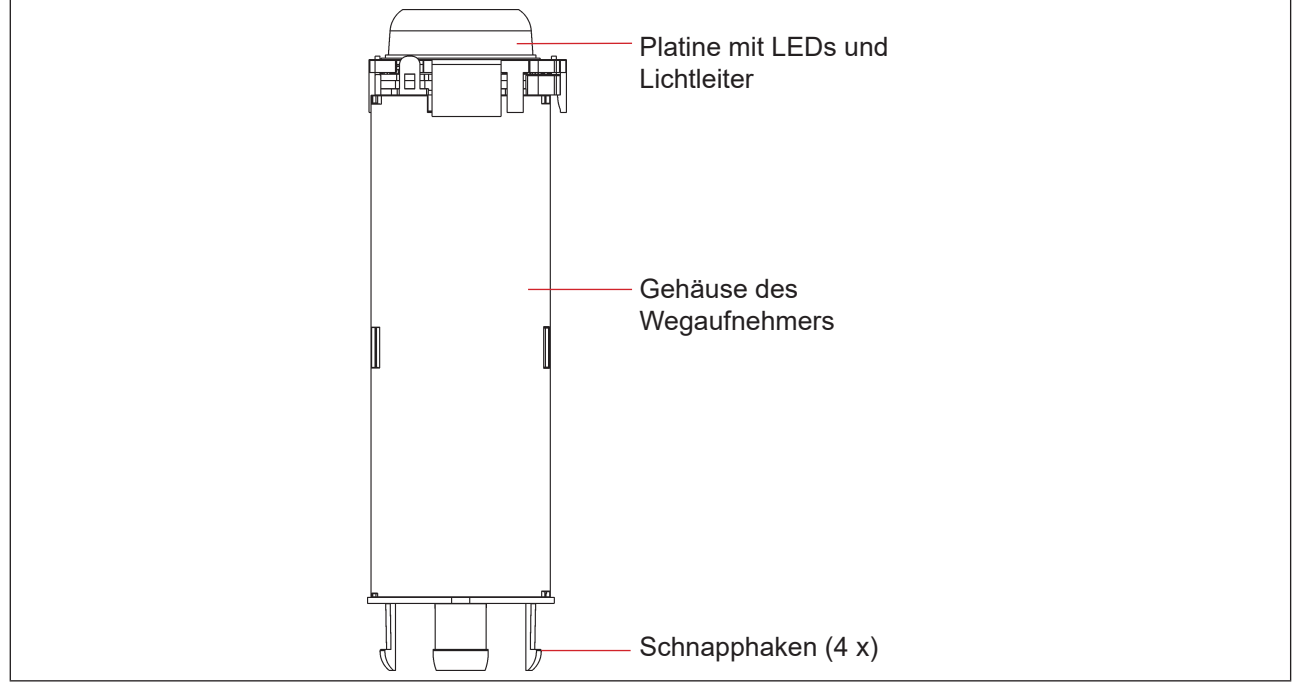

*Abb. 39: Interner Wegaufnehmer* 

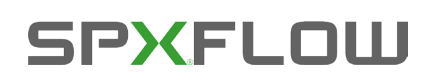

### **WARNUNG!**

#### **Verletzungsgefahr durch hohen Druck!**

` Vor dem Lösen von Leitungen und Ventilen den Druck abschalten und Leitungen entlüften.

#### **HINWEIS!**

#### **Elektrostatisch gefährdete Bauelemente/Baugruppen!**

- • Vor dem Wechsel des internen Wegaufnehmers das Gerät spannungsfrei schalten, damit keine Zerstörung der Platine und des Elektronikmoduls eintritt.
- • Das System enthält elektronische Bauelemente, die auf elektrostatische Entladung (ESD) empfindlich reagieren. Kontakt mit elektrostatisch aufgeladenen Personen oder Gegenständen gefährdet diese Bauelemente. Im schlimmsten Fall werden sie sofort zerstört oder fallen nach der Inbetriebnahme aus.
- Die Anforderungen nach DIN EN 61340-5-1 beachten, um die Möglichkeit eines Schadens durch schlagartige elektrostatische Entladung zu minimieren bzw. zu vermeiden!
- • Ebenso darauf achten, dass keine elektronischen Bauelemente bei anliegender Versorgungsspannung berührt werden!

#### **Vorgehensweise Ausbau:**

- $\rightarrow$  Steuereinheit D4 spannungsfrei schalten!
- $\rightarrow$  Das Gerät (Oberteil) vom externen Wegaufnehmer lösen (siehe ["Abb. 11" auf Seite 27](#page-26-0)).
- → Das Gehäuse öffnen, unter Beachtung der Hinweise in Kapitel "6. Öffnen und Schließen des Gehäuses".

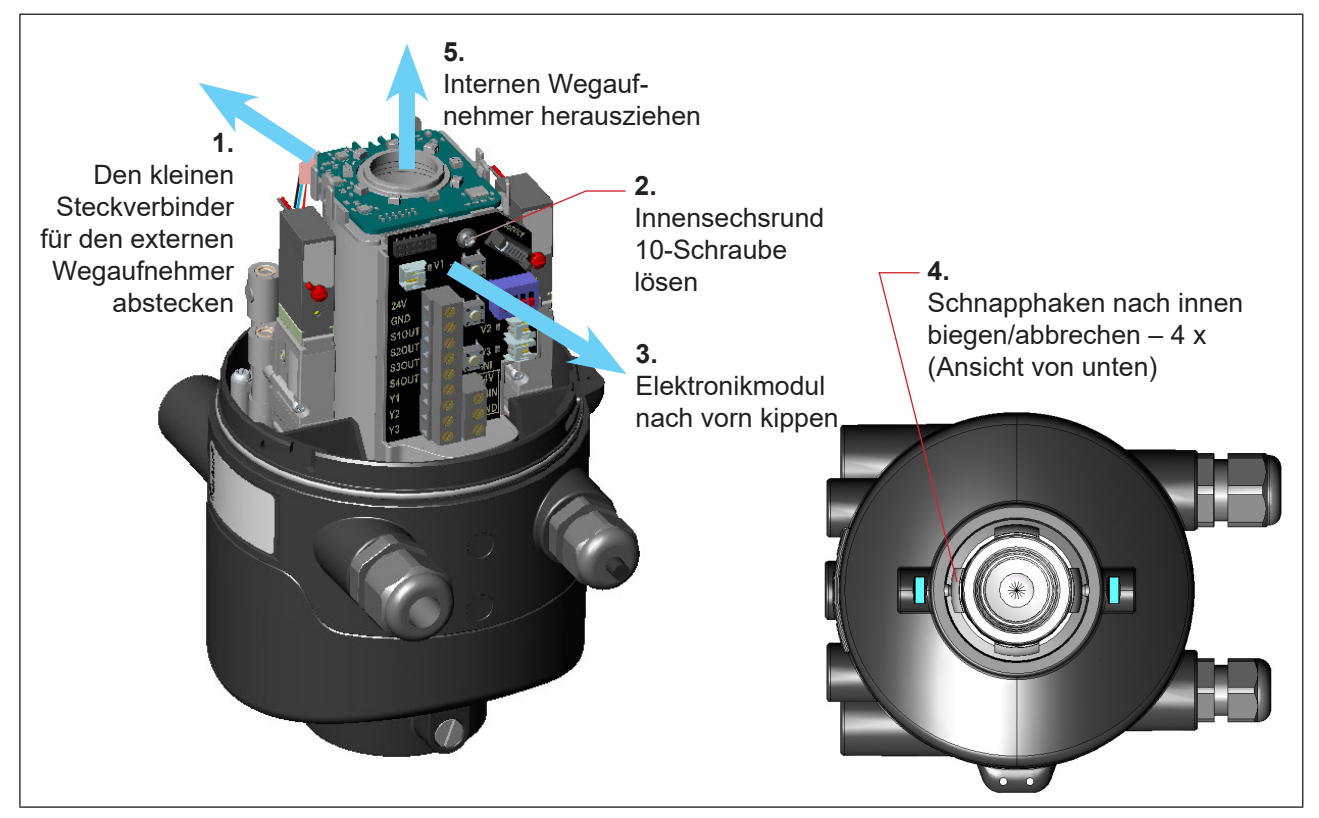

*Abb. 40: Demontage des internen Wegaufnehmers*

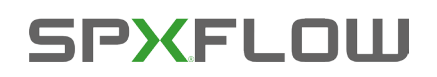

Austausch von Bauteilen und Modulen

- $\rightarrow$  (1) Den kleinen 4-adrigen Steckverbinder für den externen Wegaufnehmer vorsichtig abstecken.
- → (2) Die Befestigungsschraube (Innensechsrund 10) des Elektronikmoduls lösen (siehe Kapitel ["16.2. Wechsel des Elektronikmoduls"\)](#page-79-0).
- $\rightarrow$  (3) Das Elektronikmodul nach vorn kippen, um Kontaktstifte des internen Wegaufnehmers vom Elektronikmodul zu lösen.
- $\rightarrow$  (4) Die Schnapphaken am unteren Ende des Wegmesssystems nach innen biegen, unter Umständen auch abbrechen.
- $\rightarrow$  (5) Den internen Wegaufnehmer nach oben aus der Führung ziehen.

#### **Vorgehensweise Einbau:**

- → Den neuen Wegaufnehmer von oben so einsetzen, dass sich die Kontaktstifte auf der Seite des Elektronikmoduls befinden.
- → Gehäuse des internen Wegaufnehmers vorsichtig nach unten schieben, bis die Schnapphaken einrasten.
- → Das Elektronikmodul vorsichtig auf die Kontaktstifte aufschieben und das Elektronikmodul mit der Innensechsrundschraube befestigen.
- → Den kleinen 4-adrigen Stecker für den externen Wegaufnehmer vorsichtig in die kleine Buchse stecken.
- → Das Gerät (Oberteil) zum externen Wegaufnehmer wieder montieren, wie beschrieben in Kapitel ["5. Montage".](#page-25-1)
- → Internen Wegaufnehmer mit Hilfe der Autotune-Funktion an das Prozessventil anpassen (siehe Kapitel ["12.2. Autotune-Funktion"\)](#page-66-1)
- → Das Gehäuse schließen, unter Beachtung der Anweisungen in Kapitel "6. Öffnen und Schließen des Gehäuses".

# **16.5. Ersatzteile**

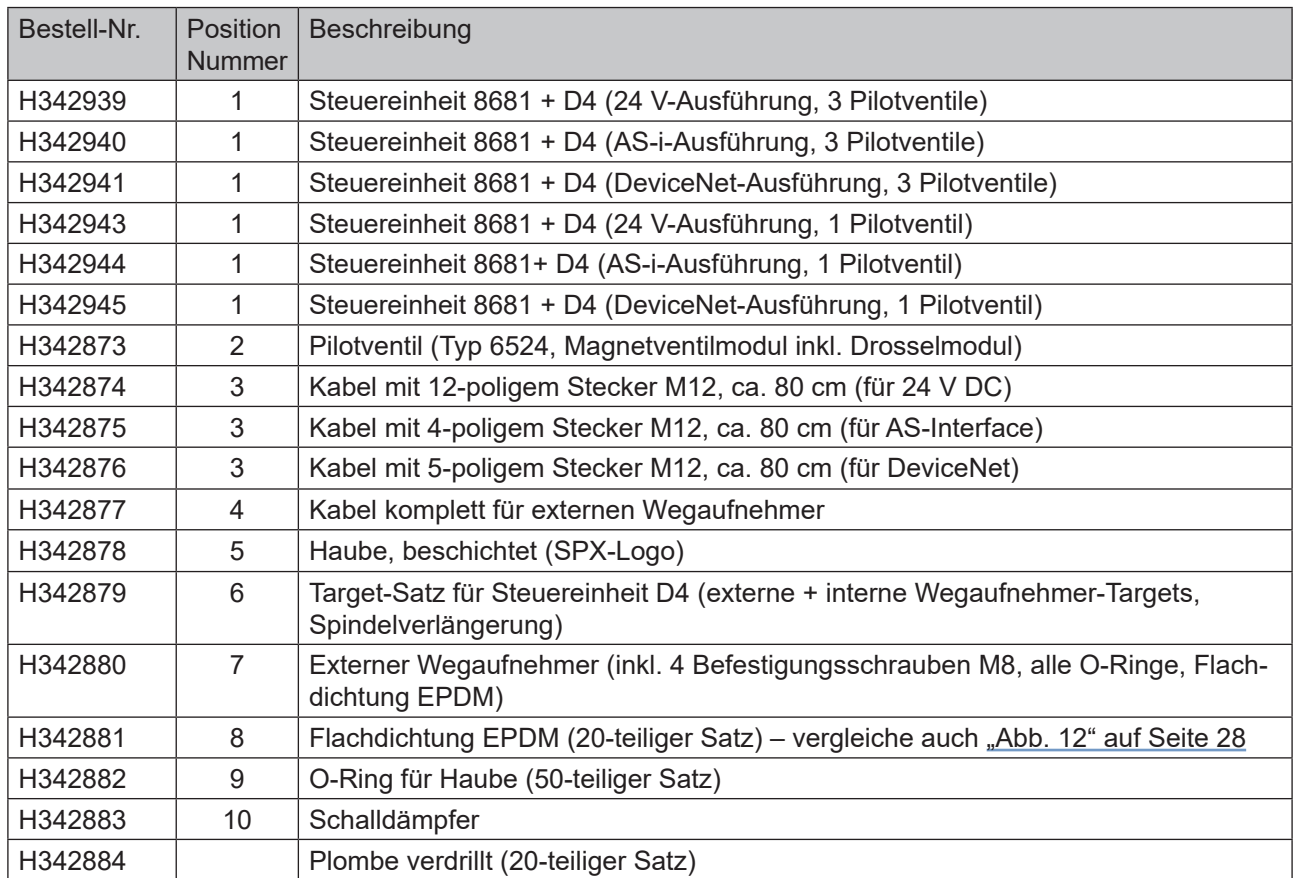

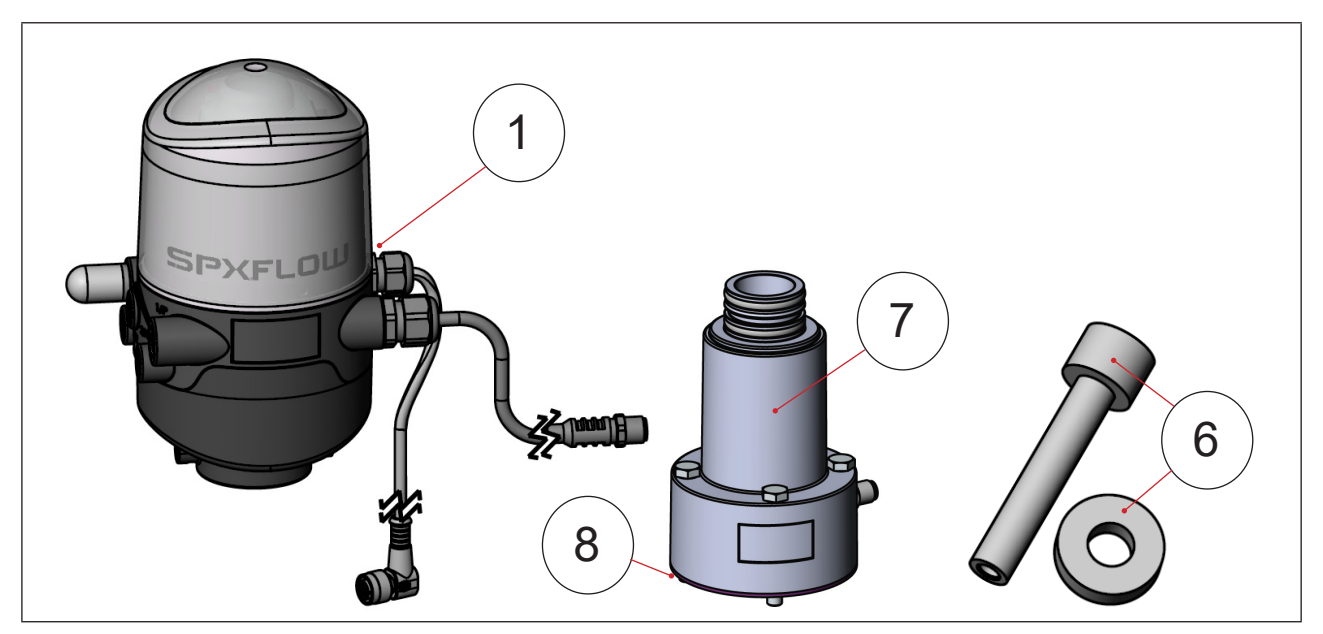

*Abb. 41: Ersatzteile I*

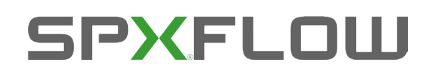

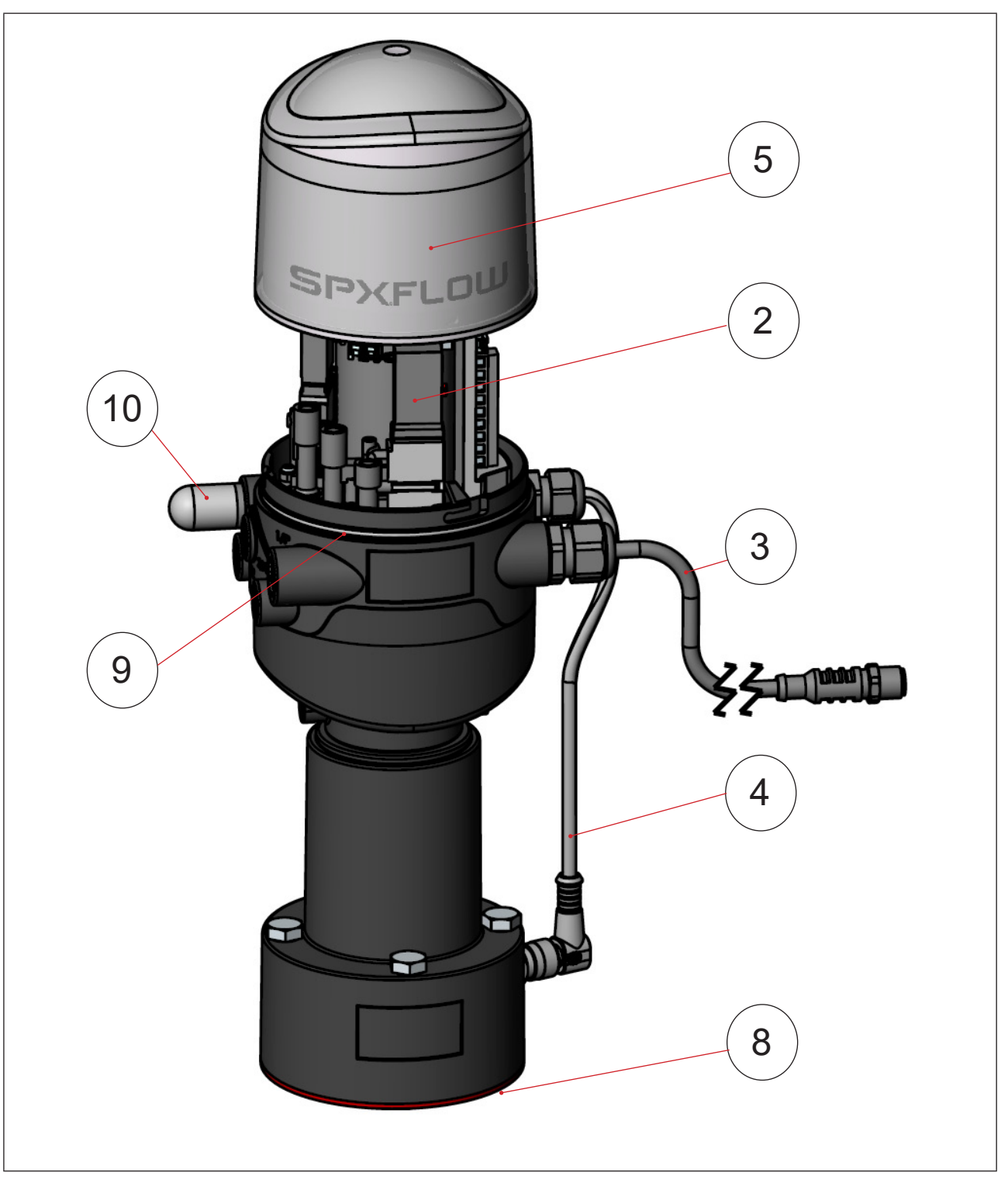

*Abb. 42: Ersatzteile II*

# **17. AUSSERBETRIEBNAHME**

# **17.1. Sicherheitshinweise**

### **GEFAHR!**

#### **Verletzungsgefahr durch Stromschlag!**

- ` Vor Eingreifen in das System, Spannungsversorgung abschalten und gegen Wiedereinschalten sichern!
- ` Die geltenden Unfallverhütungs- und Sicherheitsbestimmungen für elektrische Geräte beachten!

## **WARNUNG!**

#### **Verletzungsgefahr durch hohen Druck!**

` Vor dem Lösen von Leitungen und Ventilen den Druck abschalten und Leitungen entlüften.

#### **Verletzungsgefahr bei unsachgemäßer Demontage!**

` Die Demontage darf nur geschultes Fachpersonal mit geeignetem Werkzeug durchführen!

# **17.2. Demontage der 8681 Steuereinheit – D4**

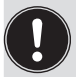

Vor Beginn der Arbeiten den Anlagenzustand überprüfen!

#### **Verfahren:**

- $\rightarrow$  Die mehrpoligen Stecker entfernen.
- → Die pneumatische Verbindungen lösen (Detailbeschreibung siehe Kapitel "7. Pneumatische Installation").
- → Die Sicherungsschrauben (2 x Ansatzschrauben M5) lösen, um nur die Steuereinheit (Oberteil) zu zerlegen – oder die Befestigungsschrauben (4 x M8) lösen, um das gesamte Gerät zu zerlegen.
- $\rightarrow$  Das Gerät nach oben und von der Adaption ziehen, die Flachdichtung entfernen.

# **SPXEL OILL**

# **18. VERPACKUNG UND TRANSPORT**

#### **HINWEIS!**

#### **Transportschäden!**

Unzureichend geschützte Geräte können durch den Transport beschädigt werden.

- ` Gerät vor Nässe und Schmutz geschützt in einer stoßfesten Verpackung transportieren und lagern.
- ` Hitze und Kälteeinwirkungen, die zur Über- bzw. Unterschreitung der zulässigen Lagertemperatur führen könnten, vermeiden.

Für den Transport und die Lagerung des Geräts sind geprüfte Ein- und Mehrweg-Transportbehältnisse ab Werk im Einsatz. Vorzugsweise diese Verpackungen verwenden.

Wird das Gerät im Rahmen der weiteren Anlagenvormontage beispielsweise als Teil eines Prozessventilmoduls gelagert, folgendes sicherstellen:

- $\rightarrow$  dass das Gerät ausreichend gesichert ist!
- → dass die elektrischen und pneumatischen Leitungen nicht versehentlich beschädigt werden können und/ oder indirekt Beschädigungen am Gerät verursachen können!
- $\rightarrow$  dass das Gerät bei Verpackung und Transport nicht als Auflagestelle benutzt wird!
- $\rightarrow$  dass das Gerät keiner mechanischen Belastung ausgesetzt wird!

# **19. LAGERUNG**

#### **HINWEIS!**

**Falsche Lagerung kann Schäden am Gerät verursachen.**

- ` Lagern Sie das Gerät trocken und staubfrei!
- Lagertemperatur: -20 ... +65 °C.

Bitte beachten, dass sich die Geräte nach tiefen Lagertemperaturen langsam auf Raumtemperaturen erwärmen können, bevor an den Geräten Montagearbeiten vorgenommen oder die Geräte in genommen werden!

# **20. ENTSORGUNG**

 $\rightarrow$  Gerät und Verpackung umweltgerecht entsorgen.

#### **HINWEIS!**

**Umweltschäden durch von Medien kontaminierte Geräteteile.**

` Diesbezüglich geltende Entsorgungsvorschriften und Umweltbestimmungen einhalten.

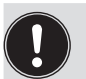

**Hinweis:**

Die nationalen Abfallbeseitigungsvorschriften beachten.

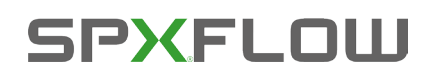

DE

# **21. ANHANG – EDS-BESCHREIBUNG**

Siehe die folgenden Seiten für die EDS-Beschreibung für Geräte der Ausführung DeviceNet.

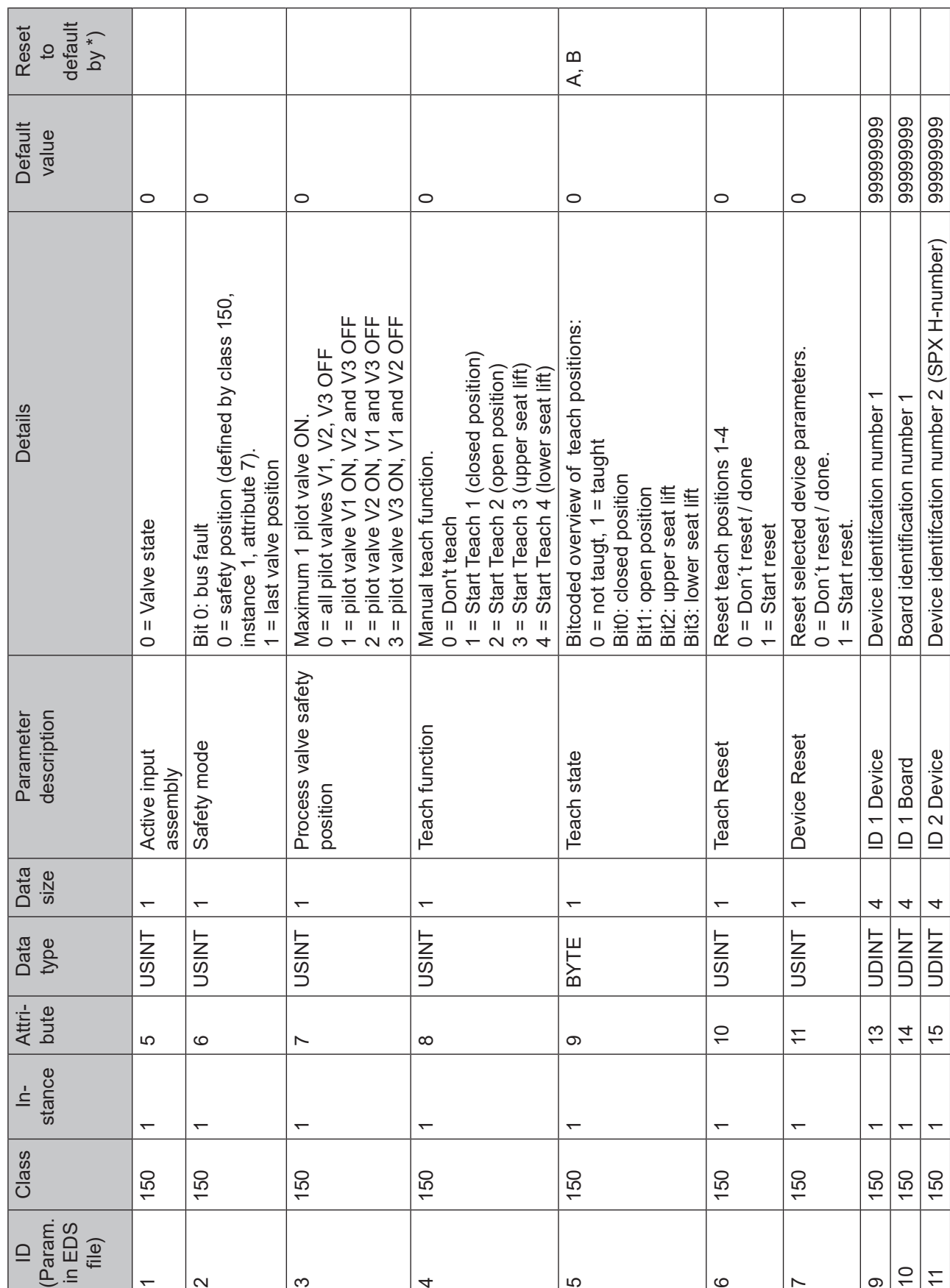

90

 $\overline{\mathsf{D}}$ 

Class

(Param. in EDS file)

 $\overline{\phantom{0}}$ 

 $\overline{ }$ 

150

**SPXFLOW** 

 $\sim$ 

 $\overline{ }$ 

150

 $\infty$ 

 $\leftarrow$ 

150

\*) Auf Standardwerte zurücksetzen durch: A = Werks-Reset | B = Geräte-Reset | C = Zähler-Reset

 $\overline{4}$ 

 $\leftarrow$ 

150

 $\overline{5}$ 

 $\leftarrow$ 

150

6

 $\leftarrow$ 

150

 $\overline{r}$ 

 $\leftarrow$ 

150

8681 Steuereinheit – D4 Bedienungsanleitung: DE-3

 $\infty$ 

 $\overline{C}$  $\overline{\tau}$ 

 $\ddot{}$ 

150 150  $\sqrt{50}$ 

 $\leftarrow$ 

DE

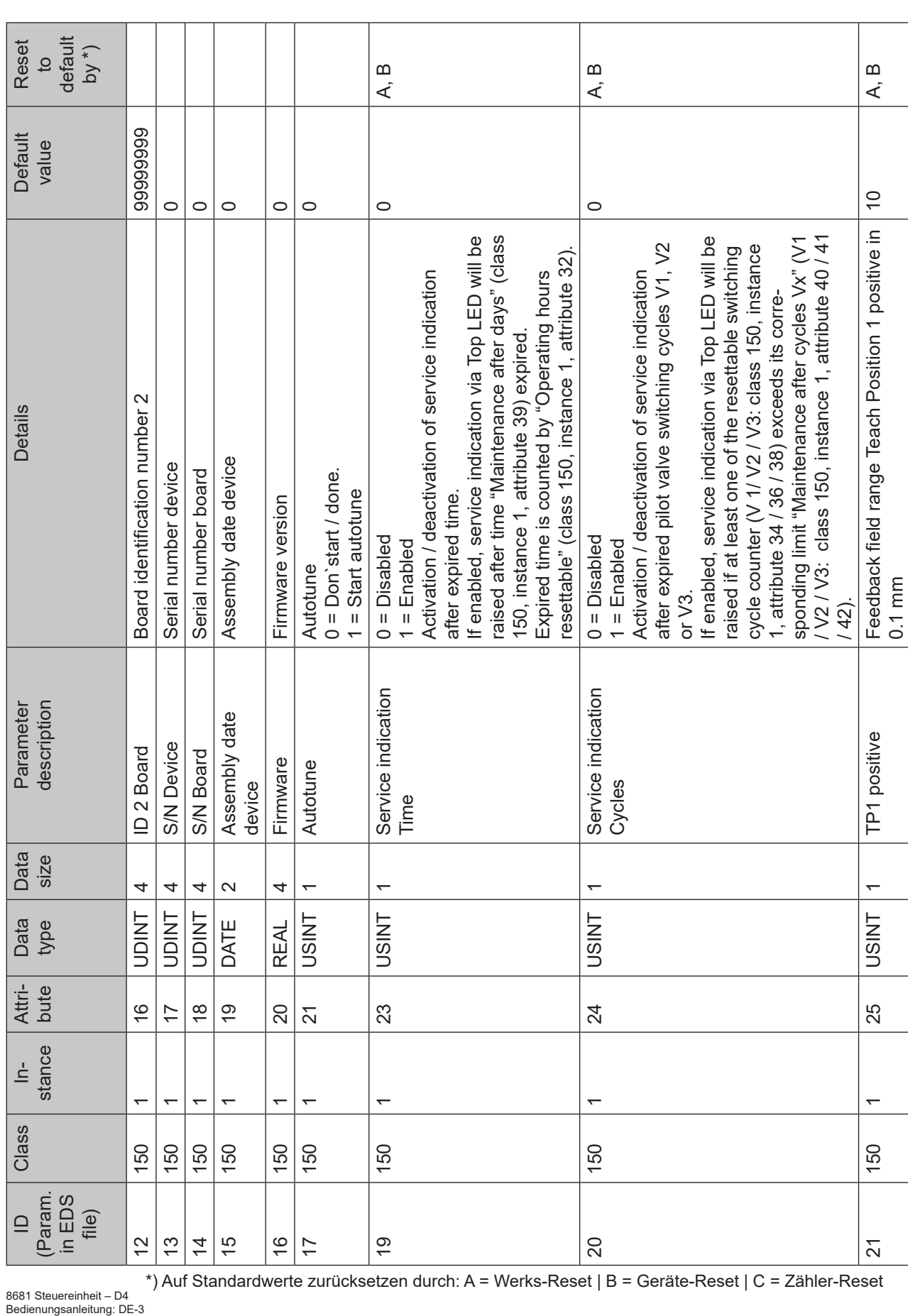

8681 Steuereinheit – D4

ID<br>(Param.<br>in EDS<br>file)

150 150 150 150

 $\tilde{C}$  $\frac{1}{2}$  $\overline{4}$  $\frac{1}{2}$ 

Class

\*) Auf Standardwerte zurücksetzen durch: A = Werks-Reset | B = Geräte-Reset | C = Zähler-Reset

 $\leftarrow$ 

150

 $|8$ 

 $\overline{\phantom{0}}$ 

150

 $\frac{6}{5}$ 

 $\leftarrow$ 

150  $\frac{150}{ }$ 

 $\frac{6}{1}$  $\frac{1}{2}$ 

DE

 $\leftarrow$ 

150

 $\overline{21}$ 

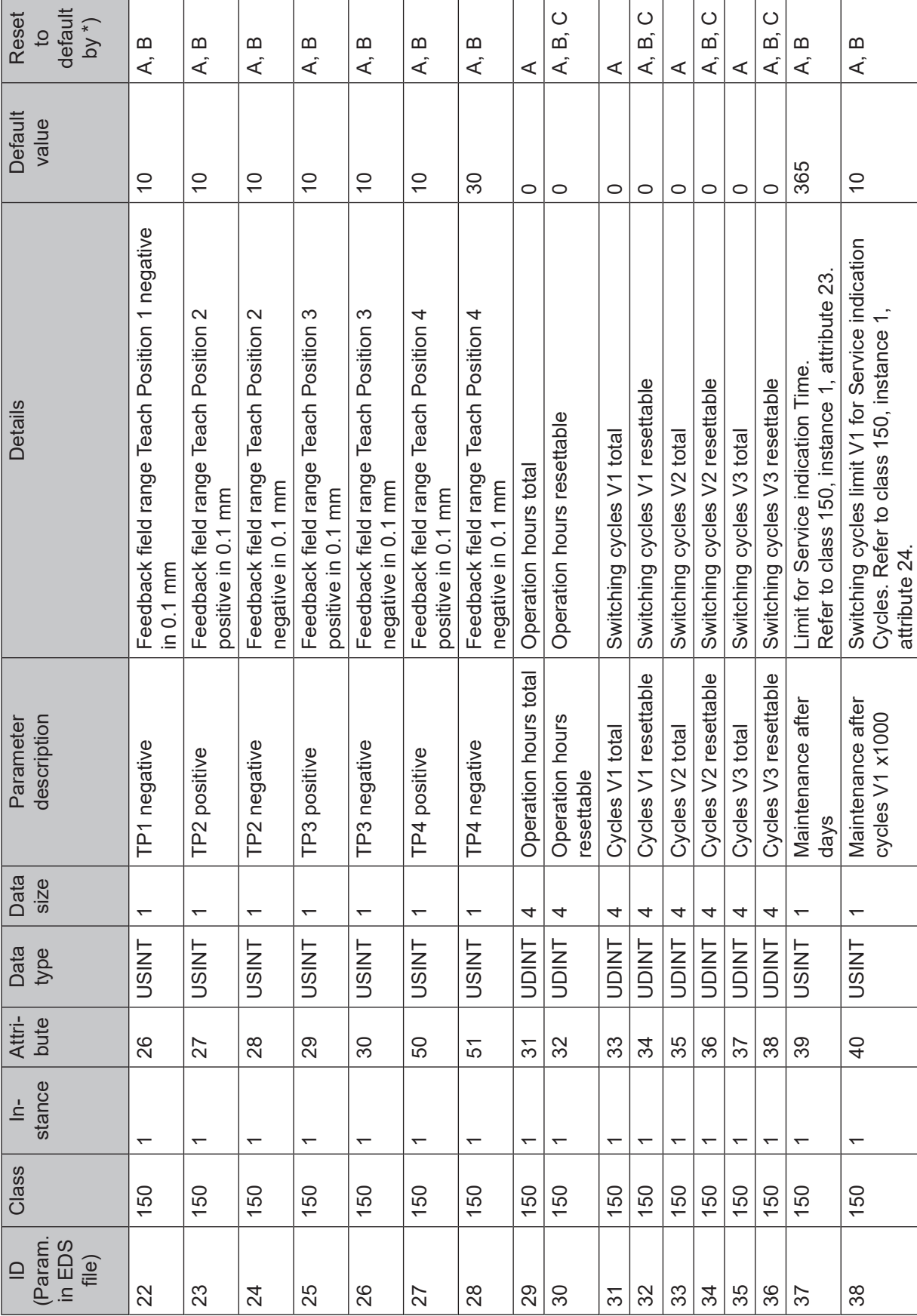

#### Anhang – EDS-Beschreibung

**SPXFLOW** 

\*) Auf Standardwerte zurücksetzen durch: A = Werks-Reset | B = Geräte-Reset | C = Zähler-Reset

 $\sqrt{2}$ 

38

**DE** 

92

22

23

 $\overline{)4}$ 

25

<sup>8681</sup> Steuereinheit – D4 Bedienungsanleitung: DE-3

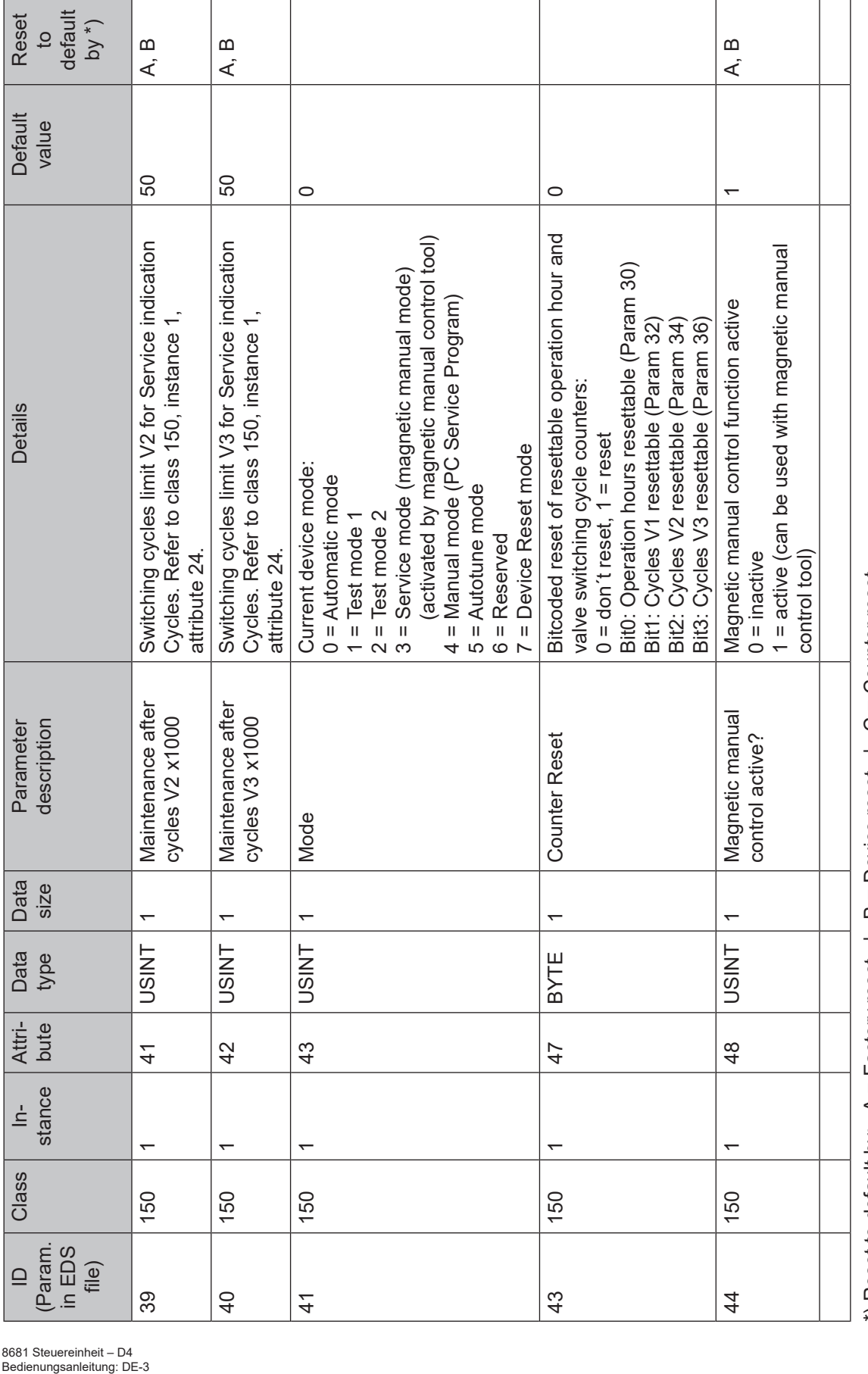

#### Anhang – EDS-Beschreibung

**SPXFLOW** 

\*) Reset to default by: A = Factory reset | B = Device reset | C = Counter reset<br>\*) Auf Standardwerte zurücksetzen durch: A = Werks-Reset | B = Geräte-Reset | C = Zähler-Reset \*) Auf Standardwerte zurücksetzen durch: A = Werks-Reset | B = Geräte-Reset | C = Zähler-Reset  $*$ ) Reset to default by:  $A =$  Factory reset | B = Device reset | C = Counter reset

8681 Steuereinheit – D4

93

# 8681 Steuereinheit – D4

**Steuereinheit für Ventile der Serie D4**

**Design Center Produktion Produktion** *Produktion Produktion Produktion* 

#### **SPX FLOW SPX FLOW**, Inc. **SPX FLOW**, Inc.

Gottlieb-Daimler-Straße 13 **Marke 13** 611 Sugar Creek Road **Marke 19 611 Stanisława Jana Rolbieskiego 2** D-59439 Holzwickede, Germany Delavan, WI 53115, USA PL – 85–862 Bydgoszcz, Poland T: +49 (0) 2301-9186-0 T: +1 262 728 1900 oder (800) 252 5200 T: +48 52 566 76 00 F: +49 (0) 2301 9186-300 F: +1 262 728 4904 oder (800) 252 5012 F: +48 52 525 99 09 E: wcb@spxflow.com

SPX FLOW behält sich das Recht vor, Änderungen an der Konstruktion und den Werkstoffen ohne Vorankündigung und ohne Verpflichtung vorzunehmen.

Konstruktionsmerkmale, Konstruktionswerkstoffe und Maßangaben, wie sie in diesem Handbuch beschrieben sind, dienen nur zu Ihrer Information und sollten nicht als verlässlich angesehen werden, es sei denn, sie wurden schriftlich bestätigt. Wenden Sie sich für die Verfügbarkeit des Produkts in Ihrer Region bitte an den örtlichen Vertriebsbeauftragten. Weitere Informationen sind verfügbar unter www.spxflow.com.

Das grüne ">" ist ein Warenzeichen von SPX FLOW, Inc.

AUSGABE 12/2020 – Original-Manual: GB COPYRIGHT © 2020 SPX FLOW, Inc. COPYRIGHT © 2020 SPX FLOW, Inc.